# **Uitgebreide gebruikershandleiding**

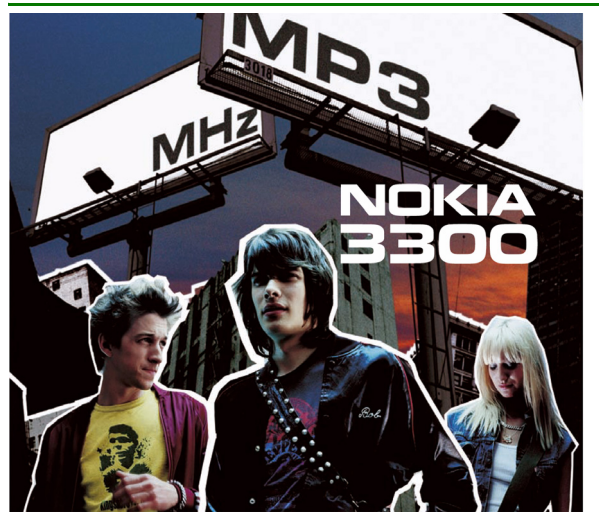

**9356089 Uitgave 2 NL**

#### CONFORMITEITSVERKLARING

NOKIA CORPORATION verklaart op eigen verantwoordelijkheid dat het product NEM-1 conform is aan de bepalingen van de volgende Richtlijn van de Raad: 1999/5/EC. Een kopie van de conformiteitsverklaring kunt u vinden op de volgende website: http://www.nokia.com/phones/declaration\_of\_conformity/.

Copyright © 2003 Nokia. All rights reserved.

# $C<sub>168</sub>$

Onrechtmatige reproductie, overdracht, distributie of opslag van dit document of een gedeelte ervan in enige vorm zonder voorafgaande geschreven toestemming van Nokia is verboden.

Nokia, Nokia Connecting People en Xpress-on en Pop-Port zijn handelsmerken of gedeponeerde handelsmerken van Nokia Corporation. Namen van andere producten en bedrijven kunnen handelsmerken of handelsnamen van de respectievelijke eigenaren zijn.

Nokia tune is een geluidsmerk van Nokia Corporation.

US Patent No 5818437 and other pending patents. T9 text input software Copyright (C) 1997-2003. Tegic Communications, Inc. All rights reserved.

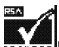

**SECURED Includes RSA BSAFE cryptographic or security protocol software from RSA Security.** 

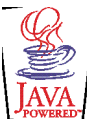

Java is a trademark of Sun Microsystems, Inc.

Nokia voert een beleid dat gericht is op continue ontwikkeling. Nokia behoudt zich het recht voor zonder voorafgaande kennisgeving wijzigingen en verbeteringen aan te brengen in de producten die in dit document worden beschreven.

In geen geval is Nokia aansprakelijk voor enig verlies van gegevens of inkomsten of voor enige bijzondere, incidentele, onrechtstreekse of indirecte schade.

De inhoud van dit document wordt zonder enige vorm van garantie verstrekt. Tenzij vereist krachtens het toepasselijke recht, wordt geen enkele garantie gegeven betreffende de nauwkeurigheid, betrouwbaarheid of inhoud van dit document, hetzij uitdrukkelijk hetzij impliciet, daaronder mede begrepen maar niet beperkt tot impliciete garanties betreffende de verkoopbaarheid en de geschiktheid voor een bepaald doel. Nokia behoudt zich te allen tijde het recht voor zonder voorafgaande kennisgeving dit document te wijzigen of te herroepen.

De beschikbaarheid van bepaalde producten kan per regio verschillen. Neem hiervoor contact op met de dichtstbijzijnde Nokia leverancier.

9356089 / Uitgave 2 NL

# Inhoudsopgave

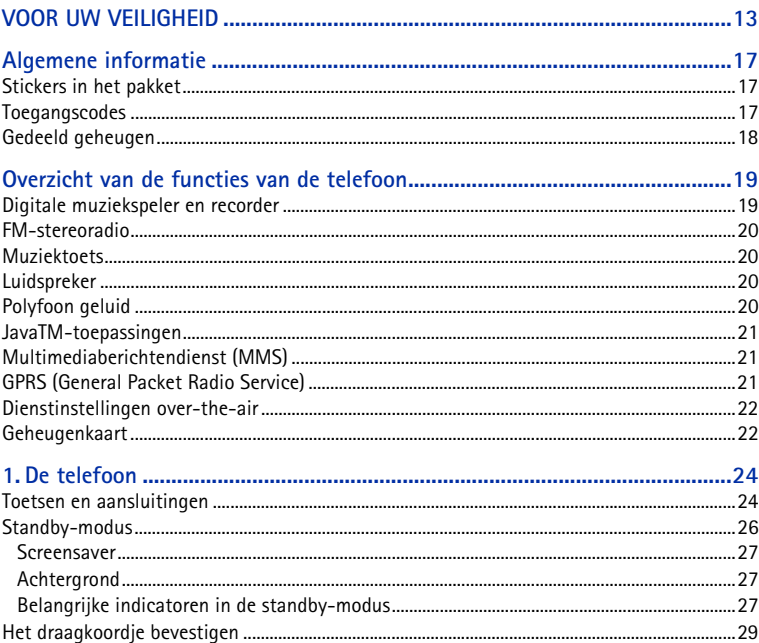

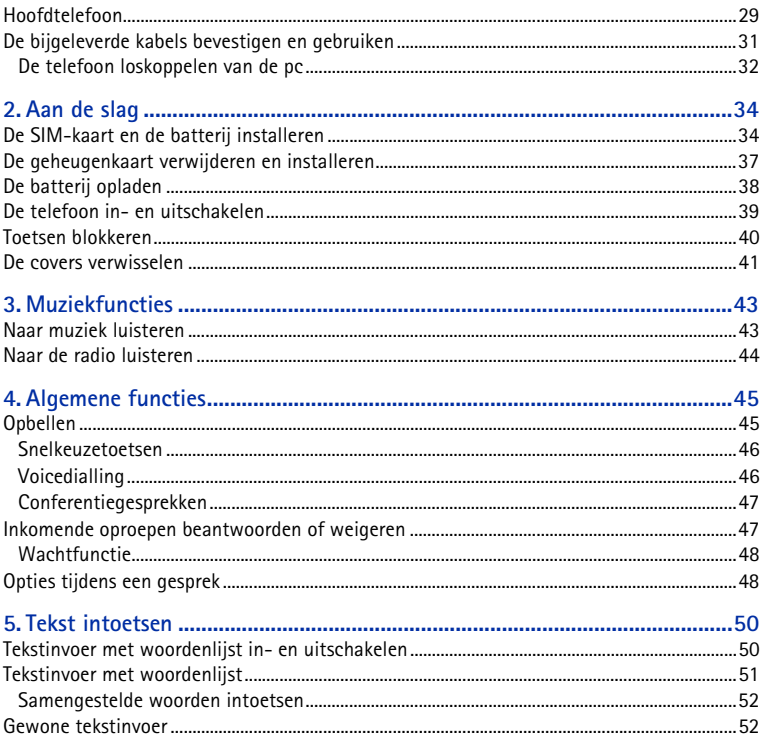

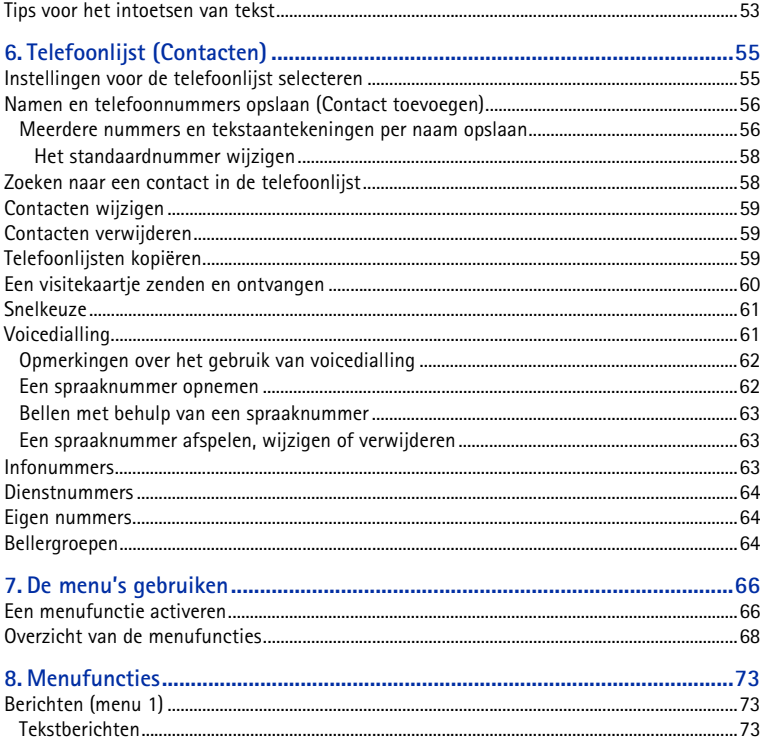

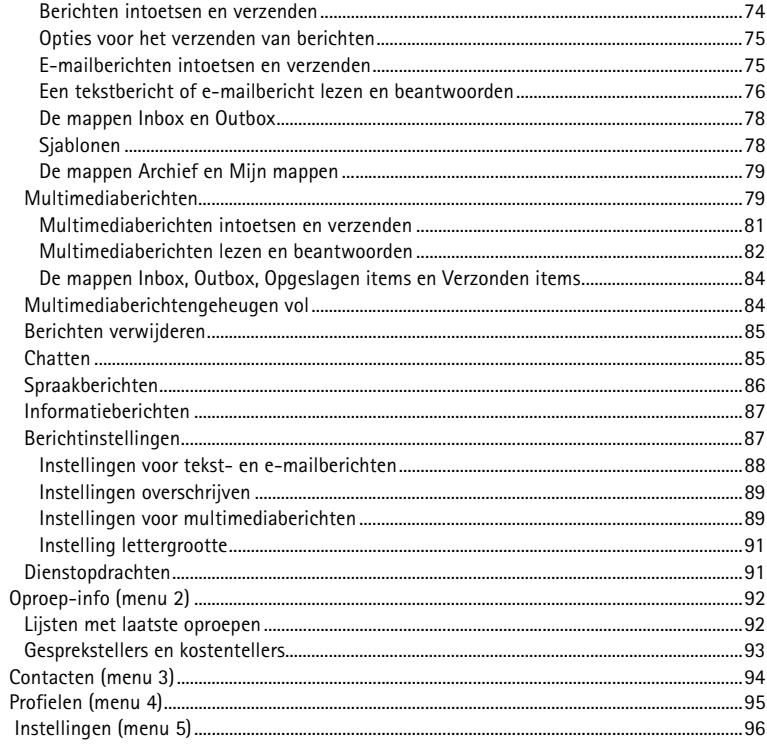

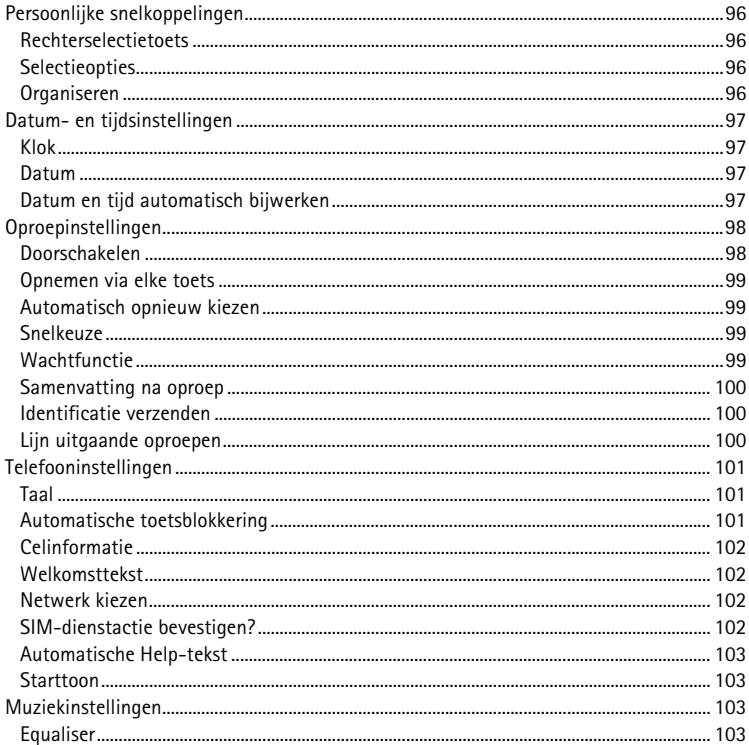

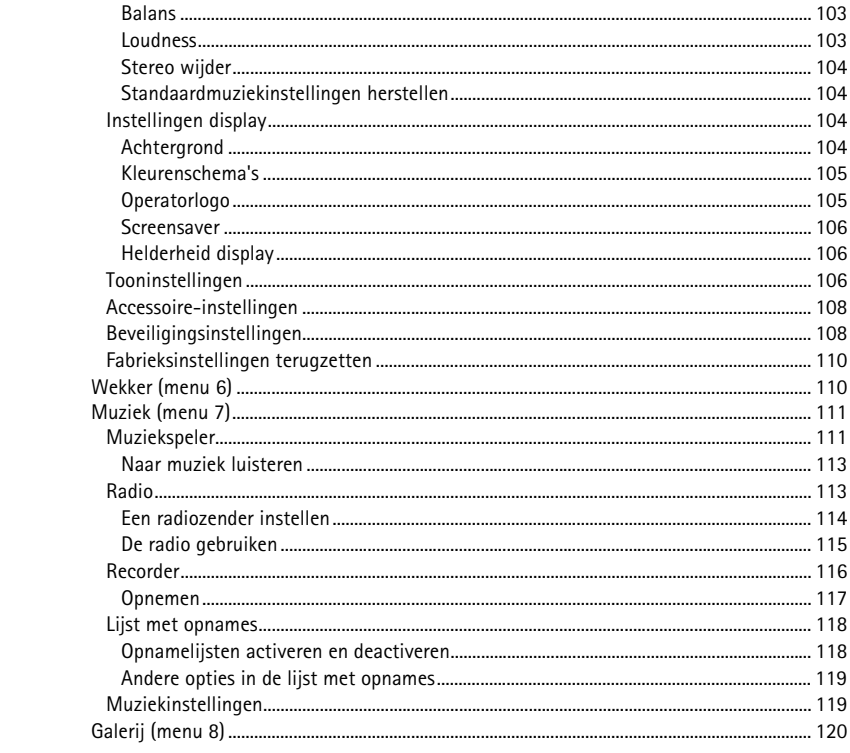

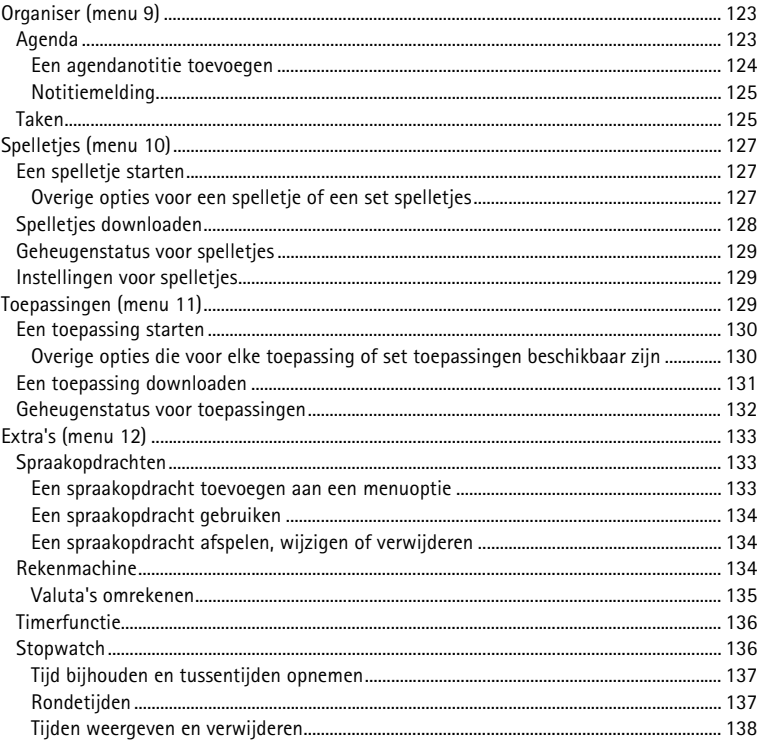

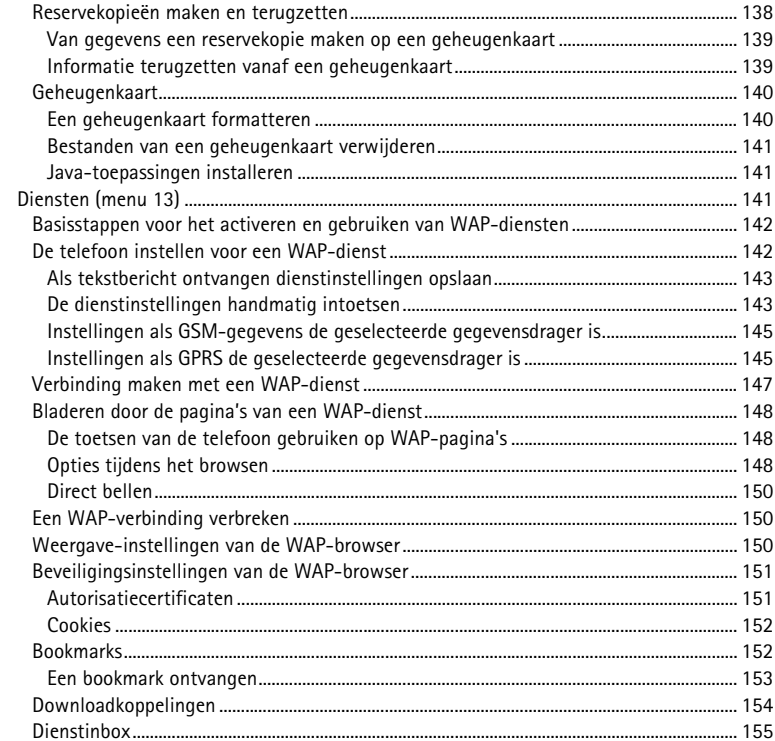

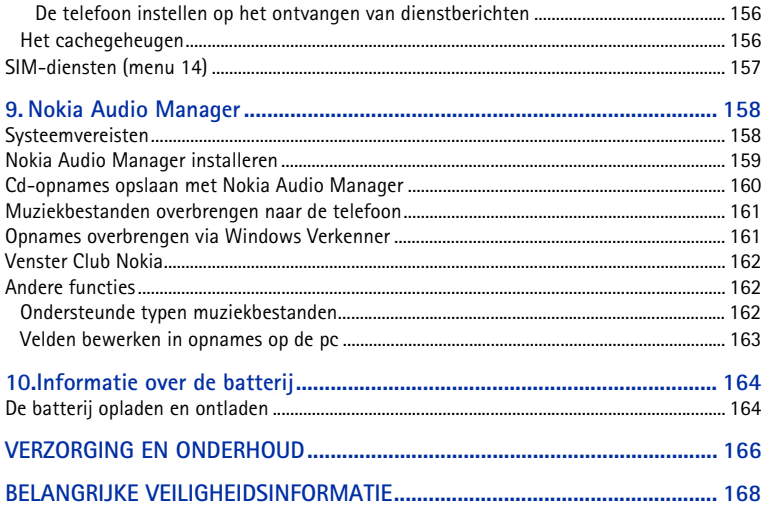

# <span id="page-12-0"></span>**VOOR UW VEILIGHEID**

Lees deze eenvoudige richtlijnen. Het overtreden van de regels kan gevaarlijk of onwettig zijn. Meer informatie vindt u in deze handleiding.

> Schakel de telefoon niet in als het gebruik van mobiele telefoons verboden is of als dit storing of gevaar zou kunnen opleveren.

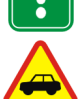

**VERKEERSVEILIGHEID HEEFT VOORRANG** Gebruik geen telefoon terwijl u een auto bestuurt. Parkeer de auto eerst.

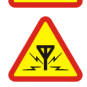

**INTERFERENTIE** Alle draadloze telefoons zijn gevoelig voor storing. Dit kan de werking van de telefoon beïnvloeden.

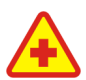

#### **SCHAKEL DE TELEFOON UIT IN ZIEKENHUIZEN**

Volg alle regels en aanwijzingen op. Schakel de telefoon uit in de nabijheid van medische apparatuur.

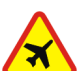

#### **SCHAKEL DE TELEFOON UIT IN VLIEGTUIGEN** Draadloze telefoons kunnen storingen veroorzaken.

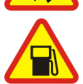

#### **SCHAKEL DE TELEFOON UIT TIJDENS HET TANKEN**

Gebruik de telefoon niet in een benzinestation. Gebruik de telefoon niet in de nabijheid van benzine of chemicaliën.

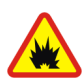

#### **SCHAKEL DE TELEFOON UIT IN DE BUURT VAN EXPLOSIEVEN** Gebruik de telefoon niet waar explosieven worden gebruikt. Houd u aan beperkende maatregelen en volg eventuele voorschriften of regels op.

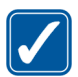

#### **GEBRUIK DE TELEFOON VERSTANDIG**

Gebruik de telefoon alleen zoals het is bedoeld. Raak de antenne niet onnodig aan.

 **DESKUNDIG ONDERHOUD** Laat alleen bevoegd personeel het apparaat installeren of repareren.

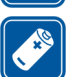

#### **ACCESSOIRES EN BATTERIJEN**

Gebruik alleen goedgekeurde accessoires en batterijen. Sluit geen ongeschikte producten aan.

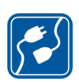

#### **AANSLUITEN OP ANDERE APPARATEN**

Wanneer u het apparaat op een ander apparaat aansluit, moet u de gebruikershandleiding van dat apparaat lezen voor gedetailleerde veiligheidsinstructies. Sluit geen ongeschikte producten aan.

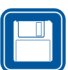

 **MAAK BACK-UPS**

Vergeet niet om een back-up te maken van alle belangrijke gegevens.

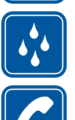

#### **WATERBESTENDIGHEID**

De telefoon is niet waterbestendig. Houd het apparaat droog.

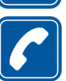

#### **BELLEN**

Controleer of de telefoon is ingeschakeld. Toets het net- en abonneenummer in en druk op **3.** Als u een gesprek wilt beëindigen, drukt u op **3.** Als u een oproep wilt beantwoorden, drukt u op

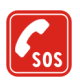

#### **ALARMNUMMER KIEZEN**

Controleer of de telefoon is ingeschakeld. Maak de verbindingskabel los als deze is aangesloten. Druk zo vaak als nodig is op  $\bullet$  om het scherm leeg te maken (bijvoorbeeld om een gesprek te beëindigen, een menu af te sluiten, enzovoort).

Toets het alarmnummer in en druk op . Geef op waar u zich bevindt. Beëindig het gesprek niet voordat u daarvoor toestemming hebt gekregen.

### ■ **Uw telefoon**

Houd u bij het gebruik van de functies van dit apparaat aan alle regelgeving en eerbiedig de privacy en legitieme rechten van anderen.

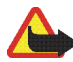

**Waarschuwing:** Voor het gebruik van de functies van deze telefoon, met uitzondering van alarmsignalen, moeten de functies zijn ingeschakeld. Schakel de telefoon niet in als het gebruik van mobiele telefoons storing of gevaar zou kunnen opleveren.

### ■ **Netwerkdiensten**

De draadloze telefoon zoals beschreven in deze handleiding is goedgekeurd voor gebruik in de netwerken EGSM 900 en GSM 1800.

De dualbandfunctie is een netwerkfunctie. Vraag de exploitant van uw telefoonnetwerk of u zich op deze functie kunt abonneren.

Sommige functies die in deze handleiding worden beschreven zijn netwerkdiensten. Dit zijn speciale diensten waarop u zich via uw netwerkexploitant kunt abonneren. U kunt pas van deze diensten gebruik maken wanneer u zich via de exploitant van uw thuisnet op de gewenste dienst(en) hebt geabonneerd en de gebruiksinstructies hebt ontvangen.

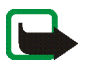

**Opmerking:** Het is mogelijk dat sommige netwerken geen ondersteuning bieden voor bepaalde taalafhankelijke tekens en/of diensten.

### ■ **Accessoires**

Controleer voor gebruik altijd het modelnummer van een oplader. Deze apparatuur is bedoeld voor gebruik met de volgende voedingsbronnen: ACP-7 en ACP-12.

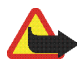

**Waarschuwing:** Gebruik alleen batterijen, laders en accessoires die zijn goedgekeurd door de fabrikant van de telefoon voor gebruik met dit type telefoon. Het gebruik van andere types kan de goedkeuring en garantie doen vervallen en kan bovendien gevaarlijk zijn.

Vraag uw leverancier naar de beschikbare goedgekeurde accessoires.

Als u de stekker van een accessoire uit het stopcontact verwijdert, moet u aan de stekker trekken, niet aan het snoer.

# <span id="page-16-0"></span>**Algemene informatie**

### <span id="page-16-1"></span>■ Stickers in het pakket

De stickers bevatten belangrijke informatie voor service en klantenondersteuning. Bevestig de sticker  $\boxed{B}$  op uw garantiekaart.

Bevestig de sticker  $\overline{A}$  op de uitnodigingskaart voor Club Nokia die ook in het pakket zit.

### <span id="page-16-2"></span>■ **Toegangscodes**

- **Beveiligingscode (5 tot 10 cijfers):** de beveiligingscode beveiligt de telefoon tegen onbevoegd gebruik. Deze code wordt bij de telefoon geleverd. De code is standaard ingesteld op 12345. Wijzig de code en houd de nieuwe code geheim. Bewaar de code op een veilige plaats uit de buurt van de telefoon. Zie [Beveiligingsinstellingen](#page-107-1) op pagina [108](#page-107-1) voor informatie over het wijzigen van de code en het instellen van de telefoon om de code te vragen.
- **PIN-code en PIN2-code (4 tot 8 cijfers):** de PIN-code (Personal Identification Number) beveiligt de SIM-kaart tegen onbevoegd gebruik. De PIN-code wordt gewoonlijk bij de SIM-kaart geleverd.

U kunt de telefoon instellen om telkens wanneer deze wordt ingeschakeld naar de PIN-code te vragen (zie [Beveiligingsinstellingen](#page-107-1) op pagina [108\)](#page-107-1).

Voor bepaalde functies, zoals kostentellers, hebt u de PIN2-code nodig die bij sommige SIM-kaarten wordt geleverd.

Als u drie keer na elkaar een onjuiste PIN-code hebt ingetoetst, wordt *SIM geblokkeerd* weergegeven en wordt u gevraagd de PUK-code in te toetsen. Vraag uw netwerkexploitant naar de PUK-code.

• **De PUK-code en PUK2-code (8 cijfers):** de PUK-code (Personal Unblocking Key) is nodig om een geblokkeerde PIN-code te wijzigen. De PUK2-code is nodig om een geblokkeerde PIN2-code te wijzigen.

Als de codes niet bij de SIM-kaart worden geleverd, neemt u contact op met uw netwerkexploitant om de codes te verkrijgen.

• **Blokkeerwachtwoord (4 cijfers):** het blokkeerwachtwoord is nodig als u *Oproepen blokkeren* gebruikt (zie [Beveiligingsinstellingen](#page-107-1) op pagina [108](#page-107-1)). U krijgt dit wachtwoord van uw netwerkexploitant.

### <span id="page-17-0"></span>■ **Gedeeld geheugen**

De volgende functies in de telefoon kunnen gebruikmaken van gedeeld geheugen: telefoonboek, tekst- en multimediaberichten, afbeeldingen en beltonen in de galerij, agenda, takenlijstnotities en Java-spelletjes en -toepassingen. Wanneer een van deze functies wordt gebruikt, is er minder geheugen beschikbaar voor de overige functies die van het gedeeld geheugen gebruikmaken. Dat is met name het geval wanneer een van de functies intensief wordt gebruikt, hoewel sommige functies speciaal een bepaalde hoeveelheid geheugen krijgen toegewezen boven op de hoeveelheid geheugen die gedeeld wordt met andere functies. Als u bijvoorbeeld veel afbeeldingen of Java-toepassingen opslaat, kan dit al het geheugen in de telefoon in beslag nemen en wordt een bericht weergegeven dat het geheugen vol is. In dat geval verwijdert u een aantal items uit de functies in het gedeeld geheugen voordat u verdergaat.

# <span id="page-18-0"></span>**Overzicht van de functies van de telefoon**

De Nokia 3300 biedt een groot aantal functies die handig zijn in het dagelijks gebruik, zoals een digitale muziekspeler en recorder, FM-stereoradio, agenda, klok, wekker, rekenmachine en vele andere. Bovendien is een uitgebreid assortiment gekleurde Nokia Xpress-on™-covers beschikbaar voor de telefoon. Zie [De covers verwisselen](#page-40-0) op pagina [41](#page-40-0) voor het verwisselen van de covers.

### <span id="page-18-1"></span>■ **Digitale muziekspeler en recorder**

Uw telefoon is voorzien van een geïntegreerde digitale muziekspeler en recorder. U kunt MP3- en AAC-muziekbestanden op een geheugenkaart in de telefoon beluisteren met een hoofdtelefoon of via de interne luidspreker. U kunt muziek opnemen van de radio of van externe audioapparatuur. Deze opnames worden opgeslagen in de geheugenkaart van de telefoon. De muziekspeler ondersteunt tevens M3U-afspeellijsten. Zie [Muziek \(menu 7\)](#page-110-0) op pagina [111.](#page-110-0)

U kunt muziekbestanden en afspeellijsten van een compatibele pc overzetten naar de geheugenkaart in de telefoon met behulp van de Nokia Audio Manager PCsoftware op de cd-rom in het pakket. Nadat u Nokia Audio Manager hebt geïnstalleerd, kunt u ook Windows Verkenner gebruiken voor het overbrengen van muziekbestanden en afspeellijsten. Zie [Nokia Audio Manager](#page-157-0) op pagina [158.](#page-157-0)

### <span id="page-19-0"></span>■ **FM-stereoradio**

De telefoon is voorzien van een geïntegreerde FM-stereoradio. U kunt naar de radio luisteren met een compatibele hoofdtelefoon of via de interne luidspreker. Zie [Muziek \(menu 7\)](#page-110-0) op pagina [111.](#page-110-0)

### <span id="page-19-1"></span>■ **Muziektoets**

De telefoon heeft een speciale muziektoets waarmee u snel de muziekspeler en radio kunt aanzetten. Met de muziektoets kunt u snel tussen de muziektoepassingen schakelen en de muziek uitzetten.

### <span id="page-19-2"></span>■ **Luidspreker**

U kunt ook naar muziek en de radio luisteren via de geïntegreerde luidspreker.

## <span id="page-19-3"></span>■ **Polyfoon** geluid

Polyfoon geluid bestaat uit verschillende geluidscomponenten die tegelijkertijd als melodie via een luidspreker worden afgespeeld. De polyfone geluiden kunnen worden gebruikt in beltonen en waarschuwingssignalen. De telefoon bevat geluidscomponenten van meer dan 128 instrumenten die voor polyfone geluiden kunnen worden gebruikt, maar kan 24 instrumenten tegelijkertijd afspelen. De ondersteunde indeling is SP-MIDI (Scalable Polyphonic MIDI).

U kunt polyfone beltonen ontvangen via multimedianetwerkdiensten (zie [Multimediaberichten lezen en beantwoorden](#page-81-0) op pagina [82\)](#page-81-0) of deze downloaden via het menu Galerij (netwerkdienst) (zie [Galerij \(menu 8\)](#page-119-0) op pagina [120](#page-119-0)).

### <span id="page-20-0"></span>■ Java<sup>™</sup>-toepassingen

De telefoon ondersteunt Java 2 Micro Edition (J2METM), een versie van Javatechnologie die speciaal ontwikkeld is voor kleine consumentenelektronica. De telefoon bevat enkele Java-toepassingen en -spelletjes en ondersteunt het downloaden van nieuwe toepassingen en spelletjes van verschillende WAPdiensten. Zie [Toepassingen \(menu 11\)](#page-128-2) op pagina [129.](#page-128-2)

### <span id="page-20-1"></span>■ **Multimediaberichtendienst (MMS)**

U kunt met de telefoon multimediaberichten bestaande uit tekst en afbeeldingen verzenden en berichten met tekst, afbeeldingen en geluid ontvangen. U kunt de afbeeldingen en beltonen opslaan om de telefoon aan uw wensen aan te passen. Zie [Multimediaberichten](#page-78-1) op pagina [79](#page-78-1). Multimediaberichten worden verzorgd door een netwerkdienst.

### <span id="page-20-2"></span>■ **GPRS (General Packet Radio Service)**

GPRS is een technologie waarmee mobiele telefoons kunnen worden gebruikt voor het verzenden en ontvangen van gegevens via het mobiele netwerk (netwerkdienst). GPRS is een gegevensdrager voor draadloze toegang tot gegevensnetwerken zoals internet. Toepassingen die gebruik kunnen maken van GPRS zijn WAP-diensten, MMS- en SMS-berichten en het downloaden van Javatoepassingen.

**Voordat u GPRS-technologie kunt gebruiken**

- Neem contact op met uw netwerkexploitant of serviceprovider voor de beschikbaarheid en tarieven van en het abonneren op de GPRS-dienst.
- Sla GPRS-instellingen op voor alle toepassingen die u via GPRS gebruikt.

Zie [De telefoon instellen voor een WAP-dienst](#page-141-1) op pagina [142,](#page-141-1) [Berichtinstellingen](#page-86-1) op pagina [87](#page-86-1) en [Instellingen als GPRS de geselecteerde](#page-144-1)  [gegevensdrager is](#page-144-1) op pagina [145.](#page-144-1)

### <span id="page-21-0"></span>■ Dienstinstellingen over-the-air

Voor het gebruik van WAP, MMS, GPRS en overige draadloze diensten moeten de juiste instellingen op de telefoon zijn geconfigureerd. De instellingen kunnen rechtstreeks worden ontvangen als OTA-bericht (over-the-air). U hoeft de instellingen dan alleen maar in de telefoon op te slaan. Neem contact op met de dichtstbijzijnde bevoegde Nokia-leverancier voor meer informatie over de beschikbaarheid van instellingen.

### <span id="page-21-1"></span>■ Geheugenkaart

De telefoon wordt geleverd met een vooraf geïnstalleerde en geformatteerde 64MB geheugenkaart voor het opslaan van muziekbestanden, gedownloade Javatoepassingen en -spelletjes en AAC/MIDI/MP3-beltonen die u hebt ontvangen of gedownload. Zie [Geheugenkaart](#page-139-0) op pagina [140.](#page-139-0)

U kunt een geheugenkaart ook gebruiken om een reservekopie van de telefoonlijst, de agenda, tekstberichten en bookmarks te maken en om de reservekopie te terug te zetten. Zie [Reservekopieën maken en terugzetten](#page-137-1) op pagina [138](#page-137-1).

Gebruik alleen geheugenkaarten die compatibel zijn met uw telefoon. De inhoud van geheugenkaarten die geformatteerd en beschreven zijn met een ander apparaat, kan vervormd worden weergegeven op de Nokia 3300. U kunt tot 128 MB aan compatibele geheugenkaarten in de telefoon gebruiken. Zie [De](#page-36-0)  [geheugenkaart verwijderen en installeren](#page-36-0) op pagina [37](#page-36-0).

# <span id="page-23-0"></span>**1. De telefoon**

### <span id="page-23-1"></span>■ **Toetsen en aansluitingen**

1. **Aan/uit-toets**

Hiermee schakelt u de telefoon in en uit.

Wanneer u deze toets kort indrukt vanuit de standbymodus, kunt u het profiel wijzigen.

2. **Volumetoets**

Toets om het volume van het luistergedeelte, de hoofdtelefoon en de luidspreker te regelen.

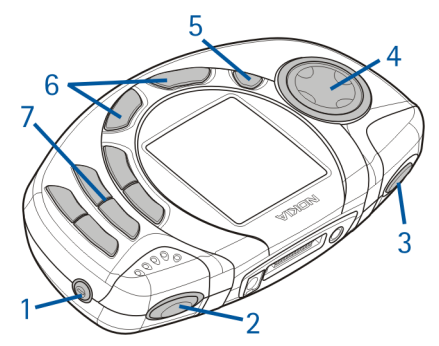

3. **Muziektoets**

Sneltoets om de *Music player* en *Radio* snel in en uit te schakelen.

4. **Bladertoets in 4 richtingen**

Omhoog $\circledR$ , omlaag $\circledR$ , links  $\circledR$  en rechts $\circledR$ 

Hiermee kunt u door namen, telefoonnummers, menu's of instellingen bladeren. Deze toets kan bijvoorbeeld ook worden gebruikt om te zoeken naar radiozenders, om de muziekinstellingen aan te passen en om gebruik te maken van muziekfuncties, zoals afspelen, stoppen, snel vooruit en snel achteruit.

#### 5. **Opnametoets**

Hiermee start u een opname wanneer de radio is ingeschakeld of externe audioapparatuur is aangesloten op de telefoon.

#### 6. Selectietoetsen  $\bigcirc$  en  $\oslash$

De functie van de toetsen is afhankelijk van de tekst die boven de toetsen wordt weergegeven, bijvoorbeeld **Menu** en **Contact.** in de standby-modus.

U kunt de functie van de rechterselectietoets wijzigen van **O** in **Favoriet**. en een lijst met snelkoppelingen naar andere telefoonfuncties samenstellen die u met deze toets kunt openen. Zie [Persoonlijke snelkoppelingen](#page-95-1) op pagina [96](#page-95-3).

Met **A** kunt u een telefoonnummer kiezen en een oproep beantwoorden. Vanuit de standby-modus kunt u met deze toets de laatstgekozen nummers weergeven.

Met **combindigt u een actief gesprek. Hiermee sluit u elke functie af.** 

7.  $\Box$  -  $\Box$  gebruikt u voor het invoeren van cijfers en letters.  $\cdot^*$  en  $\cdot^*$  worden voor verschillende bewerkingen in verschillende functies gebruikt.

- 1. Aansluiting voor de lader
- 2. Pop-Port™-aansluiting voor hoofdtelefoon, verbindingskabel en hoorapparaat.
- 3. Audio lijn-in-aansluiting voor de audiokabel om de telefoon aan te sluiten op externe audioapparatuur.

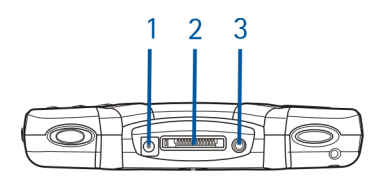

### <span id="page-25-0"></span>■ **Standby-modus**

Wanneer de telefoon gereed is voor gebruik en geen tekens zijn ingevoerd, bevindt de telefoon zich in de standby-modus.

- 1. Geeft aan welk cellulair netwerk op dit moment wordt gebruikt.
- 2. Toont de signaalsterkte van het cellulaire netwerk op uw huidige positie. Hoe hoger de balk, des te sterker het signaal.
- 3. Toont de capaciteit van de batterij. Hoe hoger de balk, des te groter de capaciteit van de batterij.
- 4. De linkerselectietoets in de standby-modus is **Menu**.
- 5. De functie van de rechterselectietoets in de standby-modus is **Contact.** als geen andere functies aan de toets zijn toegekend. Anders biedt de toets de functie **Favoriet.**.

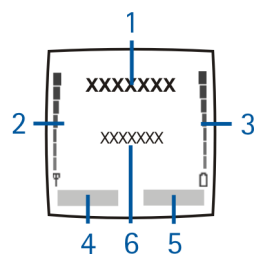

6. Hiermee wordt de titel van de opname weergegeven wanneer de *Music player* is ingeschakeld.

Hiermee wordt de radiozender weergegeven wanneer de *Radio* is ingeschakeld.

Zie [Klok](#page-96-1) op pagina [97](#page-96-1) en [Datum](#page-96-2) op pagina [97](#page-96-2) als u de datum en tijd wilt weergeven in de standby-modus.

Zie ook [Belangrijke indicatoren in de standby-modus](#page-26-2) op pagina [27.](#page-26-2)

#### <span id="page-26-0"></span>**Screensaver**

De screensaver, een digitale klok, wordt automatisch geactiveerd om energie te besparen in de standby-modus. De screensaver wordt na verloop van bepaalde tijd geactiveerd wanneer geen telefoonfunctie wordt gebruikt. Zie [Screensaver](#page-105-0) op pagina [106.](#page-105-0) Druk op een willekeurige toets om de screensaver uit te schakelen. Als u de tijd niet hebt ingesteld, wordt 00:00 weergegeven. Zie [Klok](#page-96-1) op pagina [97](#page-96-1) voor meer informatie over het instellen van de tijd.

#### <span id="page-26-1"></span>**Achtergrond**

U kunt de telefoon instellen om een achtergrondafbeelding weer te geven als de telefoon zich in de standby-modus bevindt. Zie [Achtergrond](#page-103-3) op pagina [104](#page-103-3).

#### <span id="page-26-2"></span>**Belangrijke indicatoren in de standby-modus**

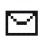

U hebt een of meer tekst- of afbeeldingberichten ontvangen. Zie [Een](#page-75-0)  [tekstbericht of e-mailbericht lezen en beantwoorden](#page-75-0) op pagina [76.](#page-75-0)

- U hebt een of meer multimediaberichten ontvangen. Zie ⋐ [Multimediaberichten lezen en beantwoorden](#page-81-0) op pagina [82](#page-81-0).
- OO.
- U hebt een of meer spraakberichten ontvangen. Zie [Spraakberichten](#page-85-0) op pagina [86.](#page-85-0)
- $r<sub>0</sub>$
- De toetsen van de telefoon zijn geblokkeerd. Zie [Toetsen blokkeren](#page-39-0) op pagina [40.](#page-39-0)
- 窝
- *Oproepsignaal* en *Berichtensignaaltoon* zijn ingesteld op *Uit*. Zie [Tooninstellingen](#page-105-2) op pagina [106.](#page-105-2)
- De wekker is ingesteld op *Aan*. Zie [Wekker \(menu 6\)](#page-109-1) op pagina [110.](#page-109-1)
- Ŵ ⊙

Ø

- De timerfunctie is actief. Zie [Timerfunctie](#page-135-0) op pagina [136](#page-135-0).
- De tijdsopname met de stopwatch wordt uitgevoerd in de achtergrond. Zie [Stopwatch](#page-135-1) op pagina [136.](#page-135-1)
- G
- Er is een GPRS-verbinding tot stand gebracht. De indicator wordt linksboven in het display
- て.
- De GPRS-verbinding is tijdelijk onderbroken, bijvoorbeeld bij een inkomende of uitgaande oproep tijdens een GPRS-verbinding.
- 
- *Alle spraakoproepen doorschak.*: alle gesprekken worden doorgeschakeld naar een ander nummer. Als u over twee telefoonlijnen beschikt, is  $1 +$ het doorschakelpictogram voor de eerste lijn en  $2\hat{+}$  voor de tweede lijn. Zie [Doorschakelen](#page-97-1) op pagina [98](#page-97-1).
- **1** of **2** Als u over twee telefoonlijnen beschikt, geeft dit de geselecteerde telefoonlijn aan. Zie [Lijn uitgaande oproepen](#page-99-2) op pagina [100.](#page-99-2)
- De luidspreker is ingeschakeld. 41)
- Gesprekken zijn beperkt tot een besloten gebruikersgroep. Zie  $\mathbf{r}$ [Beveiligingsinstellingen](#page-107-1) op pagina [108.](#page-107-1)
	- Het tijdelijke profiel is geselecteerd. Zie [Profielen \(menu 4\)](#page-94-0) op pagina [95.](#page-94-0)
- **of**

Θ

De hoofdtelefoon of het hoorapparaat is op de telefoon aangesloten.

### <span id="page-28-0"></span>■ **Het draagkoordje bevestigen**

Rijg het draagkoordje op de aangegeven manier (zie afbeelding) door het daarvoor bestemde oog en bevestig het koordje stevig.

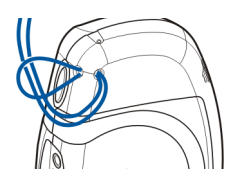

<span id="page-28-1"></span>■ **Hoofdtelefoon**

**De hoofdtelefoon aansluiten**

Bevestig het uiteinde van de hoofdtelefoonkabel in de Pop-Portaansluiting boven op de telefoon.

#### **De hoofdtelefoon losmaken**

Maak de hoofdtelefoonkabel los van de Pop-Port-aansluiting door aan de stekker en niet de kabel zelf te trekken.

U kunt de stereohoofdtelefoon HDS-3H bijvoorbeeld dragen zoals aangegeven in de afbeelding.

Het snoer van de hoofdtelefoon fungeert als de antenne van de radio. Zorg dus dat het snoer ongehinderd omlaag hangt.

#### **Een oproep beantwoorden wanneer de hoofdtelefoon is aangesloten**

U kunt op de toets van de hoofdtelefoon drukken om een oproep te beantwoorden of te beëindigen.

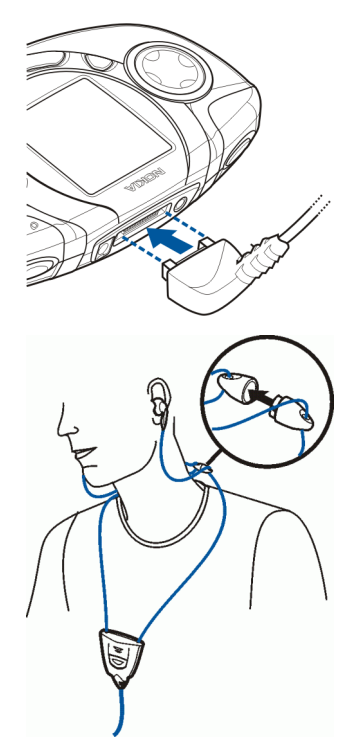

Wanneer u een hoofdtelefoon gebruikt, kunt u externe geluiden minder goed waarnemen. Gebruik geen hoofdtelefoon wanneer uw veiligheid daardoor gevaar loopt.

### <span id="page-30-0"></span>■ **De bijgeleverde kabels bevestigen en gebruiken**

Met behulp van de bijgeleverde verbindingskabel DKU-2 (1) kunt u de telefoon aansluiten op een compatibele pc. Gebruik de Nokia Audio Manager-software om uw muziekbestanden te verwerken en over te brengen van de pc naar de geheugenkaart in de telefoon. Zie [Nokia Audio Manager](#page-157-0) op pagina [158](#page-157-0).

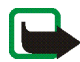

**Opmerking:** Sluit alle toepassingen op de telefoon en maak de audio lijn-in-kabel los voordat u de telefoon met behulp van de verbindingskabel op een pc aansluit.

U kunt niet telefoneren terwijl de telefoon op de pc is aangesloten.

U kunt muziek opnemen door de telefoon aan te sluiten op externe audioapparatuur met behulp van de bijgeleverde audiokabel ADE-2 (2). Zie [Opnemen](#page-116-0) op pagina [117.](#page-116-0)

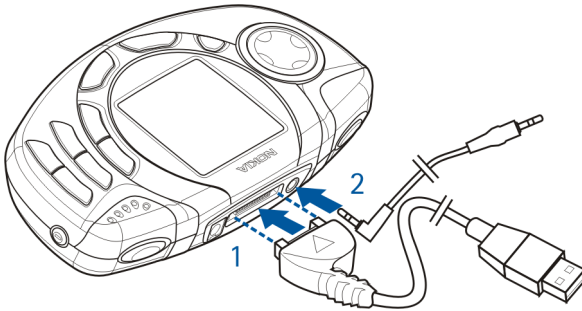

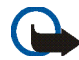

**Belangrijk!** Sluit de telefoon pas op uw pc aan nadat u de Nokia Audio Manager PC-software hebt geïnstalleerd vanaf de cd-rom in het pakket.

#### <span id="page-31-0"></span>**De telefoon loskoppelen van de pc**

Wanneer u telefoon aansluit op de pc, wordt het pictogram *Hardware ontkoppelen of uitwerpen* rechts in de taakbalk van Windows weergegeven. Dit pictogram geeft aan dat een USB-apparaat voor massaopslag op de pc is aangesloten. Als u de telefoon van de pc wilt loskoppelen, klikt u op dit pictogram en kiest u *USB-apparaat voor massaopslag - Nokia 3300 veilig verwijderen*. U kunt de verbindingskabel loskoppelen wanneer Windows meldt dat het veilig is om dit te doen.

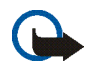

**Belangrijk!** Om te garanderen dat alle bewerkingen van de geheugenkaart correct worden voltooid, dient u de verbindingskabel pas los te maken als Windows meldt dat u dit veilig kunt doen. Als de bewerkingen van de geheugenkaart niet correct worden voltooid, kan dit de geheugenkaart en de daarop opgeslagen gegevens beschadigen. Een beschadigde geheugenkaart moet mogelijk worden geformatteerd voordat deze opnieuw kan worden gebruikt. Wanneer een geheugenkaart wordt geformatteerd, gaan alle gegevens op de kaart permanent verloren.

# <span id="page-33-0"></span>**2. Aan de slag**

#### <span id="page-33-1"></span>■ **De SIM-kaart en de batterij installeren**

- Houd alle kleine SIM-kaarten buiten bereik van kleine kinderen.
- De SIM-kaart en de contactpunten van de kaart kunnen gemakkelijk door krassen of buigen worden beschadigd. Wees daarom voorzichtig wanneer u de kaart vastpakt, plaatst of verwijdert.
- Voordat u de covers verwijdert, moet u altijd de telefoon uitschakelen en loskoppelen van de lader of ander apparaat. Zorg er altijd voor dat u de covers weer bevestigt voordat u de telefoon opbergt of gebruikt.
- 1. Verwijder de cover voor de achterkant:

Plaats de telefoon met de achterzijde naar boven, druk op de ontgrendelingsknop en schuif de cover van de telefoon (1).

Als de batterij in de telefoon is geïnstalleerd, verwijdert u de batterij door deze bij de uitsparing uit de telefoon te tillen (2).

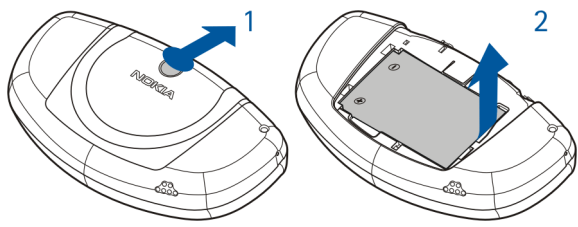

2. U maakt de SIM-kaarthouder los door de kaarthouder naar achteren te schuiven (3) en te openen (4).

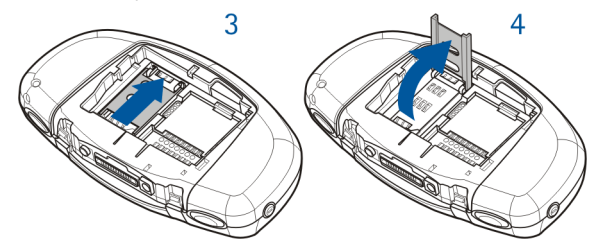

3. Plaats de SIM-kaart in de SIM-kaarthouder (5). Plaats de SIM-kaart op de juiste manier en let erop dat de gemarkeerde hoek van de kaart naar boven is gekeerd en dat de goudkleurige contactpunten naar de aansluitingen van de telefoon zijn gekeerd.

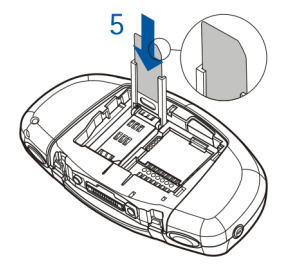

4. Sluit en vergrendel de SIM-kaarthouder (6) en (7).

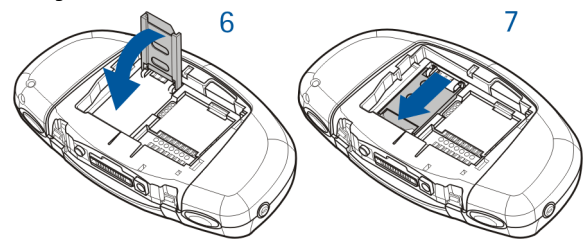

5. Plaats de batterij terug (8).

U plaatst de cover voor de achterkant terug door eerst de palletjes van de cover in de daarvoor bestemde uitsparingen in de telefoon te bevestigen. Schuif de cover totdat deze vastklikt (9).

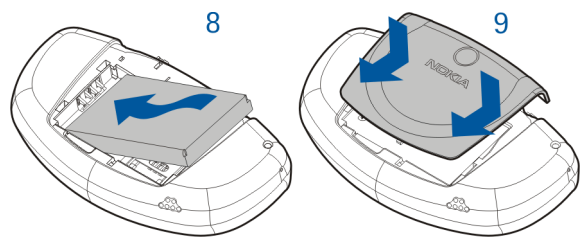
## ■ **De geheugenkaart verwijderen en installeren**

Uw telefoon wordt geleverd met een vooraf geïnstalleerde en gebruiksklare geheugenkaart van 64 MB.

- Houd alle geheugenkaarten buiten bereik van kleine kinderen.
- 1. Controleer of de telefoon is uitgeschakeld.
- 2. Plaats de telefoon met de achterzijde naar boven, schuif de cover weg en verwijder de batterij. Zie stap 1 in [De SIM-kaart en de batterij installeren](#page-33-0) op pagina [34.](#page-33-0)
- 3. U verwijdert de geheugenkaart door op de ontgrendelingsknop voor de geheugenkaart (1) te drukken en de kaart uit de telefoon te nemen (2). Let erop dat u de goudkleurige contactpunten van de kaart niet beschadigd.

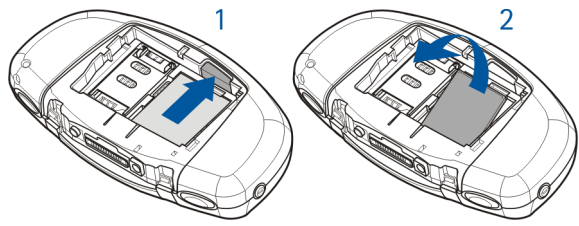

U installeert de geheugenkaart door de kaart voorzichtig op zijn plaats te drukken (3) terwijl u de ontgrendelingsknop (4) voor de geheugenkaart ingedrukt houdt. Let erop dat de goudkleurige contactpunten van de kaart naar beneden zijn gekeerd.

4. Nadat u de kaart hebt geïnstalleerd, plaatst u eerst de batterij terug en vervolgens de cover door deze op zijn plaats te schuiven. Zie stap 5 in [De SIM-kaart en de batterij installeren](#page-33-0) op pagina [34](#page-33-0).

### ■ **De batterij opladen**

- 1. Steek de stekker van de lader in de aansluiting boven op de telefoon.
- 2. Sluit de lader aan op een gewone wandcontactdoos.

Als de telefoon is ingeschakeld, wordt de tekst *Batterij wordt opgeladen* kort weergegeven. Als de batterij helemaal

leeg is, kan het enkele minuten duren voordat de batterij-indicator wordt weergegeven of voordat u kunt bellen.

U kunt de telefoon tijdens het opladen gewoon gebruiken.

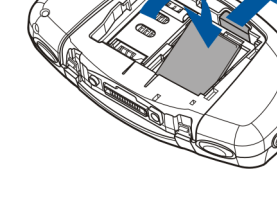

De oplaadtijd is afhankelijk van de gebruikte lader en batterij. Zo kan het opladen van een BLD-3-batterij met de ACP-7-lader viereneenhalf uur duren als de batterij helemaal leeg is.

### ■ **De telefoon in- en uitschakelen**

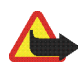

**Waarschuwing:** Schakel de telefoon niet in als het gebruik van mobiele telefoons verboden is of als dit storing of gevaar zou kunnen opleveren.

#### Houd de aan/uit-toets  $\mathbf 0$  ingedrukt.

Neem contact op met de netwerkexploitant of serviceprovider als de tekst *SIM plaatsen* wordt weergegeven zelfs als de SIMkaart juist is geplaatst, of als *SIM-kaart niet ondersteund* wordt weergegeven. De telefoon ondersteunt geen 5-volts SIMkaarten en de kaart moet wellicht worden verwisseld.

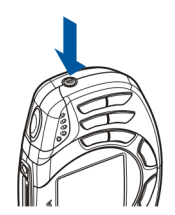

- Als de PIN-code wordt gevraagd, toetst u de PIN-code (weergegeven als \*\*\*\*) in en drukt u op **OK**.
- Als een beveiligingscode wordt gevraagd, toetst u de beveiligingscode (weergegeven als \*\*\*\*\*) in en drukt u op **OK**.

Zie ook [Toegangscodes](#page-16-0) op pagina [17.](#page-16-0)

TIPS VOOR EFFICIËNT GEBRUIK: De telefoon heeft een ingebouwde antenne. Zoals voor alle radiozendapparatuur geldt, dient onnodig contact met de antenne te worden vermeden als de telefoon is ingeschakeld. Het aanraken van de antenne kan een nadelige invloed hebben op de gesprekskwaliteit en kan ervoor zorgen dat de telefoon meer stroom verbruikt dan noodzakelijk is. Door de antenne tijdens een gesprek niet aan te raken, optimaliseert u de prestaties van de antenne en de gesprekstijd van de telefoon.

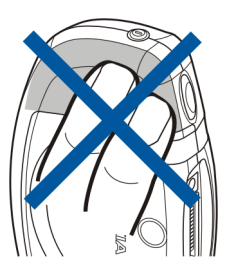

### ■ **Toetsen blokkeren**

U kunt de toetsen blokkeren om te voorkomen dat toetsen per ongeluk worden ingedrukt, bijvoorbeeld als u de telefoon in uw tas hebt.

• **De toetsen blokkeren**

Druk vanuit de standby-modus op **Menu** en vervolgens binnen anderhalve seconde op  $\cdot$ .

• **De toetsen vrijgeven**

Druk op **Vrijgeven** en vervolgens binnen anderhalve seconde op  $\ddot{\bullet}$ .

Als u een oproep wilt beantwoorden terwijl de toetsen zijn geblokkeerd, drukt u op **a**. Tijdens een gesprek kan de telefoon op de normale wijze worden gebruikt. Wanneer u het gesprek wilt beëindigen of weigeren, worden de toetsen automatisch opnieuw geblokkeerd.

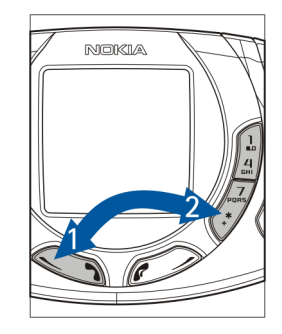

Zie [Automatische toetsblokkering](#page-100-0) op pagina [101](#page-100-0) voor meer informatie over de automatische toetsblokkering.

Zie [Opties tijdens een gesprek](#page-47-0) op pagina [48](#page-47-0) als u de toetsen wilt blokkeren tijdens een gesprek.

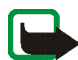

**Opmerking:** Wanneer de telefoon is vergrendeld, kunt u soms nog wel het alarmnummer kiezen dat is geprogrammeerd in het geheugen van uw telefoon (bijvoorbeeld 112 of een ander officieel alarmnummer). Toets het alarmnummer in en druk op  $\bullet$ . Het nummer wordt pas weergegeven nadat u het laatste cijfer hebt ingetoetst.

## ■ **De covers verwisselen**

Schakel de telefoon altijd uit en zorg ervoor dat de telefoon niet met een oplader of ander apparaat is verbonden als u de cover wilt verwisselen. Zorg er altijd voor dat u de covers weer bevestigt voordat u de telefoon opbergt of gebruikt.

- 1. Verwijder de cover voor de achterkant. Zie stap 25,40 mm [De SIM-kaart en de](#page-33-0)  [batterij installeren](#page-33-0) op pagina [34](#page-33-0).
- 2. Verwijder de cover voor de voorkant door voorzichtig aan weerszijden van de cover te trekken (1) en de cover vanaf de bovenzijde van de telefoon te verwijderen (2).

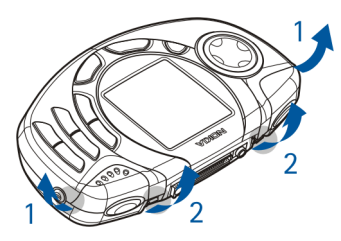

3. Plaats het toetsenjabloon terug (3).

- 4. Plaats de cover voor de voorzijde terug door de palletjes onder aan de cover in de bijbehorende uitsparingen in de telefoon te plaatsen (4) en de cover voorzichtig op zijn plaats te drukken (5).
- 5. Plaats de cover voor de achterkant terug. Zie stap 5 in [De SIM-kaart en de batterij](#page-33-0)  [installeren](#page-33-0) op pagina [34.](#page-33-0)

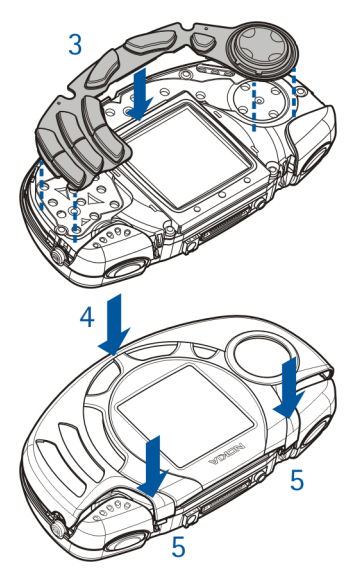

# **3. Muziekfuncties**

U kunt naar MP3- en AAC-muziekbestanden op de geheugenkaart in de telefoon luisteren met behulp van de *Music player*. U kunt ook naar de *Radio* luisteren. Met de speciale muziektoets linksboven op de telefoon kunt u zowel de *Music player* als de *Radio* snel in- en uitschakelen.

Met de Nokia Audio Manager-software kunt u digitale muziekbestanden en afspeellijsten op een compatibele pc maken en indelen en deze naar de geheugenkaart in de telefoon overbrengen. Afspeellijsten worden in de telefoon als opnamelijst weergegeven. Zie [Nokia Audio Manager](#page-157-0) op pagina [158.](#page-157-0)

U kunt bovendien muziek opnemen van de radio of van een externe muziekbron. Zie [Opnemen](#page-116-0) op pagina [117.](#page-116-0)

Gebruik de volumetoets rechtsboven op de telefoon om het afspeelvolume te regelen.

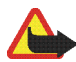

**Waarschuwing!** Beluister muziek op een matig volumeniveau. Voortdurende blootstelling aan hoge geluidsvolumes kan het gehoor beschadigen.

### ■ **Naar muziek luisteren**

Druk op de muziektoets en selecteer *Music player*.

Met de bladertoets in 4 richtingen kunt u gebruikmaken van de muziekfuncties:

**Houd**  $\oslash$  **of**  $\oslash$  **ingedrukt om de huidige opname snel vooruit of achteruit te** spoelen.

- Druk kort op  $\oslash$  of  $\oslash$  om naar de volgende of vorige opname in de lijst met opnames te gaan.
- Druk op  $\oslash$  om het afspelen te stoppen.
- Druk op  $\oslash$  om het afspelen voort te zetten.

Druk op **Opties** als u een lijst met beschikbare opties voor de muziekspeler wilt openen. In de lijst **Opties** kunt u bijvoorbeeld *Luidspreker* selecteren om muziek te beluisteren via de interne luidspreker.

U schakelt de *Music player* uit door op de muziektoets te drukken en *Muziek uitsch.* te selecteren.

Zie [Muziekspeler](#page-110-0) op pagina [111](#page-110-0) voor meer informatie.

### ■ **Naar de radio luisteren**

Sluit de hoofdtelefoon aan op de telefoon. Zie [Hoofdtelefoon](#page-28-0) op pagina [29](#page-28-0). Het snoer van de hoofdtelefoon fungeert als de antenne van de radio. Zorg dus dat het snoer ongehinderd omlaag hangt.

Druk op de muziektoets en selecteer *Radio*.

U kunt naar een radiozender zoeken door  $\Omega$  of  $\Omega$  ingedrukt te houden, waarna het zoeken begint. Het zoeken stopt zodra er een zender is gevonden.

Druk op **Opties** als u een lijst met beschikbare opties wilt openen. In de lijst **Opties** kunt u bijvoorbeeld *Kies frequentie* selecteren om de golflengte van een zender handmatig in te toetsen.

Zie [Radio](#page-112-0) op pagina [113](#page-112-0) voor meer informatie.

# **4. Algemene functies**

# ■ **Opbellen**

U kunt niet telefoneren als de verbindingskabel op de telefoon is aangesloten. Maak de kabel los voordat u telefoneert.

1. Toets het netnummer en telefoonnummer in. Als u een onjuist teken intoetst, drukt u op **Wis** om het teken te verwijderen.

Voor internationale gesprekken drukt u tweemaal op  $\ast$  voor het internationale prefix (het +-teken vervangt de internationale toegangscode) en toets de landcode, het netnummer (laat zo nodig de eerste 0 weg) en het telefoonnummer in. Gesprekken die hier worden aangeduid als internationale gesprekken, kunnen in sommige gevallen worden gevoerd in regio's van hetzelfde land.

- 2. Druk op **OF** om het nummer te bellen.
- 3. Druk op  $\bullet$  om het gesprek te beëindigen of het kiezen te onderbreken.

Zie ook [Opties tijdens een gesprek](#page-47-0) op pagina [48.](#page-47-0)

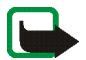

**Opmerking:** Tijdens een gesprek wordt het afspelen van muziek onderbroken en het volume van de radio uitgeschakeld. Zodra u het gesprek beëindigt, wordt het afspelen voortgezet en wordt de radio automatisch weer ingeschakeld.

#### **Bellen met behulp van de telefoonlijst**

• Zie [Zoeken naar een contact in de telefoonlijst](#page-57-0) op pagina [58](#page-57-0). Druk op <a> het nummer in het display te bellen.

#### **Laatste nummer herhalen**

• Druk vanuit de standby-modus eenmaal op  $\bullet$  om de lijst met 20 laatstgekozen nummers weer te geven. Ga naar het gewenste nummer of de gewenste naam en druk op om het nummer te bellen.

#### **Uw voicemailbox bellen (netwerkdienst)**

• Houd  $\frac{1}{20}$  ingedrukt in de standby-modus, of druk op  $\frac{1}{20}$  en  $\bullet$ .

Als het nummer van uw voicemailbox wordt gevraagd, toetst u dit in en drukt u op **OK**. Zie ook [Spraakberichten](#page-85-0) op pagina [86](#page-85-0).

### <span id="page-45-0"></span>**Snelkeuzetoetsen**

Voordat u snelkeuze kunt gebruiken, moet u een telefoonnummer programmeren onder een van de snelkeuzetoetsen (van  $\sum_{\text{min}}$  tot en met  $\prod_{\text{max}}$ zie [Snelkeuze](#page-60-0) op pagina [61\)](#page-60-0). U kunt het nummer dan op een van de volgende manieren kiezen:

- Druk op de gewenste snelkeuzetoets en vervolgens op  $\bullet$ .
- Als *Snelkeuze* is ingeschakeld, houdt u de gewenste snelkeuzetoets ingedrukt totdat het nummer is gekozen. Zie [Snelkeuze](#page-98-0) op pagina [99.](#page-98-0)

### **Voicedialling**

U kunt een telefoonnummer bellen door een of meer aan het nummer gekoppelde woorden uit te spreken. Zie [Voicedialling](#page-60-1) op pagina [61](#page-60-1).

#### **Conferentiegesprekken**

Met de functie voor conferentiegesprekken kunnen maximaal zes personen deelnemen aan een conferentiegesprek.

- 1. Bel de eerste deelnemer.
- 2. Als u een nieuwe deelnemer wilt bellen, drukt u op **Opties** en selecteert u *Nieuwe oproep*.
- 3. Toets het telefoonnummer van de nieuwe deelnemer in of haal dit op uit het geheugen en druk op **Bellen**. Het eerste gesprek wordt in de wachtstand geplaatst.
- 4. Wanneer het nieuwe gesprek is beantwoord, kunt u de eerste deelnemer weer in het conferentiegesprek betrekken. Druk op **Opties** en selecteer *Conferentie*.
- 5. Herhaal stap 2 tot en met 4 voor elke nieuwe deelnemer aan het gesprek.
- 6. Als u een privé-gesprek met een van de deelnemers wilt voeren, gaat u als volgt te werk:

Druk op **Opties**, kies *Apart* en selecteer de gewenste deelnemer. U kunt terugkeren naar het conferentiegesprek door op **Opties** te drukken en *Conferentie* te selecteren.

7. Druk op **a** als u het conferentiegesprek wilt beëindigen.

#### ■ **Inkomende oproepen beantwoorden of weigeren**

Druk op als u de inkomende oproep wilt beantwoorden en druk op als u het gesprek wilt beëindigen.

Druk op **our** om het gesprek te weigeren.

Als u op **Stil** drukt, wordt alleen de beltoon uitgeschakeld. U kunt de oproep vervolgens beantwoorden of weigeren.

Als op de telefoon een compatibele hoofdtelefoon is aangesloten, kunt u een oproep beantwoorden en beëindigen door op de hoofdtelefoontoets te drukken.

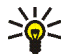

**Tip:** Als de functie *Doorschakelen indien in gesprek* is ingeschakeld om gesprekken door te schakelen, bijvoorbeeld naar uw voicemail, worden ook geweigerde gesprekken doorgeschakeld. Zie [Doorschakelen](#page-97-0) op pagina [98.](#page-97-0)

Als u wordt gebeld, wordt in het display de naam en het telefoonnummer van de beller weergegeven, of wordt de tekst *Privé-nummer* of *Oproep* weergegeven. Als in de telefoonlijst meer dan één naam voor het telefoonnummer van de beller wordt gevonden, wordt alleen het telefoonnummer weergegeven.

#### **Wachtfunctie**

Tijdens het gesprek drukt u op  $\bullet$  om het gesprek in de wachtstand te beantwoorden. Het eerste gesprek wordt in de wachtstand geplaatst. Druk op om het actieve gesprek te beëindigen. De wachtfunctie is een netwerkdienst. Zie [Wachtfunctie](#page-98-1) op pagina [99](#page-98-1) voor meer informatie over het activeren van de functie *Wachtfunctieopties*.

## <span id="page-47-0"></span>■ **Opties tijdens een gesprek**

Een groot aantal opties die u tijdens gesprekken kunt gebruiken, zijn netwerkdiensten. Druk op **Opties** tijdens een gesprek voor onder meer de volgende mogelijkheden:

*Microfoon uit* of *Microfoon aan*, *Beëindigen*, *Alles afsluiten*, *Contacten*, *Menu* en *Standby* of *Uit standby*, *Nieuwe oproep*, *Conferentie*, *Apart*, *Opnemen* en *Weigeren*.

Met *Toetsen blokk.* kunt u de toetsblokkering te activeren.

*DTMF verzenden* wordt gebruikt om DTMF-toonreeksen, bijvoorbeeld wachtwoorden of rekeningnummers, te verzenden. Toets de DTMF-toonreeks in of haal deze op uit de telefoonlijst en druk op **OK**. U kunt het wachtteken w en het pauzeteken p intoetsen door herhaaldelijk op  $\cdot$  te drukken.

De functie *Wisselen* kunt u gebruiken om over te schakelen tussen het actieve gesprek en het gesprek in de wachtstand. Met *Doorverbinden* kunt u een gesprek in de wachtstand doorverbinden met een actief gesprek en zelf de verbinding verbreken.

# **5. Tekst intoetsen**

U kunt op twee verschillende manieren tekst intoetsen, bijvoorbeeld wanneer u berichten wilt verzenden: via de methode voor gewone tekstinvoer en via de methode voor tekstinvoer met woordenlijst.

Tijdens het intoetsen van tekst wordt de modus voor tekstinvoer met woordenlijst aangegeven met en de modus voor normale tekstinvoer met linksboven in het display. De modus voor de lettergrootte wordt aangeduid met **Abe, obroof haast de aanduiding voor de modus voor tekstinvoer. U kunt de lettergrootte** veranderen door op  $\frac{1}{6}$  te drukken. De cijfermodus wordt aangeduid met  $\frac{1}{2}$ . U kunt tussen de letter- en cijfermodus schakelen door  $\frac{\text{#}}{\text{6}}$  ingedrukt te houden.

## ■ **Tekstinvoer met woordenlijst in- en uitschakelen**

Druk tijdens het intoetsen van tekst op **Opties** en selecteer *Woordenboek*.

- Als u de modus voor tekstinvoer met woordenlijst wilt instellen, moet u een taal selecteren in de lijst met woordenlijstopties. Tekstinvoer met woordenlijst is alleen beschikbaar voor de talen die vermeld worden in de lijst.
- Als u wilt terugkeren naar normale tekstinvoer, selecteert u *Woordenbk uit*.

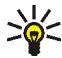

**Tip:** U kunt tekstinvoer met woordenlijst snel in- en uitschakelen door

tijdens het intoetsen van tekst tweemaal op <sup>#</sup> te drukken of door Opties ingedrukt te houden.

# ■ Tekstinvoer met woordenlijst

U kunt letters met één druk op een toets invoeren. Deze tekstinvoer is gebaseerd op een ingebouwde woordenlijst, waaraan u nieuwe woorden kunt toevoegen.

- 1. Gebruik de toetsen  $\sum_{n=1}^{\infty}$  tot en met  $\prod_{n=1}^{\infty}$  om een woord in te toetsen. Druk eenmaal op een toets voor één letter. Het woord verandert na elke toetsaanslag.
	- **Bijvoorbeeld:** Als u **Nokia** wilt intoetsen terwijl de Nederlandse woordenlijst is geselecteerd, drukt u eenmaal op  $\mathbf{E}$  voor N, eenmaal op  $\mathbf{G}$  voor o, eenmaal op  $\mathbf{G}$  voor k, eenmaal op  $\mathbf{H}$  voor i en eenmaal op  $\sum$  voor a:

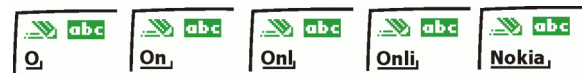

Als u een cijfer wilt invoegen terwijl de lettermodus is geactiveerd, houdt u de gewenste cijfertoets ingedrukt.

Zie [Tips voor het intoetsen van tekst](#page-52-0) op pagina [53](#page-52-0) voor nadere instructies voor het intoetsen van tekst.

2. Als u het gewenste woord hebt ingevoerd, bevestigt u de invoer door een spatie toe te voegen met  $\Box$  of door op de bladertoets (in een willekeurige richting) te drukken. Door op de bladertoets te drukken verplaatst u tevens de cursor.

Als het ingevoerde woord niet juist is:

druk herhaaldelijk op \* of druk op Opties en selecteer *Suggesties*. Als het gewenste woord wordt weergegeven, bevestigt u de invoer.

Als er een vraagteken (?) achter het woord wordt weergegeven, bevindt het woord dat u wilt intoetsen zich niet in de woordenlijst. Als u het woord wilt toevoegen aan de woordenlijst, drukt u op **Spellen**, toetst u het woord in (via normale tekstinvoer) en drukt u op **Opslaan**. Als de woordenlijst vol is, vervangt het nieuwe woord het oudste woord dat u hebt toegevoegd.

3. Start met het intoetsen van het volgende woord.

### **Samengestelde woorden intoetsen**

Toets het eerste deel van het woord in en bevestig de invoer door op  $\odot$  te drukken. Toets het laatste deel van het woord in en bevestig de invoer.

# <span id="page-51-0"></span>■ **Gewone tekstinvoer**

Druk herhaaldelijk op een cijfertoets ( $\frac{1}{n}$  tot en met  $\frac{1}{n}$ ) totdat het gewenste teken verschijnt. Op de toetsen staan niet alle tekens afgebeeld die onder een toets beschikbaar zijn. Welke tekens beschikbaar zijn, is afhankelijk van de taal die is geselecteerd in het menu *Taal*. Zie [Taal](#page-100-1) op pagina [101](#page-100-1).

Als u een cijfer wilt invoegen terwijl de lettermodus is geactiveerd, houdt u de gewenste cijfertoets ingedrukt.

- Als de volgende letter die u wilt invoeren zich onder dezelfde toets bevindt als de huidige letter, wacht u tot de cursor verschijnt of drukt u op de bladertoets (in een willekeurige richting) en toetst u de letter in.
- De meestgebruikte leestekens en andere speciale tekens zijn beschikbaar onder de cijfertoets  $\mathbf{l}$ .

Zie [Tips voor het intoetsen van tekst](#page-52-0) op pagina [53](#page-52-0) voor nadere instructies voor het intoetsen van tekst.

## <span id="page-52-0"></span>■ **Tips voor het intoetsen van tekst**

Mogelijk zijn ook de volgende opties voor tekstinvoer beschikbaar:

- Druk op  $\Box$  om een spatie in te voegen.
- Druk op  $\mathcal{O}_0$ ,  $\mathcal{O}_0$ ,  $\mathcal{O}_1$  of  $\mathcal{O}_0$  op de bladertoets om de cursor respectievelijk naar links, rechts, omlaag of omhoog te verplaatsen.
- Als u een teken links van de cursor wilt verwijderen, drukt u op **Wis**. Houd **Wis** ingedrukt om de tekens sneller te verwijderen.

Als u tijdens het intoetsen van een bericht alle tekens tegelijkertijd wilt verwijderen, drukt u op **Opties** en selecteert u *Tekst wissen*.

- Als u een woord wilt invoegen wanneer de modus voor tekstinvoer met woordenlijst is geactiveerd, drukt u op **Opties** en selecteert u *Woord invoegen*. Toets het woord in via de methode voor normale tekstinvoer en druk op **Opslaan**. Het woord wordt tevens toegevoegd aan de woordenlijst.
- Als u een speciaal teken wilt intoetsen terwijl de modus voor normale tekstinvoer is geactiveerd, drukt u op \*. Als de modus voor tekstinvoer met woordenlijst is geactiveerd, houdt u if ingedrukt of drukt u op Opties en selecteert u *Symbool invoegen*.

Druk op de bladertoets om naar het gewenste teken te gaan en druk op **Kiezen** om het teken te selecteren.

U kunt ook naar een teken gaan door op  $\mathbb{Z}$ ,  $\mathbb{H}$ ,  $\mathbb{E}$  of  $\mathbb{E}$  te drukken. te drukken. Selecteer vervolgens het teken door op

Tijdens het intoetsen van tekstberichten zijn de volgende opties beschikbaar:

- Als u een cijfer wilt intoetsen terwijl de lettermodus is geactiveerd, drukt u op **Opties** en selecteert u *Nummer invoegen*. Toets het telefoonnummer in of haal het op uit de telefoonlijst en druk op **OK**.
- Als u de naam van een contact uit de telefoonlijst wilt invoegen, drukt u op **Opties** en selecteert u *Contact invoegen*. Als u een telefoonnummer of een aan een naam gekoppeld tekstitem wilt toevoegen, drukt u op **Opties** en selecteert u *Gegev. bekijken*.

# **6. Telefoonlijst (Contacten)**

U kunt namen van contacten opslaan in het geheugen van de telefoon (de interne telefoonlijst) en in het geheugen van de SIM-kaart (SIM-telefoonlijst).

• In de interne telefoonlijst kunt u maximaal 200 namen van contacten opslaan met nummers en tekstaantekeningen voor elke naam. Het aantal namen dat kan worden opgeslagen, is afhankelijk van de lengte van de namen, het aantal telefoonnummers en tekstitems en de lengte daarvan.

De telefoonlijst maakt gebruik van het gedeeld geheugen (zie [Gedeeld](#page-17-0)  [geheugen](#page-17-0) op pagina [18](#page-17-0)).

• De telefoon ondersteunt SIM-kaarten waarop 250 namen van contacten kunnen worden opgeslagen. Namen van contacten die in het geheugen van de SIM-kaart zijn opgeslagen, worden aangeduid met  $\mathbf{H}$ .

### <span id="page-54-0"></span>■ **Instellingen voor de telefoonlijst selecteren**

Druk op **Contact.** (of druk op **Favoriet.** en selecteer *Contacten*) en selecteer *Instellingen*. Selecteer

• *Actief geheugen* om de gewenste telefoonlijst te selecteren. Selecteer *Telefoon en SIM* om contacten op te halen uit beide telefoonlijsten. Als *Telefoon en SIM* wordt geselecteerd, worden nieuwe contacten opgeslagen in het geheugen van de telefoon.

- *Weergave Contacten* om aan te geven hoe de namen en nummers in de telefoonlijst moeten worden weergegeven.
- *Geheugenstatus* om te bekijken hoeveel contacten momenteel in de geselecteerde telefoonlijst zijn opgeslagen en hoeveel contacten er nog kunnen worden opgeslagen.

#### ■ **Namen en telefoonnummers opslaan (Contact toevoegen)**

Contacten worden opgeslagen in het gebruikte geheugen (zie [Instellingen voor de](#page-54-0)  [telefoonlijst selecteren](#page-54-0) hierboven).

- 1. Druk op **Contact.** (of druk op **Favoriet.** en selecteer *Contacten*) en selecteer *Contact toev.*.
- 2. Toets de naam in en druk op **OK**. Zie [Gewone tekstinvoer](#page-51-0) op pagina [52](#page-51-0).
- 3. Toets het telefoonnummer in en druk op **OK**.
- 4. Wanneer de naam en het nummer zijn opgeslagen, drukt u op **OK**.

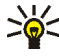

**Tip: Snel opslaan**: toets het telefoonnummer in vanuit de standbymodus. Druk op **Opties** en selecteer *Opslaan*. Toets de naam in, druk op **OK** en opnieuw op **OK**.

#### **Meerdere nummers en tekstaantekeningen per naam opslaan**

U kunt verschillende typen telefoonnummers en korte tekstitems per contact opslaan in de interne telefoonlijst.

Het eerste nummer dat is opgeslagen, wordt automatisch ingesteld als het standaardnummer. Dit nummer wordt aangeduid met een kader rond de nummertype-indicator, bijvoorbeeld **10**. Wanneer u een naam in de telefoonlijst selecteert, bijvoorbeeld om te bellen, wordt automatisch het standaardnummer gekozen, tenzij u een ander nummer selecteert.

- 1. Zorg ervoor dat het gebruikte geheugen *Telefoon* of *Telefoon en SIM* is. Zie [Instellingen voor de telefoonlijst selecteren](#page-54-0) op pagina [55.](#page-54-0)
- 2. Als u de lijst met contacten wilt weergeven, drukt u op  $\Omega$  of  $\Omega$  vanuit de standby-modus.
- 3. Ga naar de naam in de interne telefoonlijst waaraan u een nieuw nummer of een nieuwe tekstaantekening wilt toevoegen en druk op **Gegev.**.
- 4. Druk op **Opties** en selecteer *Nr. toevoegen* of *Info toevoegen*.
- 5. Selecteer een van de volgende nummertypen: *Algemeen*, *Mobiel*, *Thuis*, *Kantoor* en *Fax*

of een van de volgende teksttypen: *E-mail*, *Webadres*, *Postadres* en *Notitie*.

Als u het nummer- of teksttype wilt wijzigen, selecteert u *Type wijzigen* in de lijst met opties.

- 6. Toets het nummer of de tekst in en druk op **OK** om de gegevens op te slaan.
- 7. Druk op **Terug** en vervolgens op **Uit** om terug te keren naar de standby-modus.

#### **Het standaardnummer wijzigen**

Druk vanuit de standby-modus op  $\oslash$  of  $\oslash$ , ga naar de gewenste naam en druk op **Gegev.**. Ga naar het nummer dat u als standaardnummer wilt instellen. Druk op **Opties** en selecteer *Als standaard*.

## <span id="page-57-0"></span>■ Zoeken naar een contact in de telefoonlijst

- 1. Druk op **Contact.** (of druk op **Favoriet.** en selecteer *Contacten*) en selecteer *Zoeken*.
- 2. U kunt de eerste tekens van de naam waarnaar u zoekt, intoetsen in het zoekveld.

Druk op  $\oslash$  en  $\oslash$  om te bladeren door de contacten in de lijst. Druk op  $\oslash$  en  $\oslash$  om de cursor te verplaatsen in het zoekveld.

3. Ga naar de gewenste naam en druk op **Gegev.**. Blader om de details voor de geselecteerde naam te zien.

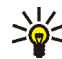

**Tip:** U kunt snel naar een contact zoeken door vanuit de standby-modus op of te drukken. Toets de eerste letter(s) van de naam in en/of ga naar de gewenste naam.

**Tip:** U kunt snel een bepaalde naam bij het standaard telefoonnummer weergeven door  $\uparrow$  ingedrukt te houden als u bij het bladeren door de namen op de gewenste naam komt.

# ■ **Contacten wijzigen**

Zoek naar het contact dat u wilt bewerken en druk op **Gegev.**. Ga naar de naam, het nummer of de tekstaantekening die u wilt wijzigen en druk op **Opties**. Selecteer *Naam bewerken*, *Nr. bewerken* of *Info bewerken*, wijzig de naam, het nummer of de tekstaantekening en druk op **OK**.

# ■ **Contacten verwijderen**

Druk op **Contact.** (of druk op **Favoriet.** en selecteer *Contacten*) en selecteer *Verwijderen*.

- Als u namen van contacten een voor een wilt verwijderen, selecteert u *Eén voor één* en gaat u naar de gewenste naam. Druk op **Verwijder** en druk vervolgens op **OK** om te bevestigen.
- Als u alle namen van contacten in één keer uit de telefoonlijst wilt verwijderen, selecteert u *Alles verwijderen*. Ga vervolgens naar de gewenste telefoonlijst, *Telefoon* of *SIM-kaart*, en druk op **Verwijder**. Druk op **OK** en bevestig deze actie met de beveiligingscode.

# ■ **Telefoonlijsten kopiëren**

U kunt namen van contacten van het telefoongeheugen naar het SIMkaartgeheugen kopiëren en vice versa.

1. Druk op **Contact.** (of druk op **Favoriet.** en selecteer *Contacten*) en selecteer *Kopiëren*.

- 2. Selecteer de kopieerrichting, *Van telefoon naar SIM-kaart* of *Van SIM-kaart naar telefoon*.
- 3. Selecteer *Eén voor één*, *Alles kopiëren* of *Standaard nrs.*.
	- Als u *Eén voor één* hebt geselecteerd, gaat u naar de naam van het contact die u wilt kopiëren en drukt u op **Kopiëren**.

*Standaard nrs.* wordt weergegeven als u van de telefoon naar de SIM-kaart kopieert. Alleen de standaardnummers worden gekopieerd.

- 4. Kies *Origin. behouden* of *Origin. verpl.* om aan te geven of u de oorspronkelijke namen wilt behouden of verwijderen.
	- Als u *Alles kopiëren* of *Standaard nrs.* selecteert, drukt u op **OK** wanneer *Beginnen met kopiëren?* of *Verplaatsen starten?* wordt weergegeven.

### ■ **Een visitekaartje zenden en ontvangen**

U kunt contactgegevens als visitekaartje verzenden en ontvangen als OTA-bericht (over-the-air) (netwerkdienst).

#### **Een visitekaartje ontvangen**

Wanneer u een visitekaartje hebt ontvangen als OTA-bericht, drukt u op **Tonen**. Druk op **Opslaan** om het visitekaartje in het geheugen van de telefoon op te slaan. Als u het visitekaartje wilt negeren, drukt u op **Uit** en vervolgens op **OK**.

#### **Een visitekaartje verzenden**

U kunt een visitekaartje als OTA-bericht verzenden naar een compatibele telefoon die de vCard-norm ondersteunt.

- 1. Zoek naar de naam van het gewenste contact in de telefoonlijst, druk op **Gegev.** en **Opties** en selecteer *Visitek. verzenden*.
- 2. Als u het visitekaartje wilt verzenden als OTA-bericht, selecteert u *Via SMS*.

### <span id="page-60-0"></span>■ **Snelkeuze**

U kunt een telefoonnummer programmeren onder een van de snelkeuzetoetsen door op **Contact.** te drukken en *Snelkeuze* te selecteren (of door op **Favoriet.** te drukken en *Contacten* te selecteren). Ga vervolgens naar het gewenste snelkeuzenummer.  $\mathbf{l}$  is gereserveerd voor het nummer van uw voicemailbox. Druk op **Wijs toe**, vervolgens op **Zoeken** en selecteer eerst de naam van het contact en vervolgens het nummer dat u aan de toets wilt toekennen. Als al een nummer aan de toets is toegewezen, drukt u op **Opties** om het toegewezen naar weer te geven, te wijzigen of te verwijderen. Als *Snelkeuze* is uitgeschakeld, wordt gevraagd of u deze functie wilt activeren. Druk op **Ja** om de functie te activeren. Zie [Snelkeuze](#page-98-0) op pagina [99](#page-98-0).

Zie [Snelkeuzetoetsen](#page-45-0) op pagina [46](#page-45-0) voor bellen met behulp van snelkeuzetoetsen.

# <span id="page-60-1"></span>■ **Voicedialling**

U kunt een telefoonnummer bellen door een of meer bijbehorende woorden ('spraaknummer') uit te spreken. Het spraaknummer kan bijvoorbeeld een naam zijn.

Voicedialling kan niet worden gebruikt terwijl gegevens worden verzonden of ontvangen via een GPRS-verbinding.

Spraaknummers worden opgeslagen in de telefoon. Alle spraaknummers worden verwijderd als u een andere SIM-kaart in de telefoon plaatst en nieuwe spraaknummers opneemt.

#### **Opmerkingen over het gebruik van voicedialling**

Houd rekening met het volgende voordat u voicedialling gebruikt:

- Spraaknummers zijn niet taalgevoelig. Ze zijn afhankelijk van de stem van de spreker.
- Spraaknummers zijn gevoelig voor achtergrondgeluiden. Neem de spraaknummers op en speel ze af in een rustige omgeving.
- Houd de telefoon in de normale positie tegen uw oor als u een spraaknummers opneemt of een nummer kiest via een spraaknummer.
- Erg korte namen worden niet geaccepteerd. Gebruik lange namen en vermijd het gebruik van soortgelijke namen voor verschillende nummers.

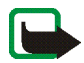

**Opmerking:** U moet het spraaknummer exact zo uitspreken als u dit hebt opgenomen. Dit kan in bepaalde omstandigheden moeilijkheden opleveren, bijvoorbeeld in een drukke omgeving of tijdens een noodgeval. Zorg dus dat u niet uitsluitend van spraaknummers afhankelijk bent.

#### **Een spraaknummer opnemen**

Druk vanuit de standby-modus op  $\oslash$  of  $\oslash$ , ga naar de gewenste naam en druk op **Gegev.**. Druk op **Opties** en selecteer *Spraaklabel toev.*. Druk op **Starten** en spreek de woorden die u als spraaknummer wilt opnemen, duidelijk uit.

#### **Bellen met behulp van een spraaknummer**

Houd de rechterselectietoets  $\mathcal O$  ingedrukt in de standby-modus totdat u een korte toon hoort. Spreek het spraaknummer duidelijk uit terwijl u de telefoon in de normale positie tegen uw oor houdt. Het spraaknummer wordt afgespeeld en het bijbehorende nummer wordt gekozen.

Als het spraaknummer niet wordt gevonden of herkend, wordt de telefoon weer in de standby-modus geplaatst.

Als u een compatibele hoofdtelefoon gebruikt, houdt u de hoofdtelefoontoets ingedrukt totdat u een korte toon hoort. Spreek het spraaknummer vervolgens duidelijk uit.

#### **Een spraaknummer afspelen, wijzigen of verwijderen**

Druk vanuit de standby-modus op **Contact.** (of druk op **Favoriet.** en selecteer *Contacten*) en selecteer *Spraaklabels*. Selecteer de gewenste naam of het gewenste telefoonnummer en druk op **Opties**. Selecteer de gewenste functie.

### ■ **Infonummers**

U kunt bellen naar de informatienummers van uw netwerkexploitant als deze op de SIM-kaart zijn opgeslagen. Informeer bij uw netwerkexploitant of serviceprovider naar de beschikbaarheid.

Druk op **Contact.** (of druk op **Favoriet.** en selecteer *Contacten*) en selecteer *Infonummers*. Ga naar het gewenste informatienummer binnen een categorie en druk op  $\bullet$  om het nummer te bellen.

### ■ **Dienstnummers**

U kunt bellen naar de dienstnummers van uw netwerkexploitant als deze op de SIM-kaart zijn opgeslagen.

Druk op **Contact.** (of druk op **Favoriet.** en selecteer *Contacten*) en selecteer *Dienstnummers*. Ga naar het gewenste dienstnummer en druk op **OM** om het nummer te bellen.

## ■ **Eigen nummers**

De telefoonnummers die aan de SIM-kaart zijn toegekend, worden opgeslagen onder *Eigen nummers*, als dit door de kaart wordt ondersteund. Als u de nummers wilt zien, drukt u op **Contact.** en selecteert u *Eigen nummers* (of drukt u op **Favoriet.** en selecteert u *Contacten*). Ga naar de gewenste naam of het gewenste nummer en druk op **Bekijken**.

### ■ **Bellergroepen**

U kunt de namen van contacten in de telefoonlijst indelen in bellergroepen. Voor elke bellergroep kunt u instellen dat een bepaalde beltoon moet klinken en een geselecteerde afbeelding in het display moet worden weergeven wanneer u wordt gebeld door een telefoonnummer uit de groep. Zie *Waarschuwen bij* onder [Tooninstellingen](#page-105-0) op pagina [106](#page-105-0) als u de telefoon zodanig wilt instellen dat deze alleen overgaat wanneer oproepen worden ontvangen van de telefoonnummers die behoren tot een geselecteerde bellergroep.

Druk op **Contact.** (of druk op **Favoriet.** en selecteer *Contacten*), selecteer *Bellersgroepen* en selecteer de gewenste bellergroep. Selecteer

- *Groepstitel*, toets een nieuwe naam voor de bellergroep in en druk op **OK**.
- *Groepsbeltoon* en selecteer de beltoon die u voor de groep wilt instellen. De beltoon *Standaard* is geselecteerd voor het actieve profiel.
- *Groepslogo* en selecteer *Aan* om het groepslogo weer te geven, *Uit* om het groepslogo niet weer te geven, of *Bekijken* om het logo te bekijken.
- *Leden* om een contact aan de bellergroep toe te voegen. Druk op **Opties** en selecteer *Contact toev.*. Ga naar de naam van het contact dat u aan de groep wilt toevoegen en druk op **Toevoeg.**.

Als u een contact uit de bellergroep wilt verwijderen, gaat u naar de naam van het gewenste contact, drukt u op **Opties** en selecteert u *Contact verwijd.*.

# **7. De menu's gebruiken**

De telefoon biedt een uitgebreid scala aan functies, die gegroepeerd zijn in menu's. Bij de meeste functies is een korte Help-tekst beschikbaar. Als u de Helptekst wilt bekijken, gaat u naar de gewenste menufunctie en wacht u 15 seconden. Als u de Help-tekst wilt sluiten, drukt u op **Terug**. Zie [Automatische](#page-102-0)  [Help-tekst](#page-102-0) op pagina [103.](#page-102-0)

### **Een menufunctie activeren**

#### **Door te bladeren**

- 1. Druk op **Menu** om het hoofdmenu te openen.
- 2. Blader met  $\oslash$  of  $\oslash$  door het menu en selecteer bijvoorbeeld *Instellingen* door op **Select.** te drukken.
- 3. Als het menu is onderverdeeld in submenu's, selecteert u het gewenste submenu, bijvoorbeeld *Oproepinstellingen*.
- 4. Als het geselecteerde submenu nog meer submenu's heeft, herhaalt u stap 3. Selecteer het volgende submenu, bijvoorbeeld *Opnemen met willekeurige toets*.
- 5. Selecteer de instelling van uw keuze.
- 6. Druk op **Terug** om terug te keren naar het vorige menuniveau en druk op **Uit** om het hoofdmenu af te sluiten.

**Via het indexnummer**

De menu's, submenu's en opties zijn genummerd en de meeste daarvan kunnen worden geactiveerd via het indexnummer.

- Druk op **Menu** om het hoofdmenu te openen. Toets binnen twee seconden het indexnummer in van de menufunctie die u wilt activeren.
	- **Bijvoorbeeld:** Als u *Opnemen met willekeurige toets* wilt instellen op *Aan*, drukt u op Menu,  $\frac{4}{\pi}$ ,  $\frac{2}{\pi}$ ,  $\frac{2}{\pi}$  en  $\frac{1}{\pi}$ . Druk op Terug om terug te keren naar het vorige menuniveau en druk op **Uit** om het hoofdmenu af te sluiten.

Voor de functies in menu 1 drukt u op **Menu** en toetst u de cijfers 0 en 1 in. Toets vervolgens de overige cijfers van het gewenste indexnummer in.

### ■ **Overzicht van de menufuncties**

**1. Berichten**

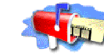

- 1. Bericht opstellen
- 2. Inbox

1. Tekstberichten

- 3. E-mail opstellen
- 4. Verzonden items
- 5. Archief
- 6. Sjablonen
- 7. Mijn mappen
- 8. Berichten verwijd.
- 2. Multimediaber.
	- 1. Bericht opstellen
	- 2. Inbox
	- 3. Outbox
	- 4. Verzonden items
	- 5. Opgeslagen items
	- 6. Berichten verwijd.
- 3. Chatten
- 4. Spraakberichten
	- 1. Luisteren naar voicemail
	- 2. Nummer voicemailbox
- 5. Informatieber.
	- 1. Infodienst
	- 2. Items
- 3. Taal
- 4. Info-items opgesl. op SIM-
- kaart
- 5. Lezen1
- 6. Berichtinstellingen
	- 1. Tekstberichten
	- 2. Multimediaber.
	- 3. Overige inst.
- 7. Dienstopdrachten
- **2. Oproep-info**
	- 1. Gemiste oproepen
	- 2. Ontvangen oproepen
	- 3. Laatst gekozen nummers
	- 4. Laatste oproepen verwijderen
		- 1. Alles
		- 2. Gemist
		- 3. Ontvangen
		- 4. Gekozen
	- 5. Gespreksduur tonen
		- 1. Duur laatste gesprek
		- 2. Duur ontvangen oproepen
		- 3. Duur gekozen oproepen

1. Dit menu wordt uitsluitend weergegeven als informatieberichten zijn ontvangen.

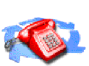

- 4. Totale duur gesprekken
- 5. Tijdsduurtellers op nul
- 6. Gesprekskosten
	- 1. Eenheden laatste gesprek
	- 2. Totale eenheden
	- 3. Gesprekskosteninstellingen
- 7. GPRS- gegevensteller
	- 1. Gegevens verz. in laatste sessie
	- 2. Gegevens ontv. in laatste sessie
	- 3. Alle verzonden gegevens
	- 4. Alle ontvangen gegevens
	- 5. Tellers wissen
- 8. GPRS-verbindingstimer
	- 1. Duur van laatste sessie
	- 2. Duur van alle sessies
	- 3. Timers wissen

#### **3. Contacten**

1. Zoeken

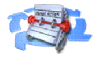

- 2. Contact toev.
- 3. Verwijderen
- 4. Kopiëren
- 5. Instellingen
	- 1. Actief geheugen
	- 2. Weergave Contacten
- 3. Geheugenstatus
- 6. Snelkeuze
- 7. Spraaklabels
- 8. Infonummers
- 9. Dienstnummers
- 10.Eigen nummers
- 11.Bellersgroepen
- **4. Profielen**
	- 1. Normaal
		- 1. Activeren
		- 2. Aanpassen
		- 3. Tijdelijk
	- 2. Stil (dezelfde submenu's als Normaal)
	- 3. Vergadering (dezelfde submenu's als Normaal)
	- 4. Buiten (dezelfde submenu's als Normaal)
	- 5. Semafoon (dezelfde submenu's als Normaal)
- **5. Instellingen**
	- 1. Favorieten
		- 1. Rechter
		- selectietoets
		- 2. Selectieopties

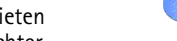

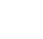

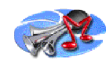

- 3. Organiseren
- 2. Instellingen tijd en datum
	- 1. Klok
	- 2. Datum
	- 3. Datum en tijd autom. aanpassen
- 3. Oproepinstellingen
	- 1. Doorschakelen
	- 2. Opnemen met willekeurige toets
	- 3. Automatisch opnieuw kiezen
	- 4. Snelkeuze
	- 5. Wachtfunctieopties
	- 6. Samenvatting na oproep
	- 7. Identificatie verzenden
	- 8. Lijn uitgaande oproepen<sup>1</sup>
- 4. Telefooninstellingen
	- 1. Taal
	- 2. Automatische toetsblokkering
	- 3. Celinformatie
	- 4. Welkomsttekst
	- 5. Netwerk kiezen
	- 6. SIM-dienstacties bevestigen
	- 7. Automatische Help-tekst
- 8. Starttoon
- 5. Muziekinstellingen
	- 1. Equalizer
	- 2. Balans
	- 3. Loudness
	- 4. Stereo wijder
	- 5. Stand. muziekinst. herstellen
- 6. Weergave-instellingen
	- 1. Achtergrond
	- 2. Kleurenschema's
	- 3. Operatorlogo
	- 4. Timeout screensaver
	- 5. Helderheid display
- 7. Tooninstellingen
	- 1. Oproepsignaal
	- 2. Type beltoon
	- 3. Beltoonvolume
	- 4. Trilsignaal
	- 5. Berichtensignaaltoon
	- 6. Toetsenvolume
	- 7. Waarschuwingstonen
	- 8. Waarschuwen bij
- 8. Accessoire-instellingen<sup>2</sup> 1. Hoofdtelefoon

<sup>1.</sup> Informeer bij uw netwerkexploitant of serviceprovider naar de beschikbaarheid.

<sup>2.</sup> Dit menu wordt alleen weergegeven als een hoofdtelefoon of hoorapparaat op de telefoon is aangesloten of aangesloten is geweest.

Copyright © 2003 Nokia. All rights reserved. **71**

- 2. Hoorapparaat
- 9. Beveiligingsinstellingen
	- 1. PIN-code vragen
	- 2. Oproepen blokkeren
	- 3. Vaste nummers
	- 4. Beperkte groep gebruikers
	- 5. Beveiligingsniveau
	- 6. Toegangscodes

10.Fabrieksinstellingen terugzetten

#### **6. Wekker**

- **7. Muziek**
	- 1. Music player
	- 2. Radio
	- 3. Recorder
	- 4. Muziekinstellingen
- **8. Galerij**
	- 1. Mappen bekijken
		- 1. Grafisch
		- 2. Tonen
	- 2. Map toevoegen
	- 3. Map verwijderen
	- 4. Map hernoemen
	- 5. Galerijdownloads 1. Afb.downloads
- 2. Beltonendownlds
- **9. Organiser**
	- 1. Agenda
	- 2. Taken

#### **10.Spelletjes**

- 1. Selecteer spel
- 2. Spel.downloads
- 3. Geheugen
- 4. Instellingen
	- 1. Geluid
	- 2. Verlichting
- 3. Trillen
- **11. Toepassingen**
	- 1. Toepassing select.
	- 2. Toep.downloads
	- 3. Geheugen
- **12. Extra's**
	- 1. Spraakopdrachten
	- 2. Rekenmachine
	- 3. Timerfunctie
	- 4. Stopwatch
	- 5. Reservekopie & herstellen
	- 6. Geheugenkaart

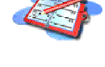

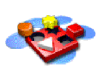

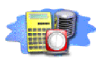

#### **13. Diensten**

1. Home

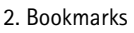

- 3. Download links
- 4. Dienstinbox
- 5. Instellingen
	- 1. Instellingen verbinding
		- 1. Actieve dienstinstellingen
		- 2. Actieve dienstinst. bewerken
	- 2. Weergaveinstellingen
- 1. Tekstterugloop
- 2. Lettergrootte
- 3. Afbeeldingen tonen
- 3. Beveiligingsinstellingen
	- 1. Autorisatiecertificaten
	- 2. Cookies
- 4. Instellingen dienstinbox
- 6. Ga naar adres
- 7. Cache wissen
- **14. SIM-diensten<sup>1</sup>**

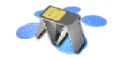

<sup>1.</sup> Alleen weergegeven als dit door de SIM-kaart wordt ondersteund. De naam en inhoud zijn afhankelijk van de SIM-kaart.
# **8. Menufuncties**

# ■ **Berichten (menu 1)**

U kunt tekstberichten, multimediaberichten en e-mailberichten lezen, intoetsen, verzenden en opslaan. Alle berichten worden ingedeeld in mappen. Tekst-, multimedia- en e-mailberichten worden verzorgd door netwerkdiensten.

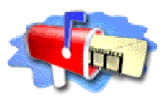

Voordat u een tekstbericht, afbeeldingbericht of e-mailbericht kunt verzenden, moet u het nummer van het berichtencentrum opslaan (zie [Berichtinstellingen](#page-86-0) op pagina [87](#page-86-0)).

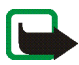

**Opmerking:** Wanneer u berichten of e-mail verzendt via de SMS-netwerkdienst, wordt de melding *Bericht verzonden* weergegeven. Deze melding betekent dat het bericht of de e-mail is verzonden naar het nummer van het berichtencentrum of de e-mailserver dat in uw telefoon is geprogrammeerd. Het wil niet zeggen dat het bericht of de e-mail op de bestemming is aangekomen. Neem contact op met de netwerkexploitant voor meer informatie over SMS-diensten.

## **Tekstberichten**

U kunt met de telefoon berichten uit meerdere delen (samengesteld uit verschillende gewone tekstberichten) verzenden en ontvangen (netwerkdienst). De facturering wordt gebaseerd op het aantal gewone berichten waaruit het bericht is samengesteld.

U kunt ook berichten met tekst en afbeeldingen verzenden en ontvangen. Elk afbeeldingbericht is samengesteld uit verschillende tekstberichten. Het verzenden van een afbeeldingbericht kan dus meer kosten dan het verzenden van een tekstbericht.

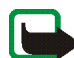

**Opmerking:** De functie voor afbeeldingberichten kan alleen worden gebruikt als dit door de netwerkexploitant of serviceprovider wordt ondersteund. Alleen telefoons die functies voor afbeeldingberichten bieden, kunnen deze berichten ontvangen en weergeven.

De functie voor tekstberichten maakt gebruik van het gedeeld geheugen (zie [Gedeeld geheugen](#page-17-0) op pagina [18\)](#page-17-0).

## **Berichten intoetsen en verzenden**

Het aantal beschikbare tekens en het nummer van het huidige gedeelte van een bericht uit meerdere delen wordt rechtsboven in het scherm weergegeven. Als bijvoorbeeld 10/2 wordt weergegeven, betekent dit dat u nog 10 tekens kunt toevoegen om de tekst als twee berichten te verzenden.

1. Druk op **Menu** en selecteer achtereenvolgens *Berichten*, *Tekstberichten* en *Bericht opstellen*.

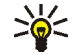

**Tip:** U kunt de berichteneditor snel openen door op  $\mathcal{R}$  te drukken in de standby-modus.

- 2. Toets een bericht in. Zie [Tekst intoetsen](#page-49-0) op pagina [50](#page-49-0). Zie [Sjablonen](#page-77-0) op pagina [78](#page-77-0) als u een tekstsjabloon of afbeelding in het bericht wilt invoegen.
- 3. U kunt het bericht verzenden door op **Opties** te drukken en *Verzenden* te selecteren.

4. Toets het telefoonnummer van de ontvanger in of haal het op uit de telefoonlijst.

Druk op **OK** om het bericht te verzenden.

#### **Opties voor het verzenden van berichten**

Nadat u een bericht hebt ingetoetst, drukt u op **Opties** en selecteert u *Verzendopties*.

- Als u een bericht naar verschillende ontvangers wilt zenden, selecteert u *Meer kopieën*. Wanneer u het bericht aan alle gewenste ontvangers hebt verzonden, drukt u op **OK**.
- Als u een bericht wilt verzenden met behulp van een berichtprofiel, selecteert u *Verzendt profiel* en kiest u het gewenste berichtprofiel.

Zie [Berichtinstellingen](#page-86-0) op pagina [87](#page-86-0) als u een berichtprofiel wilt definiëren.

#### **E-mailberichten intoetsen en verzenden**

Voordat u e-mailberichten kunt verzenden via SMS (netwerkdienst), moet u de instellingen voor het verzenden van e-mail opslaan. Zie [Berichtinstellingen](#page-86-0) op pagina [87](#page-86-0). Zie [Meerdere nummers en tekstaantekeningen per naam opslaan](#page-55-0) op pagina [56](#page-55-0) voor informatie over het opslaan van e-mailadressen in de telefoonlijst.

- 1. Druk op **Menu** en selecteer achtereenvolgens *Berichten*, *Tekstberichten* en *E-mail opstellen*.
- 2. Toets het e-mailadres van de ontvanger in of haal dit op uit de telefoonlijst en druk op **OK**.
- 3. Desgewenst kunt u een onderwerp voor het e-mailbericht intoetsen. Druk op **OK**.
- 4. Toets het e-mailbericht in. Zie [Tekst intoetsen](#page-49-0) op pagina [50.](#page-49-0) Het totaal aantal tekens dat u kunt intoetsen, wordt rechtsboven in het display weergegeven. Het e-mailadres en de onderwerpregel zijn in het aantal tekens inbegrepen.

Zie ook [Een tekstsjabloon invoegen in een gewoon bericht of e-mailbericht](#page-77-1) op pagina [78.](#page-77-1) U kunt geen afbeeldingen invoegen.

5. Druk op **Opties** en selecteer *E-mail verzenden* om het bericht te verzenden. Als u geen instellingen voor het verzenden van e-mailberichten hebt opgeslagen, wordt gevraagd naar het nummer van de e-mailserver.

Druk op **OK** om het e-mailbericht te verzenden.

## **Een tekstbericht of e-mailbericht lezen en beantwoorden**

Wanneer u een tekstbericht of e-mailbericht hebt ontvangen, worden de indicator en het aantal nieuwe berichten, gevolgd door de melding *berichten ontvangen*, weergegeven.

Het knipperende symbool  $\Box$  geeft aan dat het berichtengeheugen vol is. Voordat u nieuwe berichten kunt ontvangen, moet u eerst een aantal oude berichten uit de map *Inbox* verwijderen.

1. Druk op **Tonen** om het bericht te lezen of op **Uit** als u het bericht later wilt bekijken.

#### **Het bericht later lezen:**

Druk op **Menu** en selecteer achtereenvolgens *Berichten*, *Tekstberichten* en *Inbox*.

- 2. Als u meerdere berichten hebt ontvangen, selecteert u het bericht dat u wilt lezen. Ongelezen tekstberichten worden aangeduid met  $\Box$  en niet eerder weergegeven afbeeldingberichten worden aangeduid met
- 3. Druk tijdens het lezen van het bericht op **Opties**.

U hebt verschillende mogelijkheden. U kunt het bericht bijvoorbeeld verwijderen, doorsturen of wijzigen als tekstbericht of e-mailbericht, en u kunt het bericht verplaatsen en de naam ervan wijzigen. Sommige afbeeldingen, beltonen en andere content zijn beschermd door auteursrecht en mogen niet worden gekopieerd, gewijzigd, overgebracht of doorgestuurd.

Selecteer *Kop. naar agenda* om de tekst aan het begin van het bericht naar de agenda te kopiëren als herinnering voor de huidige datum.

Selecteer *Details bericht* om de naam en het telefoonnummer van de afzender, het gebruikte berichtencentrum en de datum en tijd van ontvangst weer te geven.

Selecteer *Gebruik gegev.* om nummers, e-mailadressen en website-adressen uit het huidige bericht te gebruiken.

Selecteer tijdens het weergeven van een afbeeldingbericht de optie *Afb. opslaan* om de afbeelding op te slaan in de map *Sjablonen*.

4. Selecteer *Antwoorden* om het bericht te beantwoorden. Selecteer *Origineel bericht* om het originele bericht in het antwoord op te nemen, selecteer een standaardantwoord of selecteer *Leeg scherm*.

Als u een e-mail beantwoordt, moet u eerst het e-mailadres en onderwerp bevestigen of wijzigen. Toets vervolgens het antwoord in.

5. Druk op **Opties**, selecteer *Verzenden* en druk op **OK** om het bericht naar het weergegeven nummer te zenden.

## **De mappen Inbox en Outbox**

Binnengekomen tekstberichten worden opgeslagen in de map *Inbox* en verzonden berichten in de map *Verzonden items* van het submenu *Tekstberichten*.

Tekstberichten die u later wilt verzenden, kunt u opslaan in de map *Archief*, *Mijn mappen* of *Sjablonen*.

### <span id="page-77-0"></span>**Sjablonen**

De telefoon bevat tekstsjablonen (aangeduid met $\Box$ ) en afbeeldingsjablonen  $(aanceduid met)$ .

U kunt de lijst met sjablonen openen door op **Menu** te drukken en achtereenvolgens *Berichten*, *Tekstberichten* en *Sjablonen* te selecteren.

#### <span id="page-77-1"></span>**Een tekstsjabloon invoegen in een gewoon bericht of e-mailbericht**

• Druk tijdens het intoetsen of beantwoorden van een bericht of e-mail op **Opties**. Selecteer *Sjabloon invgn* en selecteer de sjabloon die u wilt invoegen.

#### **Een afbeelding invoegen in een tekstbericht**

• Druk op **Opties** wanneer u een bericht intoetst of beantwoordt. Selecteer *Afb. invoegen* en selecteer een afbeelding om deze te bekijken. Druk op **Invoegen** om de afbeelding in uw bericht in te voegen. De indicator  $\Box$  in de kop van het bericht geeft aan dat een afbeelding is bijgesloten. Het aantal tekens dat u in een bericht kunt gebruiken, is afhankelijk van de grootte van de afbeelding.

Als u de tekst en de afbeelding samen wilt weergeven voordat u het bericht verzendt, drukt u op **Opties** en selecteert u *Bekijken*.

## **De mappen Archief en Mijn mappen**

U kunt uw berichten indelen door berichten naar de map *Archief* te verplaatsen of door nieuwe mappen voor uw berichten toe te voegen.

Druk tijdens het lezen van een bericht op **Opties**. Selecteer *Verplaatsen*, ga naar de map waarin u het bericht wilt plaatsen en druk op **Select.**.

Als u een map wilt toevoegen of verwijderen, drukt u op **Menu** en selecteert u achtereenvolgens *Berichten*, *Tekstberichten* en *Mijn mappen*.

- Als u een map wilt toevoegen, drukt u op **Opties** en selecteert u *Map toevoegen*.
- Als u een map wilt verwijderen, gaat u naar de gewenste map, drukt u op **Opties** en selecteert u *Map verwijderen*.

## **Multimediaberichten**

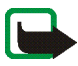

**Opmerking:** Deze functie kan alleen worden gebruikt als dit door de netwerkexploitant of serviceprovider wordt ondersteund. Alleen telefoons die functies voor multimediaberichten bieden, kunnen deze berichten ontvangen en weergeven.

Multimediaberichten kunnen tekst, afbeeldingen en geluid bevatten. De telefoon kan multimediaberichten met geluid wel ontvangen maar niet verzenden. De telefoon ondersteunt multimediaberichten van maximaal 45 kB. Als een bericht groter dan 45 kB is, kunt u het bericht waarschijnlijk niet ontvangen. Afhankelijk van uw netwerk, ontvangt u een tekstbericht waarin een internetadres is opgenomen waar u het multimediabericht kunt bekijken.

Als het bericht een afbeelding bevat, wordt deze aangepast aan het display.

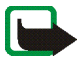

**Opmerking:** Als *Ontvangst multimedia toestaan* is ingesteld op *Ja* of op *In eigen netwerk*, brengt de netwerkexploitant of serviceprovider mogelijk elk ontvangen bericht in rekening.

De volgende indelingen voor multimediaberichten worden ondersteund:

- Afbeelding: JPEG, GIF, PNG en BMP.
- Geluid: MIDI, Scalable Polyphonic MIDI (SP-MIDI), monofone beltonen (RGN) en WB-AMR.

Als een bericht elementen bevat die niet worden ondersteund, worden deze elementen vervangen door de bestandsnaam en de tekst *Objectindeling niet ondersteund*.

U kunt geen multimediaberichten ontvangen tijdens het bellen, als een spelletje of andere Java-toepassing actief is, of tijdens een actieve WAP-verbinding voor GSM-gegevens (zie [De dienstinstellingen handmatig intoetsen](#page-142-0) op pagina [143](#page-142-0)). De aflevering van multimediaberichten kan om verschillende redenen mislukken. Het is daarom raadzaam voor essentiële communicatie niet uitsluitend op deze berichten te vertrouwen.

De functie voor multimediaberichten maakt gebruik van het gedeeld geheugen (zie [Gedeeld geheugen](#page-17-0) op pagina [18\)](#page-17-0).

## <span id="page-80-0"></span>**Multimediaberichten intoetsen en verzenden**

Zie [Instellingen voor multimediaberichten](#page-88-0) op pagina [89](#page-88-0) voor de instellingen voor multimediaberichten (netwerkdienst).

- 1. Druk op **Menu** en selecteer achtereenvolgens *Berichten*, *Multimediaber.* en *Bericht opstellen*.
- 2. Toets een bericht in. Zie [Tekst intoetsen](#page-49-0) op pagina [50](#page-49-0).

U kunt één afbeelding in een multimediabericht invoegen. Als u een afbeelding wilt invoegen, drukt u op **Opties** en selecteert u *Afb. invoegen*. De lijst met beschikbare mappen in de *Galerij* wordt weergegeven. Open de gewenste map, ga naar de afbeelding, druk op **Opties** en selecteer *Invoegen*. De indicator in de kop van het bericht geeft aan dat een afbeelding is bijgesloten.

Sommige afbeeldingen, beltonen en andere content zijn beschermd door auteursrecht en mogen niet worden gekopieerd, gewijzigd, overgebracht of doorgestuurd.

Als u de naam van een contact vanuit de telefoonlijst wilt invoegen, drukt u op **Opties** en selecteert u *Meer opties* en *Contact invoegen*. Ga naar het gewenste contact, druk op **Opties** en selecteer *Contact invoegen*.

Als u een nummer wilt invoegen, drukt u op **Opties** en selecteert u *Meer opties* en *Nummer invoegen*. Toets het telefoonnummer in of haal het op uit de telefoonlijst en druk op **OK**.

3. U kunt het bericht bekijken voordat u het verzendt door op **Opties** te drukken en *Bekijken* te selecteren.

- 4. Druk op **Opties** en selecteer *Verz. naar nummer* (of *Verz. naar e-mail*) om het bericht te verzenden.
- 5. Toets het telefoonnummer (of e-mailadres) van de ontvanger in of haal dit op uit de telefoonlijst. Druk op **OK**. Het bericht wordt verplaatst naar de map *Outbox* om te worden verzonden.

Het verzenden van een multimediabericht kan langer duren dan het verzenden van een tekstbericht. Tijdens het verzenden van het multimediabericht wordt de voortgangsindicator  $\mathbf{a}$  in het display weergegeven. U kunt de overige functies van de telefoon gewoon gebruiken. Als het verzenden van het bericht wordt onderbroken, probeert de telefoon de verzending enkele malen te hervatten. Als dit niet lukt, blijft het bericht in de map *Outbox* en kunt u het later opnieuw proberen.

De berichten die u hebt verzonden, worden opgeslagen in de map *Verzonden items* als de optie *Verz. berichten opslaan* is ingesteld op *Ja*. Zie [Instellingen](#page-88-0)  [voor multimediaberichten](#page-88-0) op pagina [89](#page-88-0).

### **Multimediaberichten lezen en beantwoorden**

Terwijl u een multimediabericht ontvangt, wordt de voortgangsindicator  $\equiv$ weergegeven. Wanneer het bericht binnen is, worden de indicator  $\equiv$  en het bericht *Multimediabericht ontvangen* weergegeven.

Als de indicator  $\equiv$  knippert, wil dit zeggen dat het geheugen voor multimediaberichten vol is (zie [Multimediaberichtengeheugen vol](#page-83-0) op pagina [84\)](#page-83-0),

1. Druk op **Tonen** om het bericht te lezen of op **Uit** als u het bericht later wilt bekijken.

**Het bericht later lezen:** Druk op **Menu** en selecteer achtereenvolgens *Berichten*, *Multimediaber.* en *Inbox*.

- 2. Als u meerdere berichten hebt ontvangen, selecteert u het bericht dat u wilt lezen. Druk op **Opties** voor de volgende mogelijkheden:
	- *Bericht verwijder.* om het bericht te verwijderen.
	- *Antwoorden* om het bericht te beantwoorden. U kunt het bericht beantwoorden door op **Opties** te drukken en *Verzenden* te selecteren. Standaard wordt het telefoonnummer (of e-mailadres) van de afzender gebruikt.
	- *Doorst. naar nr* of *Drst. naar e-mail* om het bericht door te sturen naar een bepaald telefoonnummer of e-mailadres.
	- *Bewerken* om een bericht te wijzigen. U kunt alleen berichten wijzigen die u zelf hebt geschreven. Zie [Multimediaberichten intoetsen en verzenden](#page-80-0) op pagina [81.](#page-80-0)
	- *Details bericht* om het onderwerp, de grootte en de klasse van het bericht weer te geven.
	- *Gegevens* om de gegevens van de afbeelding of toon in het bericht weer te geven.
	- *Spelen* om de beltoon in het bericht te beluisteren.
	- *Geluidsclip opslaan* om de beltoon op te slaan in de *Galerij*.
	- *Afbeelding opsl.* om de afbeelding op te slaan in de *Galerij*.

Sommige afbeeldingen, beltonen en andere content zijn beschermd door auteursrecht en mogen niet worden gekopieerd, gewijzigd, overgebracht of doorgestuurd.

## **De mappen Inbox, Outbox, Opgeslagen items en Verzonden items**

Ontvangen multimediaberichten worden opgeslagen in de map *Inbox* van het submenu *Multimediaber.*.

Multimediaberichten die nog niet verzonden zijn, worden verplaatst naar de map *Outbox* in het submenu *Multimediaber.*.

Multimediaberichten die u later wilt verzenden, kunt u opslaan in de map *Opgeslagen items* van het submenu *Multimediaber.*.

Verzonden multimediaberichten worden opgeslagen in de map *Verzonden items* van het submenu *Multimediaber.* als de functie *Verz. berichten opslaan* is ingesteld op *Ja*. Zie [Instellingen voor multimediaberichten](#page-88-0) op pagina [89](#page-88-0).

## <span id="page-83-0"></span>**Multimediaberichtengeheugen vol**

Als een nieuw multimediabericht is binnengekomen terwijl het berichtengeheugen vol is, knippert de indicator  $\equiv$  en wordt *Multimediageh. vol, wachtend bericht bekijk.* weergegeven. Als u het bericht wilt bekijken, drukt u op **Tonen**. Als u het bericht wilt opslaan, drukt u op **Opties**, selecteert u *Bericht opslaan* en verwijdert u eerst oude berichten door de map te openen en een oud bericht te selecteren.

Als u het wachtende bericht wilt negeren, drukt u op **Uit** en **Ja**. Als u op **Nee** drukt, kunt u het bericht bekijken.

## **Berichten verwijderen**

1. Als u tekstberichten wilt verwijderen, drukt u op **Menu** en selecteert u achtereenvolgens *Berichten*, *Tekstberichten* en *Berichten verwijd.*.

Als u multimediaberichten wilt verwijderen, drukt u op **Menu** en selecteert u achtereenvolgens *Berichten*, *Multimediaber.* en *Berichten verwijd.*.

2. Als u alle berichten uit een map wilt verwijderen, selecteert u de betreffende map en drukt u op **OK**. Als de map ongelezen berichten bevat, wordt gevraagd of u ook deze wilt verwijderen.

Als u alle berichten uit alle mappen voor tekstberichten wilt verwijderen, selecteert u *Alle berichten*. Zodra *Alle berichten verwijderen uit alle mappen?* wordt weergegeven, drukt u op **OK**. Als de mappen ongelezen berichten bevat, wordt gevraagd of u ook deze wilt verwijderen.

## **Chatten**

Met deze snelle toepassing voor tekstberichten kunt u tekstboodschappen uitwisselen met anderen (netwerkdienst). U kunt ontvangen of verzonden berichten niet opslaan, maar u kunt de berichten wel weergeven tijdens het chatten. Een chatbericht wordt als een afzonderlijk tekstbericht verzonden.

1. Als u een chatsessie wilt starten, drukt u op **Menu** en selecteert u achtereenvolgens *Berichten* en *Chatten*. Toets het telefoonnummer in van de persoon waarmee u wilt chatten (of haal dit nummer op uit de telefoonlijst) en druk op **OK**.

**Een andere methode voor het starten van een chatsessie:** wanneer u een bericht hebt ontvangen, drukt u op **Tonen** om het bericht te lezen. Als u een chatsessie wilt starten, drukt u op **Opties** en selecteert u *Chatten*.

- 2. Toets een benaming voor de chat in en druk op **OK**.
- 3. Toets het chatbericht in (zie [Tekst intoetsen](#page-49-0) op pagina [50](#page-49-0)).
- 4. U kunt het bericht verzenden door op **Opties** te drukken en *Verzenden* te selecteren.
- 5. Het antwoord van de andere persoon wordt boven uw oorspronkelijke bericht weergegeven.

Als u het bericht wilt beantwoorden, drukt u op **OK** en herhaalt u stap 3 en 4.

6. Als u de chatsessie wilt beëindigen, drukt u op **Opties** en selecteert u *Beëindigen*.

Als u de laatste berichten uit de huidige chatsessie wilt weergeven, drukt u op **Opties** en selecteert u *Chat-archief*. De berichten die u hebt verzonden, worden aangeduid met "<" en uw chatbenaming. De berichten die u hebt ontvangen, worden aangeduid met ">" en de chatbenaming van de afzender. Druk op **Terug** om terug te keren naar het bericht waaraan u bezig was. Selecteer de optie *Chatnaam* als u de chatbenaming wilt wijzigen.

## **Spraakberichten**

Voicemail is een netwerkdienst, waarop u zich mogelijk eerst moet abonneren. Druk op **Menu** en selecteer achtereenvolgens *Berichten* en *Spraakberichten*. Selecteer

- *Luisteren naar voicemail* als u uw voicemailbox wilt bellen op het telefoonnummer dat u hebt opgeslagen in het menu *Nummer voicemailbox*. Elke telefoonlijn kan een eigen voicemailnummer hebben (zie [Lijn uitgaande](#page-99-0)  [oproepen](#page-99-0) op pagina [100\)](#page-99-0).
- *Nummer voicemailbox* om het voicemailnummer in te toetsen, te zoeken of te wijzigen en druk op **OK** om het op te slaan.

Als dit door het netwerk wordt ondersteund, wordt de indicator  $\square \square$ weergegeven als er nieuwe voicemailberichten zijn ontvangen. Druk op **Luister** om het voicemailnummer te bellen.

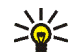

**Tip:** Door **i**ngedrukt te houden, wordt het nummer van uw voicemailbox gekozen als u dat hebt opgeslagen.

## **Informatieberichten**

Met de netwerkdienst voor informatieberichten kunt u berichten over verschillende onderwerpen ontvangen van de netwerkexploitant. Deze onderwerpen kunnen bijvoorbeeld betrekking hebben op het weer of verkeersinformatie. Vraag uw netwerkexploitant welke items beschikbaar zijn en wat de nummers daarvan zijn.

## <span id="page-86-0"></span>**Berichtinstellingen**

De berichtinstellingen hebben invloed op de wijze waarop de berichten worden verzonden, ontvangen en weergegeven.

### **Instellingen voor tekst- en e-mailberichten**

- 1. Druk op **Menu** en selecteer achtereenvolgens *Berichten*, *Berichtinstellingen*, *Tekstberichten* en *Verzendt profiel*.
- 2. Als meer dan één berichtprofielset door de SIM-kaart wordt ondersteund, selecteert u de set die u wilt wijzigen.
	- Selecteer *Nr. berichtencentrale* om het telefoonnummer van de berichtencentrale voor het verzenden van tekstberichten op te slaan. Dit nummer krijgt u van uw netwerkexploitant.
	- Selecteer *Berichten verzenden als* om het berichttype *Tekst*, *E-mail*, *Semafoonoproep* of *Fax* te selecteren.
	- Selecteer *Geldigheid van berichten* om op te geven hoe lang het netwerk moet proberen om uw bericht af te leveren.
	- Selecteer voor het berichttype *Tekst* de optie *Standaard nr. ontvanger* om een standaardnummer op te slaan waarnaar berichten voor dit berichtprofiel moeten worden verzonden.

Selecteer voor het berichttype *E-mail* de optie *E-mailserver* om het nummer van de e-mailserver op te slaan.

- Selecteer *Afleveringsrapporten* om het netwerk te vragen om afleveringsrapporten van uw tekstberichten te verzenden (netwerkdienst).
- Selecteer *GPRS gebruiken* om GPRS in te stellen als de gewenste SMSdrager waar dat mogelijk is.
- Selecteer *Antwoord via zelfde centrale* om de ontvanger van uw bericht toe te staan een antwoord te verzenden via uw berichtencentrale (netwerkdienst).
- Selecteer *Naam van dit profiel wijzigen* om de naam van het geselecteerde berichtprofiel te wijzigen. Het menu met berichtprofielen wordt uitsluitend weergegeven als uw SIM-kaart meerdere sets ondersteunt.

## **Instellingen overschrijven**

Wanneer het berichtengeheugen vol is, kan de telefoon geen nieuwe berichten ontvangen of verzenden. U kunt wel instellen dat oude tekstberichten in de mappen *Inbox* en *Verzonden items* automatisch door nieuwe berichten moeten worden overschreven.

Druk op **Menu** en selecteer achtereenvolgens *Berichten*, *Berichtinstellingen*, *Tekstberichten* en *Overschrijven in Inbox* of *Overschrijven in Verz. items.*. Selecteer *Toegestaan* om in te stellen dat de oude tekstberichten in de map *Inbox* of de map *Verzonden items* moeten worden vervangen.

#### <span id="page-88-0"></span>**Instellingen voor multimediaberichten**

Druk op **Menu** en selecteer achtereenvolgens *Berichten*, *Berichtinstellingen* en *Multimediaber.*. Selecteer

- *Verz. berichten opslaan*. Selecteer *Ja* om op te geven dat verzonden multimediaberichten moeten worden opgeslagen in de map *Verzonden items*. Als u *Nee* selecteert, worden de verzonden berichten niet opgeslagen.
- *Ontvangst multimedia toestaan*. Kies *Nee* als u de multimediadienst niet wilt gebruiken en kies *Ja* of *In eigen netwerk* om de multimediadienst wel te

gebruiken. Als u *In eigen netwerk* kiest, kunt u geen multimediaberichten ontvangen wanneer u zich buiten het bereik van uw eigen netwerk bevindt.

- *Inkomende multimediaberichten* (wordt alleen weergegeven als u de ontvangst van multimediaberichten hebt toegestaan). Selecteer *Ophalen* om in te stellen dat nieuwe multimediaberichten automatisch moeten worden opgehaald. Selecteer *Weigeren* om multimediaberichten te weigeren en te zorgen dat het berichtencentrum de berichten verwijdert.
- *Instellingen verbinding*. Definieer WAP-verbindingsinstellingen voor het ophalen van multimediaberichten. Activeer de set waar u de verbindingsinstellingen wilt opslaan en wijzig de instellingen. Neem contact op met de netwerkexploitant of serviceprovider voor meer informatie.
	- *Naam set instellingen*. Toets een nieuwe naam in voor de verbindingset en druk op **OK**.
	- *Homepage*. Toets het homepage-adres van de gewenste WAP-dienst in, druk op voor een punt en druk op **OK**.
	- *Sessiemodus*. Selecteer *Doorlopend* of *Tijdelijk*.
	- *Gegevensdrager*. Selecteer *GPRS*.
	- *GPRS-toegangspunt*. Toets de naam van het toegangspunt in en druk op **OK**. De naam van een toegangspunt is nodig om een verbinding met een GPRS-netwerk tot stand te brengen. U kunt de naam van het toegangspunt verkrijgen bij de netwerkexploitant of serviceprovider.
	- *IP-adres*. Toets het adres in, druk op \* voor een punt en druk op OK. U kunt het IP-adres verkrijgen bij de netwerkexploitant of serviceprovider.
- *Verificatietype*. Selecteer *Beveiligd* of *Normaal*.
- *Gebruikersnaam*. Toets de gebruikersnaam in en druk op **OK**.
- *Wachtwoord*. Toets het wachtwoord in en druk op **OK**.
- *Advertenties toestaan*. U kunt toezending van advertenties via MMSadvertentiediensten toestaan of weigeren.

#### **Verbindingsinstellingen voor multimedia ontvangen als tekstbericht**

U kunt de dienstinstellingen als tekstbericht ontvangen van de netwerkexploitant of serviceprovider die de gewenste WAP-dienst aanbiedt (netwerkdienst). Neem contact op met de netwerkexploitant of serviceprovider voor meer informatie, of bezoek de website van Club Nokia (www.club.nokia.com). De beschikbaarheid kan per land verschillen.

#### **Instelling lettergrootte**

Als u de lettergrootte voor het lezen en schrijven van berichten wilt instellen, drukt u op **Menu** en selecteert u *Berichten*, *Berichtinstellingen*, *Overige inst.* en *Lettergrootte*.

## **Dienstopdrachten**

Dienstopdrachten zijn netwerkdiensten. Druk op **Menu** en selecteer achtereenvolgens *Berichten* en *Dienstopdrachten*. Vanuit dit submenu verzendt u serviceaanvragen (ook wel USSD-opdrachten genoemd) naar de netwerkexploitant. Dit kunnen bijvoorbeeld activeringsopdrachten voor netwerkdiensten zijn.

# ■ **Oproep-info** (menu 2)

Uw telefoon registreert gemiste, ontvangen en uitgaande oproepen, en de lengte en kosten van uw gesprekken.

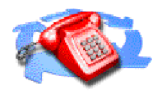

Gemiste en ontvangen oproepen worden alleen geregistreerd als het netwerk deze functies ondersteunt, de telefoon ingeschakeld is en zich binnen het servicegebied van het netwerk bevindt.

Wanneer u op **Opties** drukt in het menu *Gemiste oproepen*, *Ontvangen oproepen* en *Laatst gekozen nummers*, kunt u de datum en tijd van het gesprek weergeven, het telefoonnummer bewerken of uit de lijst verwijderen, het nummer opslaan in de telefoonlijst, of een bericht naar het nummer zenden.

# **Lijsten met laatste oproepen**

Druk op **Menu**, selecteer *Oproep-info* en selecteer vervolgens

• *Gemiste oproepen* om een lijst weer te geven met de laatste tien telefoonnummers vanwaar men u zonder succes heeft gebeld (netwerkdienst). Het nummer voorafgaand aan de naam of het telefoonnummer geeft aan hoe vaak deze beller heeft geprobeerd om u te bereiken.

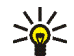

**Tip:** Wanneer een melding over een gemiste oproep wordt weergegeven, kunt u op **Tonen** drukken om de lijst met telefoonnummers weer te geven. Ga naar het nummer dat u wilt terugbellen en druk op  $\bullet$ .

• *Ontvangen oproepen* om een lijst weer te geven met de laatste tien telefoonnummers waarvan u oproepen hebt geaccepteerd (netwerkdienst).

- *Laatst gekozen nummers* om een lijst weer te geven met de laatste 20 telefoonnummers die u hebt gebeld of geprobeerd te bellen. Zie ook [Laatste](#page-45-0)  [nummer herhalen](#page-45-0) op pagina [46.](#page-45-0)
- *Laatste oproepen verwijderen* als u de lijsten met laatste oproepen wilt wissen. Geef aan of u alle telefoonnummers uit de lijst met laatste oproepen wilt verwijderen, of alleen de nummers van gemiste oproepen, ontvangen oproepen of gekozen nummers. U kunt deze actie niet ongedaan maken.

## **Gesprekstellers en kostentellers**

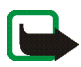

**Opmerking:** De gespreksduur die door de netwerkexploitant in rekening wordt gebracht voor oproepen en diensten kan variëren afhankelijk van de netwerkfuncties, afrondingen, belastingen, enzovoort.

Druk op **Menu**, selecteer *Oproep-info* en selecteer vervolgens

• *Gespreksduur tonen*. Blader om de tijdsduur van inkomende en uitgaande gesprekken weer te geven in uren, minuten en seconden. Als u de tellers op 0 wilt zetten, hebt u de beveiligingscode nodig.

Elke telefoonlijn heeft eigen tellers en de teller voor de geselecteerde lijn wordt weergegeven. Zie [Lijn uitgaande oproepen](#page-99-0) op pagina [100](#page-99-0).

• *Gesprekskosten* (netwerkdienst). Selecteer *Eenheden laatste gesprek* of *Totale eenheden* om de kosten van het laatste gesprek of van alle gesprekken te controleren in de eenheden die zijn opgegeven voor de functie *Kosten tonen in*. Selecteer *Gesprekskosteninstellingen* en selecteer *Tellers wissen* om de tellers op 0 te zetten, of selecteer *Kosten tonen in* om de resterende gesprekstijd weer

te geven in kosteneenheden (*Eenheden*) of valuta-eenheden (*Valuta*). Vraag uw netwerkexploitant naar de prijzen van kosteneenheden.

Selecteer *Kostenlimiet* om de kosten van uw gesprekken te beperken tot een bepaald aantal kosteneenheden of valuta-eenheden. Voor het instellen van de kosteninstellingen hebt u de PIN2-code nodig.

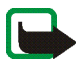

**Opmerking:** Als er geen kosteneenheden of valutaeenheden meer resteren, kunt u soms nog wel bellen naar het geprogrammeerde alarmnummer (bijvoorbeeld 112 of een ander officieel alarmnummer).

- *GPRS- gegevensteller*. Blader om de hoeveelheid verzonden en ontvangen gegevens uit de laatste sessie te controleren, de totale hoeveelheid ontvangen en verzonden gegevens te bekijken en de tellers op 0 te zetten. De tellereenheid is een byte. Als u de tellers op 0 wilt zetten, hebt u de beveiligingscode nodig.
- *GPRS-verbindingstimer*. Blader om de duur van de laatste GPRS-verbinding of de totale GPRS-verbinding te controleren. U kunt de tellers ook op 0 zetten. Als u de tellers op 0 wilt zetten, hebt u de beveiligingscode nodig.

# ■ **Contacten** (menu 3)

U kunt de functies in dit menu ook openen vanuit de standbymodus door op **Contact.** te drukken of door eerst op **Favoriet.** te drukken en vervolgens *Contacten* te selecteren.

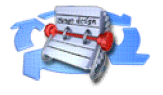

Zie [Telefoonlijst \(Contacten\)](#page-54-0) op pagina [55](#page-54-0) voor meer informatie.

# <span id="page-94-0"></span>■ **Profielen (menu 4)**

De telefoon heeft verschillende instellingsgroepen ofwel profielen, waarvoor u de telefoongeluiden voor verschillende gebeurtenissen en omgevingen kunt instellen. Nadat u de

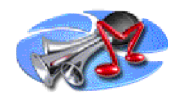

profielen aan uw wensen hebt aangepast, hoeft u een profiel alleen maar te activeren als u dit wilt gebruiken. De volgende profielen zijn beschikbaar: *Normaal*, *Stil*, *Vergadering*, *Buiten* en *Semafoon*.

Druk op **Menu** en selecteer *Profielen*. Ga naar een profiel en druk op **Select.**.

- Selecteer *Activeren* om het geselecteerde profiel te activeren.
- Als u het profiel wilt instellen om een bepaalde tijd (maximaal 24 uur) actief te zijn, selecteert u *Tijdelijk* en stelt u de gewenste eindtijd in. Wanneer de ingestelde tijd voor het profiel verstrijkt, wordt het vorige profiel (waarvoor geen tijd was ingesteld) geactiveerd.
- Selecteer *Aanpassen* om het profiel aan te passen. Selecteer de instelling die u wilt wijzigen en breng de gewenste wijzigingen aan.

U kunt de instellingen ook wijzigen in het menu *Tooninstellingen* (zie [Tooninstellingen](#page-105-0) op pagina [106\)](#page-105-0).

U kunt verder de naam van een profiel wijzigen met *Profielnaam*. De naam van het profiel *Normaal* kan niet gewijzigd worden.

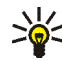

**Tip:** U kunt het profiel snel verwisselen vanuit de standby-modus door op de aan/uit-toets  $\mathbf 0$  te drukken, naar het gewenste profiel te gaan en op **Select.** te drukken.

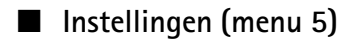

## **Persoonlijke snelkoppelingen**

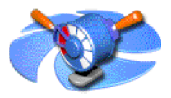

#### **Rechterselectietoets**

Druk op **Menu** en selecteer achtereenvolgens *InstellingenFavorieten*, *Favorieten* en *Rechter selectietoets* om de functie van de rechterselectietoets in de standbymodus te wijzigen. U kunt kiezen voor *Contact.* of *Favoriet.*.

Als u *Favoriet.* selecteert, kunt u de telefoonfuncties selecteren die u vanuit de standby-modus wilt kunnen openen met de rechterselectietoets.

### **Selectieopties**

Druk op **Menu** en selecteer achtereenvolgens *InstellingenFavorieten*, *Favorieten* en *Selectieopties* om de functies te selecteren die u vanuit de standby-modus wilt kunnen openen met de rechterselectietoets. Ga naar de gewenste functie en druk op **Markeer**.

Als u een functie uit de lijst wilt verwijderen, gaat u naar de gewenste functie en drukt u op **Niet mrk.**. De functie *Contacten* kan niet uit de lijst worden verwijderd.

Druk op **OK** en op **Ja** om de wijzigingen op te slaan.

### **Organiseren**

Druk op **Menu** en selecteer achtereenvolgens *InstellingenFavorieten*, *Favorieten* en *Organiseren* om de volgorde te wijzigen van de functies die u met de rechterselectietoets kunt openen. Ga naar de gewenste functie, druk op **Verpltsn.** en selecteer de gewenste optie.

Druk op **OK** en op **Ja** om de wijzigingen op te slaan.

## **Datum- en tijdsinstellingen**

## **Klok**

Druk op **Menu** en selecteer achtereenvolgens *Instellingen*, *Instellingen tijd en datum* en *Klok*.

Selecteer *Klok afbeelden* om de tijd rechtsboven in het display weer te geven wanneer de telefoon zich in de standby-modus bevindt. Selecteer *Tijd instellen* om de juiste tijd in te stellen en *Tijdnotatie* om de 12-uurs of 24-uurs tijdnotatie in te stellen.

De klok heeft onder meer ook betrekking op de functies *Berichten*, *Oproep-info*, *Wekker*, tijdelijke *Profielen* , *Agenda* en de screensaver.

Als de batterij gedurende langere tijd uit de telefoon verwijderd is geweest, moet de tijd mogelijk opnieuw worden ingesteld.

## **Datum**

Druk op **Menu** en selecteer achtereenvolgens *Instellingen*, *Instellingen tijd en datum* en *Datum*.

Selecteer *Datum tonen* om de datum in het display weer te geven wanneer de telefoon zich in de standby-modus bevindt. Selecteer *Datum instellen* om de datum aan te passen. U kunt ook de datumnotatie en het scheidingsteken voor datums selecteren.

## **Datum en tijd automatisch bijwerken**

Druk op **Menu** en selecteer achtereenvolgens *Instellingen*, *Instellingen tijd en datum* en *Datum en tijd autom. aanpassen* (netwerkdienst). Als u de telefoon wilt instellen om de datum en tijd automatisch bij te werken op basis van de actieve

tijdzone, selecteert u *Aan*. Als u wilt instellen dat eerst bevestiging moet worden gevraagd voordat de datum en tijd worden bijgewerkt, selecteert u *Eerst bevestigen*.

Het automatisch bijwerken van de datum en tijd heeft geen invloed op de tijd die u hebt ingesteld voor de wekker, agenda of notities. Deze zijn opgenomen in de tijd die u bij aanvang hebt ingesteld. Door het bijwerken van de datum en tijd kunnen ingestelde alarmtijdstippen verlopen.

# **Oproepinstellingen**

## **Doorschakelen**

Druk op **Menu** en selecteer achtereenvolgens *Instellingen*, *Oproepinstellingen* en *Doorschakelen* (netwerkdienst). Met de functie Doorschakelen kunt u de inkomende oproepen doorschakelen naar een ander nummer, bijvoorbeeld het nummer van uw voicemailbox. Doorschakelopties die niet door de SIM-kaart of netwerkexploitant worden ondersteund, worden mogelijk niet weergegeven.

Selecteer de gewenste doorschakeloptie. Selecteer bijvoorbeeld *Doorschakelen indien in gesprek* om oproepen door te schakelen wanneer uw nummer in gesprek is of wanneer u een inkomende oproep weigert.

U kunt de doorschakeloptie inschakelen door *Activeren* te selecteren. Selecteer vervolgens de timeout voor het doorschakelen van de oproep, als dit mogelijk is voor de doorschakeloptie. Selecteer *Annuleren* om de doorschakeloptie uit te schakelen. U kunt controleren of doorschakelen al dan niet is ingesteld door *Status control.*, als dit mogelijk is voor de doorschakeloptie. Er kunnen verschillende doorschakelopties tegelijkertijd actief zijn.

Zie [Standby-modus](#page-25-0) op pagina [26](#page-25-0) als u de doorschakelpictogrammen wilt weergeven in de standby-modus.

## **Opnemen via elke toets**

Druk op **Menu** en selecteer achtereenvolgens *Instellingen*, *Oproepinstellingen* en *Opnemen met willekeurige toets*. Als u *Aan* selecteert, kunt u een inkomende oproep beantwoorden door kort op een willekeurige toets te drukken, met uitzondering van  $\mathbf{0}$ , de selectietoetsen ( $\mathbf{0}$  en  $\mathbf{0}$ ), de muziektoets  $\mathbf{0}$ , de opnametoets  $\bigcirc$  en  $\bigcirc$ .

## **Automatisch opnieuw kiezen**

Druk op **Menu** en selecteer achtereenvolgens *Instellingen*, *Oproepinstellingen* en *Automatisch opnieuw kiezen*. Als u *Aan* selecteert, worden maximaal 10 pogingen gedaan om de verbinding te bewerkstelligen na een mislukte oproeppoging.

## **Snelkeuze**

Druk op **Menu** en selecteer achtereenvolgens *Instellingen*, *Oproepinstellingen* en *Snelkeuze*. Als u *Aan* selecteert, kunnen de namen en telefoonnummers die aan de snelkeuzetoetsen ( $\sum_{\text{snr}}$  tot en met  $\prod_{\text{unx}}$ ) zijn toegekend, worden gekozen door de desbetreffende cijfertoets ingedrukt te houden.

## **Wachtfunctie**

Druk op **Menu** en selecteer achtereenvolgens *Instellingen*, *Oproepinstellingen* en *Wachtfunctieopties*. Als u *Activeren* selecteert, wordt u gewaarschuwd als er een nieuwe binnenkomende oproep is terwijl u een gesprek voert (netwerkdienst). Zie [Wachtfunctie](#page-47-0) op pagina [48](#page-47-0).

## **Samenvatting na oproep**

Druk op **Menu** en selecteer achtereenvolgens *Instellingen*, *Oproepinstellingen* en *Samenvatting na oproep*. Als u *Aan* selecteert, worden na elke oproep kort de duur en de kosten (bij benadering) van het gesprek weergegeven (netwerkdienst).

### **Identificatie verzenden**

Druk op **Menu** en selecteer achtereenvolgens *Instellingen*, *Oproepinstellingen* en *Identificatie verzenden*. Als u *Ja* selecteert, wordt uw telefoonnummer weergegeven voor degene naar wie u belt (netwerkdienst). Selecteer *Netwerkinstelling* als u de instelling wilt gebruiken die u bent overeengekomen met uw netwerkexploitant.

### <span id="page-99-0"></span>**Lijn uitgaande oproepen**

De functie Lijn uitgaande oproepen is een netwerkdienst waarmee telefoonlijn 1 of 2 (abonneenummer 1 of 2) kan worden gekozen voor gesprekken.

Druk op **Menu** en selecteer achtereenvolgens *Instellingen*, *Oproepinstellingen* en *Lijn uitgaande oproepen*. Als u *Lijn 2* selecteert en niet op deze netwerkdienst bent geabonneerd, kunt u geen gesprekken voeren. Oproepen op beide lijnen kunnen echter altijd worden beantwoord, ongeacht welke lijn is geselecteerd.

Als dit door de SIM-kaart wordt ondersteund, kunt u lijnselectie voorkomen door de optie *Blokkeren* te selecteren.

Neem contact op met uw netwerkexploitant voor meer informatie over de beschikbaarheid van deze functie.

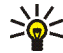

**Tip:** U kunt van de ene lijn op de andere lijn overschakelen door  $\sigma$  $\sum$  ingedrukt te houden in de standby-modus.

# **Telefooninstellingen**

## **Taal**

Druk op **Menu** en selecteer achtereenvolgens *Instellingen*, *Telefooninstellingen* en *Taal*. Selecteer de gewenste taal voor schermteksten. Als *Automatisch* is geselecteerd, wordt automatisch de taal geselecteerd op basis van de informatie op de SIM-kaart.

### **Automatische toetsblokkering**

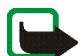

**Opmerking:** Wanneer de telefoon is vergrendeld, kunt u soms nog wel het alarmnummer kiezen dat is geprogrammeerd in het geheugen van uw telefoon (bijvoorbeeld 112 of een ander officieel alarmnummer). Toets het alarmnummer in en druk op . Het nummer wordt pas weergegeven nadat u het laatste cijfer hebt ingetoetst.

U kunt instellen dat de toetsen automatisch moeten worden geblokkeerd na een bepaalde, vooraf ingestelde tijd wanneer de telefoon zich in de standby-modus bevindt en er geen functie van de telefoon in gebruik is.

Druk op **Menu** en selecteer achtereenvolgens *Instellingen*, *Telefooninstellingen* en *Automatische toetsblokkering*.

- U kunt de automatische toetsblokkering activeren door *Aan* te selecteren. In het display wordt *Wachttijd instellen:* weergegeven. Toets de tijd in en druk op **OK**. U kunt een tijd instellen van 10 seconden tot 60 minuten.
- Selecteer *Uit* om de automatische toetsblokkering uit te schakelen.

Zie ook [Toetsen blokkeren](#page-39-0) op pagina [40.](#page-39-0)

## **Celinformatie**

Druk op **Menu** en selecteer achtereenvolgens *Instellingen*, *Telefooninstellingen* en *Celinformatie*. Selecteer *Aan* om de telefoon zodanig in te stellen dat wordt aangegeven wanneer de telefoon in een cellulair netwerk wordt gebruikt dat op MCN-technologie (Micro Cellular Network) is gebaseerd.

### **Welkomsttekst**

Druk op **Menu** en selecteer achtereenvolgens *Instellingen*, *Telefooninstellingen* en *Welkomsttekst*. Toets het bericht in dat u kort wilt weergeven wanneer de telefoon wordt ingeschakeld. U kunt het bericht opslaan door op **Opties** te drukken en *Opslaan* te selecteren.

## **Netwerk kiezen**

Druk op **Menu** en selecteer achtereenvolgens *Instellingen*, *Telefooninstellingen* en *Netwerk kiezen*. Als u *Automatisch* selecteert, kiest de telefoon automatisch een van de cellulaire netwerken die in uw regio beschikbaar zijn.

Als u *Handmatig* selecteert, kunt u een netwerk selecteren dat een registratieovereenkomst met uw eigen netwerkexploitant heeft. Als de melding *Geen toegang* wordt weergegeven, moet u een ander netwerk selecteren. De handmatige modus blijft geactiveerd totdat de automatische modus wordt geselecteerd of een andere SIM-kaart in de telefoon wordt geplaatst.

## **SIM-dienstactie bevestigen?**

Zie [SIM-diensten \(menu 14\)](#page-156-0) op pagina [157](#page-156-0).

## **Automatische Help-tekst**

Als u de Help-tekst wilt weergeven of verbergen, drukt u op **Menu** en selecteert u achtereenvolgens *Instellingen*, *Telefooninstellingen* en *Automatische Help-tekst*.

Zie ook [De menu's gebruiken](#page-65-0) op pagina [66.](#page-65-0)

#### **Starttoon**

Als u een starttoon wilt afspelen wanneer de telefoon wordt ingeschakeld, drukt u op **Menu** en selecteert u achtereenvolgens *Instellingen*, *Telefooninstellingen* en *Starttoon*.

## **Muziekinstellingen**

### **Equaliser**

Druk op **Menu** en selecteer achtereenvolgens *Instellingen*, *Muziekinstellingen* en *Equalizer*. Selecteer een van de vooraf ingestelde geluidsstijlen, *Normaal*, *Rock*, *Pop* of *R'n'B*. U kunt ook *Gebruikersinstell.* selecteren om uw eigen geluidsstijl met aangepaste equaliser-instellingen te definiëren en op te slaan.

## **Balans**

Druk op **Menu** en selecteer achtereenvolgens *Instellingen*, *Muziekinstellingen* en *Balans* om de geluidsbalans te regelen.

#### **Loudness**

Druk op **Menu** en selecteer achtereenvolgens *Instellingen*, *Muziekinstellingen* en *Loudness* om loudness in of uit te schakelen.

## **Stereo wijder**

Druk op **Menu** en selecteer achtereenvolgens *Instellingen*, *Muziekinstellingen* en *Stereo wijder* om het effect stereo wijder in of uit te schakelen.

## **Standaardmuziekinstellingen herstellen**

Druk op **Menu** en selecteer achtereenvolgens *Instellingen*, *Muziekinstellingen* en *Stand. muziekinst. herstellen* om de standaardwaarden van de muziekinstellingen te herstellen.

Zie [Muziekinstellingen](#page-118-0) onder [Muziek \(menu 7\)](#page-110-0) op pagina [119](#page-118-0) voor meer informatie.

## **Instellingen display**

## **Achtergrond**

U kunt de telefoon instellen om een achtergrondafbeelding weer te geven als de telefoon zich in de standby-modus bevindt. Sommige afbeeldingen zijn vooraf opgeslagen in het menu *Galerij*. U kunt ook afbeeldingen ontvangen in een multimediabericht of downloaden van WAP-pagina's en vervolgens opslaan in het menu *Galerij*. De indelingen JPEG, GIF, BMP en PNG worden ondersteund.

## **Een achtergrondafbeelding selecteren**

- 1. Druk op **Menu** en selecteer achtereenvolgens *Instellingen*, *Weergaveinstellingen* en *Achtergrond*.
- 2. Selecteer *Afbeelding wijzig.* om de mappenlijst in het menu *Galerij* weer te geven.
- 3. Open een afbeeldingenmap en ga naar de gewenste afbeelding.

4. Als u de afbeelding wilt opslaan als achtergrond, drukt u op **Opties** en selecteert u *Inst. als achtergr.*.

De achtergrondafbeelding wordt niet weergegeven als de screensaver wordt geactiveerd.

**De achtergrondafbeelding in- of uitschakelen**

Druk op **Menu** en selecteer achtereenvolgens *Instellingen*, *Weergave-instellingen* en *Achtergrond*. U kunt de achtergrond in- of uitschakelen door respectievelijk *Aan*/*Uit* te selecteren.

#### **Kleurenschema's**

U kunt de kleur voor elementen in het display, zoals indicatoren en signaleringen, wijzigen.

Druk op **Menu** en selecteer achtereenvolgens *Instellingen*, *Weergave-instellingen* en *Kleurenschema's*. Selecteer het gewenste kleurenschema.

### **Operatorlogo**

U kunt het logo van de operator weergeven of verbergen. Druk op **Menu** en selecteer achtereenvolgens *Instellingen*, *Weergave-instellingen* en *Operatorlogo*. Als u het operatorlogo niet hebt opgeslagen, is het menu *Operatorlogo* uitgeschakeld.

Het operatorlogo wordt niet weergegeven als de screensaver wordt geactiveerd.

Neem contact op met uw netwerkexploitant of serviceprovider voor meer informatie over de beschikbaarheid van een operatorlogo via SMS, MMS of WAP.

## **Screensaver**

De screensaver in de vorm van een digitale klok wordt gebruikt om energie te besparen in de standby-modus. De screensaver wordt geactiveerd wanneer gedurende bepaalde tijd geen telefoonfunctie wordt gebruikt. Druk op een willekeurige toets om de screensaver uit te schakelen. De screensaver wordt ook uitgeschakeld als de telefoon zich buiten het bereik van het netwerk bevindt.

Druk op **Menu** en selecteer achtereenvolgens *Instellingen*, *Weergave-instellingen* en *Timeout screensaver*. Selecteer de timeout voor het activeren van de digitale klok. De duur van de timeout kan variëren tussen de 5 seconden en 60 minuten.

Door de screensaver worden alle afbeeldingen en tekst die normaal in de standbymodus worden weergegeven, verborgen.

## **Helderheid display**

U kunt de helderheid van het display van de telefoon wijzigen.

Druk op **Menu** en selecteer achtereenvolgens *Instellingen*, *Weergave-instellingen* en *Helderheid display*. Gebruik  $\mathcal{D}$  en  $\mathcal{D}$  om het helderheidsniveau te verlagen of verhogen en druk op **OK** om de wijziging te accepteren.

# <span id="page-105-0"></span>**Tooninstellingen**

Druk op **Menu** en selecteer achtereenvolgens *Instellingen* en *Tooninstellingen*. U vindt dezelfde instellingen ook in het menu *Profielen* (zie [Profielen \(menu 4\)](#page-94-0) op pagina [95](#page-94-0)). Als u instellingen wijzigt, worden ook de instellingen in het actieve profiel gewijzigd.

Selecteer *Oproepsignaal* om aan te geven hoe u wilt worden gewaarschuwd wanneer een spraakoproep binnenkomt. U kunt de volgende opties kiezen: *Bellen*, *Oplopend*, *1 x bellen*, *1 x piepen* en *Stil*.

Selecteer *Type beltoon* voor inkomende spraakberichten.

- Als u in de *Galerij* opgeslagen beltonen wilt selecteren, selecteert u *Galerij openen* in de lijst met beltonen.
- Als u in de geheugenkaart opgeslagen beltonen wilt selecteren, selecteert u *Geh.krt bekijken* in de lijst met beltonen.

Selecteer *Beltoonvolume* en *Trilsignaal* voor inkomende spraakoproepen en berichten. Het trilsignaal werkt niet wanneer de telefoon is aangesloten op een lader, bureaulader of carkit.

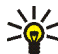

**Tip:** Als u een beltoon downloadt of ontvangt via OTA-bericht, kunt u de beltoon opslaan in de *Galerij* of de geheugenkaart van de telefoon.

Selecteer *Berichtensignaaltoon* om de signaaltoon voor inkomende berichten in te stellen. Selecteer *Toetsenvolume* of *Waarschuwingstonen* om een waarschuwingstoon in te stellen die bijvoorbeeld klinkt als de batterij bijna leeg is.

Selecteer *Waarschuwen bij* om de telefoon zodanig in te stellen dat deze alleen overgaat wanneer oproepen worden ontvangen van de telefoonnummers die behoren tot een geselecteerde bellergroep. Ga naar de gewenste bellergroep of naar *Elke oproep* en druk op **Markeer**.

# **Accessoire-instellingen**

Het menu Accessoire-instellingen wordt uitsluitend weergegeven als de telefoon aangesloten is of aangesloten is geweest op een compatibele hoofdtelefoon of compatibel hoorapparaat.

Druk op **Menu** en selecteer achtereenvolgens *Instellingen* en *Accessoireinstellingen*. U kunt *Hoofdtelefoon* of *Hoorapparaat* selecteren, al naar gelang de accessoire die is aangesloten of aangesloten is geweest.

- Selecteer *Standaard profiel* om het profiel te selecteren dat automatisch moet worden geactiveerd wanneer u de geselecteerde accessoire aansluit. U kunt een ander profiel selecteren terwijl de accessoire is aangesloten.
- Selecteer *Automatisch opnemen* om inkomende gesprekken binnen vijf seconden automatisch te beantwoorden. Als de optie *Oproepsignaal* is ingesteld op *1 x piepen* of *Stil*, is Automatisch opnemen niet actief.

# **Beveiligingsinstellingen**

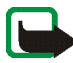

**Opmerking:** Wanneer beveiligingsfuncties zijn ingeschakeld die oproepen beperken (zoals Oproepen blokkeren, Besloten gebruikersgroepen en Vaste nummers), kunnen in sommige netwerken nog wel bepaalde alarmnummers gekozen worden (bijvoorbeeld 112 of een ander officieel alarmnummer).

Druk op **Menu** en selecteer achtereenvolgens *Instellingen* en *Beveiligingsinstellingen*. Selecteer

• *PIN-code vragen* als u de telefoon wilt instellen om naar de PIN-code te vragen wanneer de telefoon wordt ingeschakeld. Sommige SIM-kaarten ondersteunen het uitschakelen van de PIN-code niet.
- *Oproepen blokkeren* als u inkomende en uitgaande oproepen wilt beperken (netwerkdienst). Hiervoor hebt u het blokkeerwachtwoord nodig.
- *Vaste nummers* als u uitgaande oproepen en tekstberichten wilt beperken tot geselecteerde telefoonnummers als dit door uw SIM-kaart wordt ondersteund. Hiervoor hebt u de PIN2-code nodig.

Wanneer het gebruik van vaste nummers is ingeschakeld, zijn er alleen GPRSverbindingen mogelijk door tekstberichten via een GPRS-verbinding te verzenden. In dat geval moeten het telefoonnummer van de ontvanger en het nummer van het berichtencentrum in de lijst met vaste nummers worden opgenomen.

- *Beperkte groep gebruikers*. Dit is een netwerkdienst waarmee een groep mensen wordt opgegeven die u kunt bellen en die u kunnen bellen.
- *Beveiligingsniveau*. Selecteer *Telefoon* als de beveiligingscode gevraagd moet worden zodra een nieuwe SIM-kaart in de telefoon wordt geplaatst.

Selecteer *Geheugen* als de beveiligingscode gevraagd moet worden als het geheugen van de SIM-kaart is geselecteerd en u het gebruikte geheugen wilt wijzigen (zie [Instellingen voor de telefoonlijst selecteren](#page-54-0) op pagina [55\)](#page-54-0). Zie [Telefoonlijsten kopiëren](#page-58-0) op pagina [59](#page-58-0) als u van het ene naar het andere geheugen wilt kopiëren.

• *Toegangscodes* als u de beveiligingscode, de PIN-code, de PIN2-code of het blokkeerwachtwoord wilt wijzigen. De codes kunnen uitsluitend uit de cijfers 0 tot en met 9 bestaan.

# **Fabrieksinstellingen terugzetten**

Als u bepaalde menu-instellingen op de oorspronkelijke waarden wilt terugzetten, drukt u op **Menu** en selecteert u *Instellingen* en *Fabrieksinstellingen terugzetten*. Toets de beveiligingscode in en druk op **OK**. De gegevens die u hebt ingetoetst of gedownload, zoals de namen en telefoonnummers in de telefoonlijst, worden niet verwijderd.

# ■ **Wekker (menu 6)**

Voor de wekker wordt de tijdsnotatie gebruikt die is ingesteld voor de klok. De wekker werkt ook als de telefoon is uitgeschakeld.

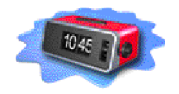

Druk op **Menu** en selecteer *Wekker*. Toets het tijdstip voor het alarmsignaal in en druk op **OK**. Selecteer *Aan* om het tijdstip voor het alarmsignaal te wijzigen.

#### **Als het alarmtijdstip is aangebroken**

Er klinkt een alarmsignaal, de tekst *Alarm!* knippert en het alarmtijdstip wordt in het display weergegeven.

Druk op **Stop** om het alarm te stoppen. Als u het alarmsignaal een minuut lang laat klinken of op **Snooze** drukt, wordt het alarmsignaal ongeveer tien minuten onderbroken en vervolgens weer hervat.

Als het tijdstip voor het alarmsignaal is aangebroken terwijl de telefoon is uitgeschakeld, wordt de telefoon ingeschakeld en wordt er een waarschuwingssignaal afgespeeld. Als u op **Stop** drukt, wordt gevraagd of u de telefoon wilt activeren voor oproepen (*Telefoon inschakelen?*). Druk op **Nee** als u de telefoon wilt uitschakelen of op **Ja** als u de telefoon wilt gebruiken om te bellen en gebeld te worden. Druk niet op **Ja** als het gebruik van mobiele telefoons storing of gevaar zou kunnen opleveren.

# ■ **Muziek (menu 7)**

U kunt MP3- en AAC-muziekbestanden beluisteren met de *Music player* of de *Radio* van de telefoon. U kunt bovendien muziek opnemen van de *Radio* of van een externe muziekbron.

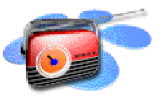

U kunt 2 uur aan muziekbestanden van bijna cd-kwaliteit opnemen op of overbrengen naar een 64 MB geheugenkaart.

Gebruik de volumetoets boven op de telefoon om het afspeelvolume te regelen.

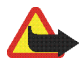

**Waarschuwing!** Beluister muziek op een matig volumeniveau. Voortdurende blootstelling aan hoge geluidsvolumes kan het gehoor beschadigen.

**Muziekbestanden en afspeellijsten overbrengen vanaf een pc:** Zie [Nokia Audio](#page-157-0)  [Manager](#page-157-0) op pagina [158](#page-157-0).

**De muziektoets gebruiken:** Met de muziektoets boven op de telefoon kunt u muziekfuncties snel in- en uitschakelen en tussen muziekfuncties schakelen. Druk op om *Music player*, *Radio* of *Muziek uitsch.* te selecteren.

## **Muziekspeler**

Met de *Music player* kunt u de MP3- en AAC-muziekbestanden op de geheugenkaart van de telefoon beluisteren.

U kunt naar muziek luisteren via de interne luidspreker of een compatibele hoofdtelefoon.

De telefoon moet voorzien zijn van een geheugenkaart om de *Music player* te kunnen gebruiken.

U schakelt de *Music player* in door op **Menu** te drukken en vervolgens *Muziek* en *Music player* te selecteren.

Als de *Music player* is ingeschakeld, drukt u op **Opties** en selecteert u

- *Afspelen* om de huidige opname af te spelen of *Stop* om het afspelen te stoppen.
- *Lijst met opnames* om de opnamelijsten te activeren die u op de pc hebt gemaakt als afspeellijst en vervolgens hebt overgebracht naar de geheugenkaart in de telefoon. Zie [Lijst met opnames](#page-117-0) op pagina [118](#page-117-0).
- *Afspeelopties*: selecteer *Willekeurig* om de opnames in de actieve opnamelijst in willekeurige volgorde af te spelen. Selecteer *Herhalen* om de huidige opname of de gehele actieve opnamelijst doorlopend af te spelen.
- *Muziekdownloads* om verbinding te maken met het WAP-adres dat aan de huidige opname is gekoppeld. Deze functie is alleen beschikbaar wanneer de huidige opname aan een WAP-adres is gekoppeld.
- *Geheugenstatus* om de hoeveelheid vrij en gebruikt geheugen op de geheugenkaart te controleren.

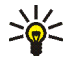

**Tip:** Wanneer de standby-modus van de telefoon actief is en de *Music player* ingeschakeld is, kunt u de speler regelen door gelijktijdig op de muziektoets en de gewenste functie op de bladertoets in 4 richtingen te drukken.

### **Naar muziek luisteren**

U kunt de huidige opname terugspoelen door  $\oslash$  ingedrukt te houden.

U kunt de huidige opname vooruitspoelen door  $\odot$  ingedrukt te houden.

Druk kort op  $\odot$  of  $\odot$  om naar de volgende of vorige opname in de lijst met opnames te gaan.

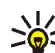

**Tip:** In de standby-modus kunt u naar de volgende of vorige opname gaan door gelijktijdig op de muziektoets en QQ of QQ te drukken.

Als u een opname uit de lijst met opnames wilt selecteren, drukt u op **Opties** en selecteert u *Lijst met opnames*. Ga naar de gewenste opname, druk op **Opties** en selecteer *Afspelen*.

Druk op  $\otimes$  om het afspelen te stoppen.

 Als u naar muziek wilt luisteren via de luidspreker (of hoofdtelefoon), drukt u op **Opties** en selecteert u *Luidspreker* (of *Hoofdtelefoon*).

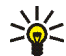

**Tip:** Bij gebruik van een compatibele hoofdtelefoon drukt u kort op de hoofdtelefoontoets om naar de volgende opname in de lijst te gaan.

Terwijl u naar muziek luistert, kunt u gewoon bellen of een inkomende oproep beantwoorden. Tijdens een gesprek wordt het afspelen onderbroken.

# **Radio**

Als u naar de radio van de telefoon wilt luisteren, sluit u een compatibele hoofdtelefoon aan op de telefoon. Het snoer van de hoofdtelefoon fungeert als de antenne van de radio. Zorg dus dat het snoer ongehinderd omlaag hangt.

De kwaliteit van het geluid is afhankelijk van het bereik van de radiozender in uw gebied.

1. Als u de radio wilt inschakelen, drukt u op **Menu** en selecteert u *Muziek* en *Radio*. Op het display wordt het locatienummer van de radiozender, samen met de naam die u voor de zender hebt opgeslagen plus de golflengte van de zender, weergegeven.

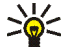

**Tip:** U kunt de radio snel inschakelen door de muziektoets boven op de telefoon in te drukken en *Radio* te selecteren.

2. Als u al radiozenders hebt opgeslagen, kunt u naar de gewenste zender bladeren of de locatie 1 tot en met 9 selecteren door op de desbetreffende cijfertoets te drukken.

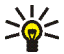

**Tip:** Bij gebruik van een compatibele hoofdtelefoon drukt u op de hoofdtelefoontoets om naar de gewenste opgeslagen radiozender te gaan.

3. Wanneer de *Radio* is ingeschakeld, drukt u op **Opties** en selecteert u *Uitschakelen* om de radio uit te schakelen.

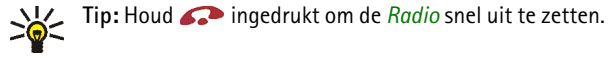

#### **Een radiozender instellen**

Wanneer de *Radio* is ingeschakeld, houdt u  $\oslash$  of  $\oslash$  ingedrukt om naar radiozenders te gaan zoeken. Het zoeken stopt zodra er een zender is gevonden. Als u de zender wilt opslaan, drukt u op **Opties** en selecteert u *Kanaal opslaan*.

Toets de naam van de zender in en druk op **OK**. Selecteer de locatie waaronder u de zender wilt opslaan.

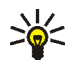

**Tip:** U kunt snel een radiozender opslaan onder locatie 1 tot en met 9 door de desbetreffende cijfertoets ingedrukt te houden, de naam van de zender in te toetsen en op **OK** te drukken.

#### **De radio gebruiken**

Als de *Radio* is ingeschakeld, drukt u op **Opties** en selecteert u

- *Uitschakelen* om de *Radio* uit te zetten.
- *Kanaal opslaan* om de gevonden radiozender op te slaan. Toets de naam van de zender in en druk op **OK**. Selecteer de locatie waaronder u de zender wilt opslaan. U kunt maximaal 20 radiozenders opslaan.
- *Autom. afstem.*. Druk kort op  $\oslash$  of  $\oslash$  op de bladertoets om omhoog of omlaag naar zenders te zoeken. Het zoeken stopt zodra er een zender is gevonden. Druk op **OK**. Sla de zender op (zie *Kanaal opslaan* hierboven).
- *Handm. afstem.*. Druk kort op  $\oslash$  of  $\oslash$  op de bladertoets om in stappen van 0,1 MHz omhoog of omlaag naar zenders te zoeken. Houd de toets vervolgens ingedrukt om snel omhoog of omlaag te zoeken. Als u de gevonden zender wilt opslaan, drukt u op **OK** en zie de procedure *Kanaal opslaan* hierboven.

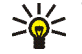

**Tip:** Als u snel de optie *Handm. afstem.* wilt selecteren, drukt u op vanuit het menu *Radio*.

• *Kies frequentie*. Als u de golflengte, of frequentie, van de gewenste radiozender kent (tussen 87,5 MHz en 108,0 MHz), toetst u de golflengte in en drukt u op **OK**. Sla de zender op (zie *Kanaal opslaan* hierboven).

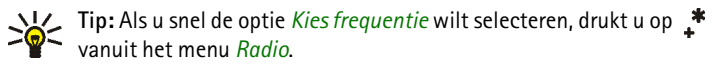

- *Kanaal verwijd.*. Als u een opgeslagen zender wilt verwijderen, gaat u naar de zender en drukt u op **Verwijder** en **OK**.
- *Naam wijzigen*. Toets een nieuwe naam voor de opgeslagen zender in en druk op **OK**.
- *Luidspreker*(of *Hoofdtelefoon*) om via de luidspreker (of de hoofdtelefoon) naar de radio te luisteren. Laat de hoofdtelefoon aangesloten op de telefoon. Het snoer van de hoofdtelefoon fungeert als antenne van de radio.
- *Mono* (of *Stereo*) om in mono (of stereo) naar de radio te luisteren.

Terwijl u naar de radio luistert, kunt u gewoon bellen of een inkomende oproep beantwoorden. Het volume van de radio wordt dan uitgeschakeld. Zodra u het gesprek beëindigt, wordt de radio automatisch weer ingeschakeld.

Wanneer een toepassing die gebruik maakt van een GPRS- of HSCSD-verbinding, bezig is met het verzenden of ontvangen van gegevens, kan dit de radio-ontvangst storen.

### **Recorder**

U kunt muziek rechtstreeks vanaf de radio in de telefoon opnemen of de telefoon aansluiten op een compatibele externe radiobron en uw favoriete muziek opnemen. Uw opnames worden opgeslagen op de geheugenkaart van de telefoon. U schakelt de *Recorder* in door op **Menu** te drukken en vervolgens *Muziek* en *Recorder* te selecteren.

Selecteer *Lijst van opnames* om een lijst met uw opnames weer te geven. Terwijl de lijst wordt weergegeven, kunt u op **Opties** drukken en selecteert u

- *Afspelen* om de geselecteerde opname af te spelen.
- *Verwijderen* om de geselecteerde opname te verwijderen.
- *Hernoemen* om de titel en de naam van de uitvoerend artiest van de geselecteerde opname te wijzigen.

#### **Opnemen**

Als u vanaf de radio wilt opnemen, drukt u op **Menu** en selecteert u *Muziek* en *Recorder*. U start de opname door *Opname* te selecteren.

Als u wilt opnemen van externe audio-apparatuur, sluit u het bronapparaat met behulp van de ADE-2-audiokabel aan op de lijn-in-aansluiting van de telefoon.

Wanneer *Apparaat aangesloten, opname starten?* wordt weergegeven:

- Drukt u op **Ja** om de opname te starten.
- Drukt u op **Nee** om alleen maar te luisteren naar de muziek die op het aangesloten apparaat wordt afgespeeld. U kunt het opnemen starten door *Recorder* en *Opname* te selecteren in het menu *Muziek*.

U stopt de opname door op **Stop** te drukken. U kunt de opname opslaan door op **Ja** te drukken wanneer u om een bevestiging wordt gevraagd. U verwijdert de opname door op **Nee** te drukken.

• Als u hebt aangegeven dat u de opname wilt opslaan, toetst u de titel van de opname in en drukt u op **OK**. Toets de naam van de uitvoerend artiest in en druk op **OK**.

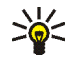

**Tip:** Wanneer de radio is ingeschakeld of externe audioapparatuur is aangesloten op de telefoon, kunt u snel een opname starten door op de opnametoets  $\bigcirc$  te drukken.

Tijdens het opnemen kunt u geen telefoongesprekken voeren. Daarvoor moet u de opname eerst stopzetten.

Als u een oproep ontvangt tijdens het opnemen van muziek, wordt de opname voortgezet tenzij u de oproep beantwoordt. Als u de oproep beantwoordt, wordt de opname beëindigd en kunt ervoor kiezen de onderbroken opname op te slaan of te verwijderen.

# <span id="page-117-0"></span>**Lijst met opnames**

Met *Lijst met opnames* kunt u opnamelijsten activeren die u op de pc hebt gemaakt als afspeellijst en vervolgens hebt overgebracht naar de geheugenkaart in de telefoon. Zie [Nokia Audio Manager](#page-157-0) op pagina [158](#page-157-0) voor informatie over het overbrengen van afspeellijsten vanaf een pc.

Wanneer de *Music player* is ingeschakeld, drukt u op **Opties** en selecteert u *Lijst met opnames*. Standaard worden alle muziekopnames in de geheugenkaart van de telefoon weergegeven. Als u een opnamelijst hebt geactiveerd, worden alleen de opnames uit deze lijst weergegeven.

### **Opnamelijsten activeren en deactiveren**

Open *Lijst met opnames*, druk op **Opties** en selecteer *Lijst opns wijz.*. Ga naar de opnamelijst die u wilt activeren en druk op **Select.**.

Als u opnamelijsten wilt deactiveren en alle opnames in de geheugenkaart van de telefoon wilt weergeven, selecteert u *Alle opnames*.

### **Andere opties in de lijst met opnames**

- *Afspelen* om de geselecteerde opname af te spelen.
- *Alle opnames vern.* om de *Lijst met opnames* bij te werken nadat u muziekbestanden of afspeellijsten hebt overgebracht van een pc. Deze optie is alleen beschikbaar wanneer opnamelijsten gedeactiveerd zijn en alle opnames in de geheugenkaart worden weergegeven.

# **Muziekinstellingen**

U kunt een vooraf ingestelde geluidsstijl selecteren met automatische equaliserinstellingen of een eigen geluidsstijl definiëren met aangepaste equaliserinstellingen. U kunt ook de balans regelen en de effecten loudness en stereo wijder in- en uitschakelen. Daarmee kan de afspeelkwaliteit worden verbeterd. Bovendien kunt u de muziekinstellingen terugzetten op hun standaardwaarden.

De muziekinstellingen gelden voor de *Music player* en de *Radio*. Tijdens het opnemen en wanneer de luidspreker wordt gebruikt, zijn de muziekinstellingen uitgeschakeld. Het stereo wijder-effect is niet van toepassing op de *Radio*.

Om de muziekinstellingen te openen, drukt u op **Menu** en selecteert u *Instellingen* en *Muziekinstellingen*.

U kunt een vooraf ingestelde geluidsstijl met automatische equaliser-instellingen selecteren of een eigen geluidsstijl definiëren met aangepaste equaliserinstellingen door *Equalizer* te selecteren.

- Als u een vooraf ingestelde geluidsstijl wilt selecteren, gaat u naar de gewenste stijl en drukt u op **OK**. De beschikbare vooraf ingestelde geluidsstijlen zijn *Normaal*, *Rock*, *Pop* en *R'n'B*.
- Selecteer *Gebruikersinstell.* als u uw eigen equaliser-instellingen wilt definiëren. Selecteer de frequentieschuifbalk met  $\mathcal{D}$  en  $\mathcal{D}$ . Verplaats het schuifblokje met  $\oslash$  en  $\oslash$ . Druk op OK om de instellingen op te slaan.

Selecteer *Balans* als u de balans anders wilt instellen. Verplaats het schuifblokje naar links en rechts met  $\odot$  en  $\odot$ . Druk op Select. om de balansinstelling op te slaan.

Als u loudness in of uit wilt schakelen, selecteert u *Loudness* en vervolgens *Aan* of *Uit*.

Als u het effect stereo wijder in of uit wilt schakelen, selecteert u *Stereo wijder* en vervolgens *Aan* of *Uit*.

Selecteer *Stand. muziekinst. herstellen* als u de muziekinstellingen op hun standaardwaarden wilt terugzetten.

# ■ **Galerij (menu 8)**

U kunt afbeeldingen en beltonen die u bijvoorbeeld hebt ontvangen in multimediaberichten, opslaan in de mappen in de galerij (zie [Multimediaberichten lezen en beantwoorden](#page-81-0) op pagina [82](#page-81-0)).

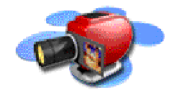

De galerij maakt gebruik van het gedeeld geheugen (zie [Gedeeld geheugen](#page-17-0) op pagina [18](#page-17-0)).

- 1. Druk op **Menu** en selecteer *Galerij*. De lijst met opties wordt weergegeven.
- 2. Selecteer *Mappen bekijken* om de lijst met mappen te openen. *Grafisch* en *Tonen* zijn de oorspronkelijke mappen in de telefoon.

Overige opties zijn:

- *Map toevoegen* om een nieuwe map toe te voegen. Toets een naam in voor de map en druk op **OK**.
- *Map verwijderen* om de map die wilt verwijderen te selecteren. Oorspronkelijke mappen kunt u niet verwijderen.
- *Map hernoemen* om de map waarvan u de naam wilt wijzigen te selecteren. De naam van oorspronkelijke mappen kunt u niet wijzigen.
- *Galerijdownloads* (netwerkdienst) om meer afbeeldingen en tonen te downloaden. Selecteer *Afb.downloads* of *Beltonendownlds*. De lijst met beschikbare WAP-bookmarks wordt weergegeven. Selecteer *Meer bookmarks* om de lijst met WAP-bookmarks in het menu *Diensten* te openen (zie [Bookmarks](#page-151-0) op pagina [152\)](#page-151-0).

Selecteer de juiste bookmark om verbinding te maken met de gewenste WAP-pagina. Als de verbinding niet tot stand komt, hebt u mogelijk geen toegang tot de WAP-pagina via de WAP-dienst waarvan u de verbindingsinstellingen gebruikt. In dat geval opent u het menu *Diensten* en activeert u een andere set dienstinstellingen. Zie [Verbinding maken met](#page-146-0)  [een WAP-dienst](#page-146-0) op pagina [147.](#page-146-0) Probeer opnieuw verbinding te maken met de WAP-pagina.

Neem contact op met de netwerkexploitant en/of de WAP-serviceprovider voor informatie over de beschikbaarheid en tarieven van de verschillende WAP-diensten.

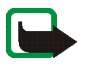

**Opmerking:** Installeer alleen software van bronnen die een adequate beveiliging bieden tegen virussen en andere schadelijke software.

- 3. Selecteer de gewenste map om de lijst met bestanden in de map weer te geven.
- 4. Ga naar het gewenste bestand. Druk op **Opties** voor de volgende mogelijkheden:
	- *Openen* om het geselecteerde bestand te openen.
	- *Verwijderen* om het geselecteerde bestand te verwijderen.
	- *Verplaatsen* om een bestand naar een andere map te verplaatsen.
	- *Naam wijzigen* om de naam van het bestand te wijzigen.
	- *Inst. als achtergr.* om het geselecteerde bestand in te stellen als achtergrond.
	- *Inst. als beltoon* om het geselecteerde bestand in te stellen als beltoon.
	- *Gegevens* om de details, bijvoorbeeld de grootte, van het bestand te bekijken.
	- *Sorteren* om de bestanden en mappen te sorteren op naam, datum, type of grootte.

# ■ **Organiser (menu 9)**

# **Agenda**

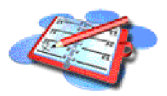

In de agenda kunt u belangrijke afspraken, herinneringsnotities, verjaardagen en telefoontjes bijhouden.

De agenda maakt gebruik van het gedeeld geheugen (zie [Gedeeld geheugen](#page-17-0) op pagina [18](#page-17-0)).

Druk op **Menu** en selecteer achtereenvolgens *Organiser* en *Agenda*.

Blader naar de gewenste dag. De huidige dag is gemarkeerd met een kader. Als voor de betreffende dag notities zijn ingesteld, wordt de dag vetgedrukt weergegeven. U kunt de notities voor de dag bekijken door op **Opties** te drukken en *Toon dagnotitie* te selecteren.

Als u een map wilt verwijderen, gaat u naar de gewenste map, drukt u op **Opties** en selecteert u *Bekijken*. In de notitieweergave kunt u de details van de geselecteerde notitie bekijken. U kunt door de notitie bladeren.

#### **De overige opties voor de agenda kunnen bestaan uit:**

- Opties voor het maken van een notitie, voor het verzenden van een notitie rechtstreeks naar de agenda van een andere telefoon of het verzenden van de notitie als tekstbericht.
- Opties voor het wissen, bewerken, verplaatsen en herhalen van een notitie of de optie om een notitie naar een andere dag te kopiëren.
- *Instellingen* om de datum, tijd, datum- of tijdnotatie of de eerste dag van de week in te stellen. Met de optie *Autom. verwijd.* kunt u instellen dat oude

notities na een bepaalde tijd automatisch moeten worden verwijderd. De herhalingsnotities voor bijvoorbeeld verjaardagen worden echter niet verwijderd.

#### **Een agendanotitie toevoegen**

Zie [Tekst intoetsen](#page-49-0) op pagina [50](#page-49-0) voor het intoetsen van letters en cijfers.

Druk op **Menu** en selecteer achtereenvolgens *Organiser* en *Agenda*. Ga naar de gewenste datum, druk op **Opties** en selecteer *Notitie maken*. Selecteer een van de volgende notitietypen:

- *Vergadering* toets de notitie in (of druk op **Opties** en zoek de naam op in de telefoonlijst). Druk op **Opties** en selecteer *Opslaan*. Toets vervolgens de locatie voor de vergadering in, druk op **Opties** en selecteer *Opslaan*. Toets de begintijd voor de vergadering in en druk op **OK**. Toets ook de eindtijd voor de vergadering in en druk op **OK**. Als u een waarschuwingstoon voor de notitie wilt instellen, selecteert u *Met geluid* of *Stil* (geen waarschuwingstoon) en stelt u de tijd voor het signaal in.
- *Oproep* toets het telefoonnummer in, druk op **Opties** en selecteer *Opslaan*. Toets de naam in, druk op **Opties** en selecteer *Opslaan*. (In plaats van het telefoonnummer in te toetsen, kunt u ook op **Opties** drukken om de naam en het nummer op te halen uit de telefoonlijst.) Toets vervolgens de tijd voor de oproep in en druk op **OK**. Als u een waarschuwingstoon voor de notitie wilt instellen, selecteert u *Met geluid* of *Stil* (geen waarschuwingstoon) en stelt u de tijd voor het signaal in.
- *Verjaardag* toets de naam van de persoon in (of **Opties** en zoek de naam op in de telefoonlijst), druk op **Opties** en selecteer *Opslaan*. Toets vervolgens

het geboortejaar in en druk op **OK**. Als u een waarschuwingstoon voor de notitie wilt instellen, selecteert u *Met geluid* of *Stil* (geen waarschuwingstoon) en stelt u de tijd voor het signaal in.

- *Memo* toets de notitie in, druk op **Opties** en selecteer *Opslaan*. Toets de einddatum voor de notitie in en druk op **OK**. Als u een waarschuwingstoon voor de notitie wilt instellen, selecteert u *Met geluid* of *Stil* (geen waarschuwingstoon) en stelt u de tijd voor het signaal in.
- *Herinnering* toets het onderwerp voor de herinnering in, druk op **Opties** en selecteer *Opslaan*. Als u een waarschuwingstoon voor de notitie wilt instellen, selecteert u *Alarm aan* en stelt u de tijd voor het signaal in.

Als een waarschuwingstoon is ingesteld, wordt de indicator  $\blacksquare$  weergegeven wanneer u de notities weergeeft.

### **Notitiemelding**

Er klinkt een piepsignaal en de notitie wordt weergegeven. Als een notitie van het type  $\mathbf T$  wordt weergegeven, kunt u het weergegeven nummer kiezen door op te drukken. Als u de waarschuwingstoon wilt uitschakelen en de notitie wilt bekijken, drukt u op **Bekijken**. Als u de waarschuwingstoon wilt uitschakelen zonder de notitie te bekijken, drukt u op **Uit**.

### **Taken**

U kunt een notitie opslaan voor een taak die u moet uitvoeren, een prioriteitsniveau voor de notitie instellen en de taak als voltooid markeren als u de taak hebt uitgevoerd. De notities kunt u sorteren op prioriteit of op datum.

De takenlijst maakt gebruik van het gedeeld geheugen (zie [Gedeeld geheugen](#page-17-0) op pagina [18](#page-17-0)).

Druk op **Menu** en selecteer achtereenvolgens *Organiser* en *Taken* om de lijst met notities te openen. Druk op **Opties**, of ga naar de gewenste notitie en druk op **Opties**.

• Selecteer *Toevoegen* als u een nieuwe notitie wilt toevoegen. Toets het onderwerp voor de notitie in. Wanneer u het maximumaantal tekens voor een notitie hebt ingevoerd, worden geen tekens meer geaccepteerd. Druk op **Opties** en selecteer *Opslaan*. Selecteer de prioriteit van de notitie: *Hoog*, *Normaal* of *Laag*. De deadline wordt automatisch ingesteld zonder waarschuwingstoon voor de notitie.

*Woordenboek* (zie [Tekstinvoer met woordenlijst in- en uitschakelen](#page-49-1) op pagina [50](#page-49-1)).

• U kunt de geselecteerde notitie ook weergeven en verwijderen of alle notities verwijderen die u als voltooid hebt gemarkeerd. U kunt de notities sorteren op prioriteit of deadline, een notitie naar een andere compatibele telefoon verzenden, een notitie opslaan als agendanotitie of de agenda openen.

Terwijl u een notitie bekijkt, kunt u bijvoorbeeld ook een optie selecteren om de geselecteerde notitie te bewerken, de deadline of prioriteit van de notitie te bewerken of de notitie markeren als voltooid.

# ■ **Spelletjes (menu 10)**

### **Een spelletje starten**

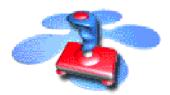

- 1. Druk op **Menu** en selecteer achtereenvolgens *Spelletjes* en *Selecteer spel*.
- 2. Ga naar het gewenste spelletje of de set spelletjes (de naam is afhankelijk van het spelletje).
- 3. Druk op **Opties** en selecteer *Openen* of druk op . Als u één spelletje hebt geselecteerd, wordt dit gestart.

Als u een set hebt geselecteerd, wordt een lijst met de spelletjes in de set weergegeven. Als u een spelletje wilt starten, gaat u naar het gewenste spelletje, drukt u op **Opties** en selecteert u *Openen*. U kunt ook op drukken.

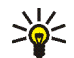

**Tip:** Als een spelletje het hele schermgebied gebruikt, worden geen namen van selectietoetsen weergegeven. Druk op de selectietoetsen of  $\mathcal O$  om de lijst met opties weer te geven. Selecteer vervolgens een van de opties of druk op **Terug** om door te gaan met het spelletje.

Bepaalde spelletjes gebruiken veel batterijcapaciteit (mogelijk moet u de telefoon aansluiten op de lader).

### **Overige opties voor een spelletje of een set spelletjes**

Zie [Overige opties die voor elke toepassing of set toepassingen beschikbaar zijn](#page-129-0) op pagina [130](#page-129-0) voor de opties die voor spelletjes beschikbaar zijn.

# <span id="page-127-0"></span>**Spelletjes downloaden**

Druk op **Menu** en selecteer *Spelletjes* en *Spel.downloads* (netwerkdienst). De lijst met beschikbare WAP-bookmarks wordt weergegeven. Selecteer *Meer bookmarks* om de lijst met WAP-bookmarks in het menu *Diensten* te openen (zie [Bookmarks](#page-151-0) op pagina [152](#page-151-0)).

Selecteer de juiste bookmark om verbinding te maken met de gewenste WAPpagina. Als de verbinding niet tot stand komt, hebt u mogelijk geen toegang tot de WAP-pagina via de WAP-dienst waarvan u de verbindingsinstellingen gebruikt. In dat geval opent u het menu *Diensten* en activeert u een andere set dienstinstellingen. Zie [Verbinding maken met een WAP-dienst](#page-146-0) op pagina [147](#page-146-0). Probeer opnieuw verbinding te maken met de WAP-pagina.

Neem contact op met de netwerkexploitant en/of de WAP-serviceprovider voor informatie over de beschikbaarheid en tarieven van de verschillende WAPdiensten.

Zie ook [Een toepassing downloaden](#page-130-0) op pagina [131](#page-130-0) voor het downloaden van meer spelletjes.

Wanneer u een spelletje downloadt, wordt het spelletje mogelijk opgeslagen in het menu *Toepassingen* in plaats van het menu *Spelletjes*.

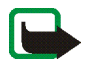

**Opmerking:** Installeer alleen software van bronnen die een adequate beveiliging bieden tegen virussen en andere schadelijke software.

# **Geheugenstatus voor spelletjes**

Als u de hoeveelheid beschikbaar geheugen voor de installatie van spelletjes en toepassingen wilt weergeven, drukt u op **Menu** en selecteert u achtereenvolgens *Spelletjes* en *Geheugen*. Zie ook [Geheugenstatus voor toepassingen](#page-131-0) op pagina [132](#page-131-0).

Spelletjes maken gebruik van het gedeeld geheugen (zie [Gedeeld geheugen](#page-17-0) op pagina [18](#page-17-0)).

## **Instellingen voor spelletjes**

Druk op **Menu** en selecteer achtereenvolgens *Spelletjes* en *Instellingen* om geluiden, verlichting en trilling in te stellen voor het spelletje. Bezoek de website van Nokia op www.club.nokia.com voor informatie over Club Nokia en het downloaden van spelletjes. De beschikbaarheid kan per regio verschillen.

# ■ **Toepassingen** (menu 11)

In dit menu kunt u de Java-toepassingen beheren die in de telefoon zijn geïnstalleerd. De software die bij de telefoon wordt geleverd, omvat een aantal Java-toepassingen die speciaal voor de telefoon zijn ontworpen. Verschillende serviceproviders bieden andere toepassingen via WAP-diensten. Voordat u een van die andere toepassingen kunt gebruiken, moet u de toepassing naar de telefoon downloaden.

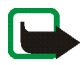

**Opmerking:** Installeer alleen software van bronnen die een adequate beveiliging bieden tegen virussen en andere schadelijke software.

## <span id="page-129-1"></span>**Een toepassing starten**

- 1. Druk op **Menu** en selecteer achtereenvolgens *Toepassingen* en *Toepassing select.*.
- 2. Ga naar een toepassing of set toepassingen (de naam is afhankelijk van de toepassing).
- 3. Druk op **Opties** en selecteer *Openen* of druk op . Als u één toepassing hebt geselecteerd, wordt deze gestart.

Als u een set hebt geselecteerd, wordt een lijst met de toepassingen in de set weergegeven. Als u een toepassing wilt starten, gaat u naar de gewenste toepassing, drukt u op **Opties** en selecteert u *Openen*. U kunt ook op drukken.

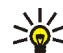

**Tip:** Als een toepassing het hele schermgebied gebruikt, worden geen namen van selectietoetsen weergegeven. Druk op de selectietoetsen of  $\mathcal O$  om de lijst met opties weer te geven. Selecteer een van de opties of druk op **Terug** om door te gaan met de toepassing.

<span id="page-129-0"></span>**Overige opties die voor elke toepassing of set toepassingen beschikbaar zijn**

• *Verwijderen*: hiermee kunt u de toepassing of toepassingenset van de telefoon verwijderen.

Als u een vooraf geïnstalleerde toepassing of set toepassingen van de telefoon hebt verwijderd, kunt u deze opnieuw naar de telefoon downloaden via de Nokia Software Market, www.softwaremarket.nokia.com/wap of www.softwaremarket.nokia.com/3300.

- *Webtoegang*: hiermee kunt u netwerktoegang voor de toepassing beperken. Selecteer *Eerst vragen* als gevraagd moet worden naar toestemming voor netwerktoegang, *Toegestaan* om netwerktoegang toe te staan of *Niet toegestaan* om netwerktoegang niet toe te staan.
- *Versiecontrole*: hiermee kunt u controleren of een nieuwe versie van de toepassing beschikbaar is om via de WAP-diensten te downloaden.
- *Webpagina*: hiermee kunt u meer informatie of extra gegevens over de toepassing op een internetpagina weergeven. Dit is een netwerkfunctie die alleen wordt weergegeven als een internetadres bij de toepassing is gegeven.
- *Details*: als u meer informatie over de toepassing wilt.

# <span id="page-130-0"></span>**Een toepassing downloaden**

U kunt op verschillende manieren nieuwe Java-toepassingen downloaden (netwerkdienst):

• Druk op **Menu** en selecteer achtereenvolgens *Toepassingen* en *Toep.downloads*. De lijst met beschikbare WAP-bookmarks wordt weergegeven. Selecteer *Meer bookmarks* om de lijst met WAP-bookmarks in het menu *Diensten* te openen (zie [Bookmarks](#page-151-0) op pagina [152\)](#page-151-0).

Selecteer de juiste bookmark om verbinding te maken met de gewenste WAPpagina. Als de verbinding niet tot stand komt, hebt u mogelijk geen toegang tot de WAP-pagina via de WAP-dienst waarvan u de verbindingsinstellingen gebruikt. In dat geval opent u het menu *Diensten* en activeert u een andere set dienstinstellingen. Zie [Verbinding maken met een WAP-dienst](#page-146-0) op pagina [147](#page-146-0). Probeer opnieuw verbinding te maken met de WAP-pagina.

Neem contact op met de netwerkexploitant en/of de WAP-serviceprovider voor informatie over de beschikbaarheid en tarieven van de verschillende WAPdiensten.

- Druk op **Menu** en selecteer *Diensten* om te zoeken naar een WAP-pagina waarvan u een geschikte Java-toepassing wilt downloaden. Zie [Bladeren door](#page-147-0)  [de pagina's van een WAP-dienst](#page-147-0) op pagina [148.](#page-147-0)
- Gebruik de download-optie voor spelletjes (zie [Spelletjes downloaden](#page-127-0) op pagina [128](#page-127-0)).

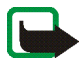

Nokia staat niet garant voor toepassingen van sites die niet van Nokia zijn. Als u van deze sites Java-toepassingen wilt downloaden, moet u net zoals voor andere sites maatregelen treffen om de veiligheid of inhoud van de site te garanderen.

Wanneer u een toepassing downloadt, wordt deze mogelijk opgeslagen in het menu *Spelletjes* in plaats van het menu *Toepassingen*.

# <span id="page-131-0"></span>**Geheugenstatus voor toepassingen**

Als u de hoeveelheid beschikbaar geheugen voor de installatie van spelletjes en toepassingen wilt weergeven, drukt u op **Menu** en selecteert u achtereenvolgens *Toepassingen* en *Geheugen*.

Toepassingen maken gebruik van het gedeeld geheugen (zie [Gedeeld geheugen](#page-17-0) op pagina [18](#page-17-0)).

# ■ **Extra's (menu 12)**

## **Spraakopdrachten**

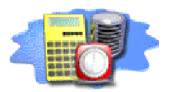

U kunt bepaalde menuopties activeren door een opdracht in te spreken. De spraakopdracht kan bijvoorbeeld de naam van een optie zijn.

#### **Lees** [Opmerkingen over het gebruik van voicedialling](#page-61-0) **op pagina** [62](#page-61-0) **voordat u spraakopdrachten gebruikt.**

U kunt geen spraakopdrachten gebruiken terwijl de telefoon gegevens verzendt of ontvangt via een GPRS-verbinding.

#### **Een spraakopdracht toevoegen aan een menuoptie**

Druk op **Menu** en selecteer achtereenvolgens *Extra's* en *Spraakopdrachten*.

Selecteer de map, bijvoorbeeld *Profielen*, waarin zich de gewenste optie bevindt, bijvoorbeeld *Stil*. Ga naar de gewenste optie, druk op **Opties** en selecteer *Opdracht toev.*.

Druk op **Starten** en spreek de woorden die u als spraakopdracht wilt opnemen, duidelijk uit.

Als voor de optie al een spraakopdracht aanwezig is, wordt de indicator  $\mathfrak{D}$ weergegeven.

Alle spraakopdrachten worden verwijderd als u een andere SIM-kaart in de telefoon plaatst en nieuwe spraakopdrachten opslaat.

### **Een spraakopdracht gebruiken**

Houd de rechterselectietoets  $\mathcal O$  ingedrukt in de standby-modus totdat u een korte toon hoort. Spreek de opdracht duidelijk uit terwijl u de telefoon in de normale positie tegen uw oor houdt. De spraakopdracht wordt afgespeeld en de bijbehorende optie wordt geactiveerd.

Als u een compatibele hoofdtelefoon gebruikt, houdt u de hoofdtelefoontoets ingedrukt totdat u een korte toon hoort. Spreek de spraakopdracht vervolgens duidelijk uit.

Zie ook [Bellen met behulp van een spraaknummer](#page-62-0) op pagina [63.](#page-62-0)

### **Een spraakopdracht afspelen, wijzigen of verwijderen**

Druk op **Menu** en selecteer achtereenvolgens *Extra's* en *Spraakopdrachten*. Selecteer de map waarin de gewenste optie zich bevindt. Ga naar de gewenste optie, druk op **Opties** en selecteer *Afspelen*, *Wijzigen* of *Verwijderen*.

# **Rekenmachine**

Met de rekenmachine in uw telefoon kunt u optellen, aftrekken, vermenigvuldigen, delen, het kwadraat en de wortel berekenen, en valuta omzetten.

De nauwkeurigheid van deze calculator is beperkt en met name in lange delingen kunnen afrondingsfouten optreden.

- 1. Druk op **Menu** en selecteer achtereenvolgens *Extra's* en *Rekenmachine*.
- 2. Wanneer '0' in het display wordt weergegeven, toetst u het eerste getal van de berekening in. Druk op  $*$  voor het decimaalteken.

3. Druk op **Opties** en selecteer *Optellen*, *Aftrekken*, *Vermenigvuldigen*, *Delen*, *Kwadraat*, *Wortel* of *Teken wijzigen*.

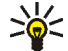

- **Tip:** U kunt ook eenmaal op  $\mathbf{I}^*$  drukken voor optellen, tweemaal voor aftrekken, driemaal voor vermenigvuldigen of viermaal voor
- delen. 4. Toets het tweede getal in.
- 5. Druk op **Opties** en selecteer *Uitkomst* als u het resultaat van de berekening wilt weergeven.
- 6. Als u een nieuwe berekening wilt uitvoeren, houdt u eerst **Wis** ingedrukt.

#### **Valuta's omrekenen**

- 1. Druk op **Menu** en selecteer achtereenvolgens *Extra's* en *Rekenmachine*.
- 2. Als u de wisselkoers wilt opslaan, drukt u op **Opties** en selecteert u *Wisselkoers*. Selecteer een van de twee opties die worden weergegeven. Toets de wisselkoers in (druk op  $\frac{\textbf{#}}{\textbf{6}}$  voor een decimaalteken) en druk op OK. De wisselkoers blijft in het geheugen aanwezig totdat u een andere koers intoetst.
- 3. Om de valuta om te rekenen, toetst u het bedrag in, drukt u op **Opties** en selecteert u *In eigen valuta* of *In vreemde valuta*.

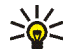

**Tip:** U kunt ook valuta omrekenen in de standby-modus. Toets het bedrag in dat u wilt omrekenen, druk op **Opties** en selecteer *In eigen valuta* of *In vreemde valuta*.

# **Timerfunctie**

Druk op **Menu** en selecteer achtereenvolgens *Extra's* en *Timerfunctie*. Toets de tijd in uren en minuten in voor het waarschuwingssignaal en druk op **OK**. Desgewenst kunt u een tekstnotitie intoetsen die moet worden weergegeven als het tijdstip voor het waarschuwingssignaal is aangebroken. Druk op **OK** om de timerfunctie te starten.

• Selecteer *Tijd wijzigen* als u de tijd voor de timerfunctie wilt wijzigen of selecteer *Timer stoppen* om de timerfunctie te stoppen.

Als het alarmtijdstip is aangebroken als de telefoon zich in de standby-modus bevindt, klinkt een waarschuwingstoon en knippert de bijbehorende tekst als deze is ingesteld of wordt *Tijd timer verstreken* weergegeven. U kunt de waarschuwingstoon met een druk op een willekeurige toets onderbreken. Als geen toets wordt ingedrukt, stopt het signaal automatisch binnen 30 seconden. Als u de waarschuwingstoon wilt uitschakelen en de notitie wilt wissen, drukt u op **OK**.

# **Stopwatch**

Met de stopwatch kunt u de tijd opnemen en tussentijden en rondetijden opnemen. Tijdens de tijdsopname kunnen de overige functies van telefoon gewoon worden gebruikt. Druk op als u de tijdsopname op de achtergrond wilt activeren.

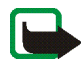

**Opmerking:** De functie Stopwatch maakt gebruik van de batterij. Hierdoor wordt de spreektijd van de telefoon bekort. Laat deze functie niet actief op de achtergrond terwijl u andere functies van de telefoon gebruikt.

### <span id="page-136-0"></span>**Tijd bijhouden en tussentijden opnemen**

- 1. Druk op **Menu** en selecteer achtereenvolgens *Extra's*, *Stopwatch* en *Tussentijden*. U kunt *Doorgaan* selecteren als u de tijdsopname op de achtergrond hebt geactiveerd.
- 2. Druk op **Starten** om de tijdsopname te starten. Druk op **Interval** elke keer dat u de tussentijd wilt opnemen. De tussentijden worden onder de lopende tijd in het display weergegeven. U kunt bladeren om de tijden te bekijken.
- 3. Druk op **Stop** om de tijdsopname te stoppen.
- 4. Druk op **Opties** en selecteer

*Starten* om de tijdsopname opnieuw te starten. De nieuwe tijd wordt aan de vorige tijd toegevoegd.

*Opslaan* om de tijd op te slaan. Toets een naam in voor de opgenomen tijd en druk op **OK**. Als geen naam wordt ingetoetst, wordt de totale tijd als naam genomen.

*Opnieuw instellen* om de teller op 0 te zetten zonder de tijd op te slaan.

#### **Rondetijden**

Druk op **Menu** en selecteer achtereenvolgens *Extra's*, *Stopwatch* en *Rondetijden*. Druk op **Starten** om de tijdsopname te starten en druk op **Ronde** om een rondetijd op te nemen. Druk op **Stop** om de opname van de rondetijd te stoppen. Druk op **Opties** om de rondetijden op te slaan of terug te zetten. Zie [Tijd bijhouden en](#page-136-0)  [tussentijden opnemen](#page-136-0) hierboven.

#### **Tijden weergeven en verwijderen**

Druk op **Menu** en selecteer achtereenvolgens *Extra's* en *Stopwatch*.

Als de stopwatch niet op 0 wordt gezet, kunt u *Laatste tonen* selecteren om de laatste tijdsopname weer te geven. Selecteer *Tijden bekijken* om een lijst met namen of eindtijden van de tijdsets weer te geven. Selecteer de tijd die u wilt weergeven.

Druk op *Tijden verwijder.* als u de opgeslagen tijden wilt wissen. Selecteer *Alle verwijderen* en druk op **OK**, of selecteer *Een voor een* en ga naar de tijden die u wilt wissen, druk op **Verwijder** en vervolgens op **OK**.

## **Reservekopieën maken en terugzetten**

U kunt van uw *Contacten*, *Agenda*, *Tekstbericht.* en *Bookmarks* een reservekopie maken op een geheugenkaart en de gewenste gegevens later herstellen op de telefoon. Van elk type gegevens kunt u één reservekopie op de geheugenkaart opslaan.

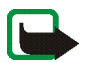

**Opmerking:** De telefoon moet voorzien zijn van een geheugenkaart om deze functie te kunnen gebruiken. Bovendien moet er voldoende vrije ruimte op de geheugenkaart zijn om van de informatie een back-up te kunnen maken.

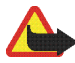

**Waarschuwing:** Sluit de telefoon niet aan op een pc terwijl een reservekopie wordt gemaakt of teruggezet. Als u de telefoon op de pc aansluit tijdens het maken en terugzetten van reservekopieën, kan dit gegevensverlies tot gevolg hebben.

#### **Van gegevens een reservekopie maken op een geheugenkaart**

- 1. Druk op **Menu** en selecteer achtereenvolgens *Extra's*, *Reservekopie & herstellen* en *Reservekopie*.
	- Als u in één keer een reservekopie wilt maken van uw *Contacten*, *Agenda*, *Tekstbericht.* en *Bookmarks*, selecteert u *Alle gegevens*.
	- Als u per gegevenstype een reservekopie wilt maken, selecteert u *Gesel. gegevens*. Ga naar de gegevens waarvan u een reservekopie wilt maken en druk op **Markeer**. Wanneer u alle gewenste informatie hebt gemarkeerd, drukt u op **OK**.
- 2. Druk op **Ja** om de reservekopie op te slaan of druk op **Nee** om de bewerking te annuleren.

De reservekopiemap wordt automatisch op de geheugenkaart gemaakt als die nog niet bestaat.

Door van informatie in de telefoon een back-up te maken wordt de overeenkomstige informatie in de back-upmap van de geheugenkaart vervangen.

#### **Informatie terugzetten vanaf een geheugenkaart**

- 1. Druk op **Menu** en selecteer achtereenvolgens *Extra's*, *Reservekopie & herstellen* en *Herstellen*.
- 2. Ga naar de gegevens die u wilt terugzetten en druk op **Markeer**. Wanneer u alle gewenste informatie hebt gemarkeerd, drukt u op **OK**.
- 3. Druk op **Ja** om de informatie terug te zetten of druk op **Nee** om de bewerking te annuleren.

Door informatie terug te zetten vanaf een geheugenkaart wordt de overeenkomstige informatie in de telefoon vervangen.

# **Geheugenkaart**

In dit menu kunt u een geheugenkaart formatteren, bestanden van de kaart verwijderen en Java-toepassingen die op de kaart zijn opgeslagen, installeren.

Gebruik alleen geheugenkaarten die compatibel zijn met uw telefoon. De inhoud van geheugenkaarten die geformatteerd en beschreven zijn met een ander apparaat, kan vervormd worden weergegeven op de Nokia 3300. U kunt tot 128 MB aan compatibele geheugenkaarten in de telefoon gebruiken. Zie [De](#page-36-0)  [geheugenkaart verwijderen en installeren](#page-36-0) op pagina [37](#page-36-0).

Als de geheugenkaart beschadigd lijkt en u hebt de pc-software Nokia Audio Manager op een compatibele computer geïnstalleerd, kunt u de fouten op de kaart mogelijk herstellen met het hulpprogramma Foutcontrole van Windows. Raadpleeg de documentatie bij uw Windows-besturingssysteem voor meer informatie over het gebruik van dit hulpprogramma.

### **Een geheugenkaart formatteren**

Druk op **Menu** en selecteer achtereenvolgens *Extra's*, *Geheugenkaart* en *Geheugenkaart formatteren*. Druk op **Ja** en bevestig de actie met de beveiligingscode om het formatteren te starten, of druk op **Nee** om te annuleren.

Door het formatteren worden automatisch de volgende mappen op de geheugenkaart gemaakt: Applications, Backup, Music, Recordings, Tones en Track lists.

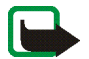

**Opmerking:** Wanneer een geheugenkaart wordt geformatteerd, gaan alle gegevens op de kaart permanent verloren.

#### **Bestanden van een geheugenkaart verwijderen**

Druk op **Menu** en selecteer achtereenvolgens *Extra's*, *Geheugenkaart* en *Bestand van geh.-kaart verwijderen*.

Ga naar de map waarin zich het bestand bevindt dat u wilt verwijderen en druk op **Openen**. Ga naar het bestand, druk op **Opties** en selecteer *Verwijderen*. Druk op **OK** om het verwijderen te bevestigen.

#### **Java-toepassingen installeren**

Druk op **Menu** en selecteer achtereenvolgens *Extra's*, *Geheugenkaart* en *Toepassing installeren*. Er wordt een lijst weergegeven met Java-toepassingen die zijn opgeslagen in de map Applications van de geheugenkaart. Ga naar de gewenste toepassing en druk op **Select.**.

Alle Java-toepassingen die u vanaf de geheugenkaart installeert, dus ook spelletjes die niet van Nokia afkomstig zijn, worden geïnstalleerd in het menu *Toepassingen*. Spelletjes van Nokia worden geïnstalleerd in het menu *Spelletjes*. Zie [Een toepassing starten](#page-129-1) op pagina [130](#page-129-1).

# ■ **Diensten (menu 13)**

U hebt met uw telefoon toegang tot verschillende WAPdiensten (netwerkdienst). Die diensten kunnen bijvoorbeeld bestaan uit bankieren, nieuws, weerberichten en vluchttijden.

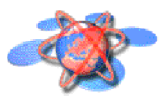

Deze diensten zijn dikwijls speciaal bestemd voor mobiele telefoons en worden onderhouden door aanbieders van WAP-diensten.

Neem contact op met de netwerkexploitant en/of serviceprovider van de dienst die u wilt gebruiken voor de beschikbaarheid, prijzen en tarieven van WAPdiensten. Serviceproviders verstrekken u ook de instructies voor het gebruik van hun diensten.

WAP-diensten maken op hun WAP-pagina's gebruik van Wireless Markup Language (WML). Gewone internetpagina's die gebruikmaken van Hypertext Markup Language (HTML), kunnen niet op de telefoon worden weergegeven.

### **Basisstappen voor het activeren en gebruiken van WAP-diensten**

- 1. Sla de dienstinstellingen op die nodig zijn voor toegang tot de gewenste WAPdienst. Zie pagina [150.](#page-149-0)
- 2. Maak verbinding met de gewenste WAP-dienst. Zie pagina [147.](#page-146-0)
- 3. Blader door de pagina's van de WAP-dienst. Zie pagina [148](#page-147-0).
- 4. Beëindig de verbinding met de WAP-dienst zodra u klaar bent. Zie pagina [150.](#page-149-1)

### **De telefoon instellen voor een WAP-dienst**

U kunt de dienstinstellingen als tekstbericht ontvangen van de netwerkexploitant of serviceprovider die de gewenste WAP-dienst aanbiedt. Neem voor meer informatie contact op met de netwerkexploitant of serviceprovider, of bezoek de website van Club Nokia (www.club.nokia.com).

U kunt de instellingen ook zelf intoetsen bij *Instellingen verbinding*. Neem contact op met uw netwerkexploitant of serviceprovider voor de juiste instellingen. Mogelijk zijn de WAP-instellingen ook beschikbaar op de website van de netwerkexploitant of serviceprovider.

**Als tekstbericht ontvangen dienstinstellingen opslaan** Als u de dienstinstellingen als tekstbericht ontvangt, wordt de tekst *Dienstinstellingen ontvangen* weergegeven.

• Als u de ontvangen instellingen wilt opslaan, drukt u op **Opties** en selecteert u *Opslaan*.

Als geen instellingen zijn opgeslagen onder *Actieve dienstinstellingen*, worden de instellingen opgeslagen onder de eerste vrije verbindingsset en worden ze geactiveerd.

Als instellingen zijn opgeslagen als *Actieve dienstinstellingen*, wordt *Opgeslagen dienstinstellingen activeren?* weergegeven. U kunt de opgeslagen instellingen activeren door op **Ja** te drukken. Als u de instellingen alleen maar wilt opslaan, drukt u op **Nee**.

- Als u de ontvangen instellingen wilt negeren, drukt u op **Opties** en selecteert u *Wegdoen*.
- Als u de ontvangen instellingen eerst wilt weergeven, drukt u op **Opties** en selecteert u *Bekijken*. Als u de instellingen wilt opslaan, drukt u op **Opslaan**.

#### **De dienstinstellingen handmatig intoetsen**

1. Druk op **Menu** en selecteer achtereenvolgens *Diensten*, *Instellingen* en *Instellingen verbinding*.

2. Selecteer *Actieve dienstinstellingen*.

U moet de verbindingsset activeren waarin u de dienstinstellingen wilt opslaan. Een verbindingsset is een verzameling instellingen die nodig zijn om verbinding te maken met een WAP-dienst.

- 3. Ga naar de set die u wilt activeren en druk op **Activeren**.
- 4. Selecteer *Actieve dienstinst. bewerken*.

Selecteer de volgende dienstinstellingen één voor één en toets alle vereiste instellingen in.

- *Naam set instellingen* toets een nieuwe naam in voor de verbindingset en druk op **OK**.
- *Homepage* toets het homepage-adres van de gewenste WAP-dienst in, druk op voor een punt en druk op **OK**.
- *Sessiemodus* selecteer *Doorlopend* of *Tijdelijk*.
- *Verbinding beveiligen* selecteer *Aan* of *Uit*.

Als de verbindingsbeveiliging is ingesteld op *Aan*, probeert de telefoon een beveiligde verbinding te gebruiken voor toegang tot de WAP-dienst. Als er geen beveiligde verbinding beschikbaar is, wordt geen verbinding gemaakt. Als u toch verbinding wilt maken met een onbeveiligde lijn, moet u de verbindingsbeveiliging uitschakelen (*Uit*).

• *Gegevensdrager* - selecteer *GSM-gegevens* of *GPRS*. Zie [Instellingen als](#page-144-0)  [GSM-gegevens de geselecteerde gegevensdrager is](#page-144-0) en [Instellingen als](#page-144-1)  [GPRS de geselecteerde gegevensdrager is](#page-144-1) hieronder voor instellingen voor de geselecteerde drager.
Neem contact op met uw netwerkexploitant of serviceprovider voor informatie over de tarieven, verbindingssnelheid en andere gegevens.

### **Instellingen als GSM-gegevens de geselecteerde gegevensdrager is**

- *Inbelnummer* toets het telefoonnummer in en druk op **OK**.
- *IP-adres* toets het adres in, druk op \* voor een punt en druk op OK. U kunt het IP-adres verkrijgen bij de netwerkexploitant of serviceprovider.
- *Verificatietype* selecteer *Beveiligd* of *Normaal*.
- *Type gegevensoproep* selecteer *Analoog* of *ISDN*.
- *Snelheid gegevensoproep* selecteer de gewenste snelheid of selecteer *Automatisch*. De optie *Automatisch* is uitsluitend beschikbaar als het huidige type dataoproep *Analoog* is. De daadwerkelijke snelheid van de dataoproep is afhankelijk van de serviceprovider.
- *Login-type* selecteer *Handmatig* of *Automatisch*. Als u *Automatisch* selecteert, worden voor het login-type de gebruikersnaam en het wachtwoord uit de volgende instellingen gebruikt. Als u *Handmatig* selecteert, moeten de login-gegevens worden opgegeven bij het tot stand brengen van een verbinding.
- *Gebruikersnaam* toets de gebruikersnaam in en druk op **OK**.
- *Wachtwoord* toets het wachtwoord in en druk op **OK**.

### **Instellingen als GPRS de geselecteerde gegevensdrager is**

• *GPRS-verbinding* - selecteer *Altijd online* om in te stellen dat de telefoon automatisch moet worden geregistreerd bij een GPRS-netwerk wanneer u het toestel inschakelt. Wanneer u een toepassing start die gebruikmaakt van GPRS, wordt een verbinding tussen de telefoon en het netwerk tot stand gebracht, waarna gegevens kunnen worden overgedragen. Wanneer u de toepassing beëindigt, wordt ook de GPRS-verbinding beëindigd, maar blijft de telefoon geregistreerd bij het GPRS-netwerk.

Als u *Wanneer nodig* selecteert, worden de GPRS-registratie en -verbinding tot stand gebracht wanneer een toepassing deze nodig heeft. De verbinding wordt verbroken wanneer u de toepassing sluit.

• *GPRS-toegangspunt* - toets de naam van het toegangspunt in en druk op **OK**.

De naam van een toegangspunt is nodig om een verbinding met een GPRSnetwerk tot stand te brengen. U kunt de naam van het toegangspunt verkrijgen bij de netwerkexploitant of serviceprovider.

- *IP-adres* toets het adres in, druk op \* voor een punt en druk op OK. U kunt het IP-adres verkrijgen bij de netwerkexploitant of serviceprovider.
- *Verificatietype* selecteer *Beveiligd* of *Normaal*.
- *Login-type* selecteer *Handmatig* of *Automatisch*. Als u *Automatisch* selecteert, worden voor het login-type de gebruikersnaam en het wachtwoord uit de volgende instellingen gebruikt. Als u *Handmatig* selecteert, moeten de login-gegevens worden opgegeven bij het tot stand brengen van een verbinding.
- *Gebruikersnaam* toets de gebruikersnaam in en druk op **OK**.
- *Wachtwoord* toets het wachtwoord in en druk op **OK**.

### **Verbinding maken met een WAP-dienst**

Controleer eerst of de dienstinstellingen van de gewenste WAP-dienst zijn geactiveerd. De instellingen activeren:

• Druk op **Menu** en selecteer achtereenvolgens *Diensten*, *Instellingen* en *Instellingen verbinding*. Selecteer *Actieve dienstinstellingen*, ga naar de set die u wilt activeren en druk op **Activeren**.

Maak verbinding met de gewenste WAP-dienst. U kunt op drie manieren verbinding maken:

• Open de homepage van de WAP-dienst:

Druk op **Menu** en selecteer achtereenvolgens *Diensten* en *Home*.

**Tip:** Als u de homepage van een WAP-dienst snel wilt openen, houdt  $\mathbf u$   $\mathbf \mathbf \Xi$  ingedrukt in de standby-modus.

OF

• Selecteer een bookmark van de WAP-dienst:

Druk op **Menu**, selecteer achtereenvolgens *Diensten* en *Bookmarks* en selecteer een bookmark.

Als de bookmark niet werkt met de huidige dienstinstellingen, activeert u een andere set dienstinstellingen (indien beschikbaar) en probeert u het nogmaals. OF

• Toets het adres van de WAP-dienst in:

Druk op **Menu** en selecteer achtereenvolgens *Diensten* en *Ga naar adres*. Toets het adres van de WAP-dienst in, druk op \* voor speciale tekens en druk op **OK**.

Het prefix http:// wordt automatisch vóór het adres toegevoegd. Dit hoeft u dus niet in te toetsen.

### **Bladeren door de pagina's van een WAP-dienst**

Nadat u verbinding met de WAP-dienst hebt gemaakt, kunt u in de WAP-pagina's van de dienst browsen. De functies van de telefoontoetsen kunnen per WAPdienst verschillen. Volg de instructies in het display van de telefoon. Neem contact op met uw WAP-serviceprovider voor meer informatie.

Als GPRS is geselecteerd als de gegevensdrager, wordt tijdens het browsen het pictogram **G** linksboven in het display weergegeven. Als u belt of een oproep of tekstbericht ontvangt terwijl een GPRS-verbinding actief is, wordt de indicator rechtsboven in het display weergegeven. Hiermee wordt aangegeven dat de GPRS-verbinding is onderbroken.

### <span id="page-147-0"></span>**De toetsen van de telefoon gebruiken op WAP-pagina's**

- Gebruik  $\odot$  of  $\odot$  op de bladertoets om door de WAP-pagina te bladeren.
- Als u een gemarkeerd item wilt selecteren, drukt u op  $\bullet$ .
- Als u letters en cijfers wilt intoetsen, drukt u op de toetsen  $\mathbf{U}$   $\mathbf{U}$   $\mathbf{U}$  Druk op  $*$  om speciale tekens in te toetsen.

### **Opties tijdens het browsen**

Druk op **Opties** en selecteer vervolgens een van de beschikbare opties. Mogelijk biedt uw serviceprovider nog andere opties. Selecteer

- *Home* als u wilt terugkeren naar de homepage van de WAP-dienst.
- *Bookmarks*. Zie pagina [152.](#page-151-0)
- *Bellen* / *Bewerken* / *Rij openen* / *Openen* / *Lijst openen* om te bellen, tekst in te toetsen of een gemarkeerd item op de WAP-pagina te selecteren.
- *Bookmark toev.* om de WAP-pagina op te slaan als bookmark.
- *Afb. bekijken* of *Afbn. bekijken* om afbeeldingen en animaties op de WAPpagina te bekijken.
- *Ga naar adres* om het adres van de gewenste WAP-dienst in te toetsen.
- *Dienstinbox*. Zie pagina [155.](#page-154-0)
- *Weergave-instell.*. Zie [Weergave-instellingen van de WAP-browser](#page-149-0) op pagina [150.](#page-149-0)
- *Cookieinstellingen*. Zie pagina [152](#page-151-1).
- *Gebruik gegev.* om bijvoorbeeld een e-mailadres van een WAP-pagina te kopiëren.
- *Opnieuw laden* om de huidige WAP-pagina opnieuw te laden en bij te werken.
- *Cache wissen*. Zie [Het cachegeheugen](#page-155-0) op pagina [156.](#page-155-0)
- *Beveiligingsinfo* om beveiligingsinformatie over de huidige WAP-verbinding en de server weer te geven.
- *Afsluiten*. Zie [Een WAP-verbinding verbreken](#page-149-1) op pagina [150.](#page-149-1)

### **Direct bellen**

De WAP-browser ondersteunt functies waartoe u toegang hebt tijdens het browsen. U kunt telefoneren, DTMF-tonen zenden terwijl u telefoneert en een naam en telefoonnummer van een WAP-pagina in de telefoonlijst opslaan.

### <span id="page-149-1"></span>**Een WAP-verbinding verbreken**

Als u het browsen wilt stoppen en de verbinding wilt beëindigen, drukt u op **Opties** en selecteert u *Afsluiten*. Als *Browser afsluiten?* wordt weergegeven, drukt u op **Ja**.

U kunt ook op  $\bigodot$  drukken. Als *GSM-gegevens* de geselecteerde gegevensdrager is, drukt u tweemaal op  $\bullet$ . De verbinding met de WAP-dienst wordt verbroken.

### <span id="page-149-0"></span>**Weergave-instellingen van de WAP-browser**

- 1. Druk tijdens het browsen op **Opties** en selecteer *Weergave-instell.*, of druk vanuit de standby-modus op **Menu** en selecteer achtereenvolgens *Diensten*, *Instellingen* en *Weergaveinstellingen*.
- 2. Selecteer *Tekstterugloop* of *Afbeeldingen tonen*.
- 3. Selecteer *Aan* of *Uit* voor *Tekstterugloop* en *Ja* of *Nee* voor *Afbeeldingen tonen*. Als *Tekstterugloop* is ingesteld op *Aan*, loopt tekst door naar de volgende regel als de tekst niet op één regel past. Als u *Uit* selecteert, wordt de tekst ingekort als deze niet op één regel past.

Als *Afbeeldingen tonen* is ingesteld op *Nee*, worden eventuele afbeeldingen op de WAP-pagina niet weergegeven. Dit kan het browsen op WAP-pagina's met veel afbeeldingen versnellen.

## **Beveiligingsinstellingen van de WAP-browser**

### **Autorisatiecertificaten**

Voor het gebruik van bepaalde WAP-diensten, bijvoorbeeld bankdiensten, hebt u een autorisatiecertificaat nodig. Door het gebruik van certificaten kunt u de beveiliging van verbindingen tussen de telefoon en een WAP-gateway of WAPserver verbeteren als u *Verbinding beveiligen* hebt ingesteld op *Aan*.

U kunt een autorisatiecertificaat downloaden van een WAP-pagina als de WAPdienst het gebruik van autorisatiecertificaten ondersteunt. Nadat u het certificaat hebt gedownload, kunt u het bekijken en vervolgens opslaan of verwijderen. Als u het certificaat opslaat, wordt het toegevoegd aan de lijst met certificaten in de telefoon.

In het display van de telefoon verschijnt een melding als de identiteit van de WAPserver of WAP-gateway niet kan worden geverifieerd, als het certificaat van de WAP-server of WAP-gateway niet authentiek is of als u niet het juiste autorisatiecertificaat in de telefoon gebruikt.

**De lijst met autorisatiecertificaten weergeven:** druk op **Menu** en selecteer achtereenvolgens *Diensten*, *Instellingen* en *Beveiligingsinstellingen*. Selecteer *Autorisatiecertificaten*. Zie ook *Beveiligingsinfo* in [De toetsen van de telefoon](#page-147-0)  [gebruiken op WAP-pagina's](#page-147-0) op pagina [148](#page-147-0).

**Beveiligingspictogram:** als het beveiligingspictogram **no** wordt weergegeven tijdens een WAP-verbinding, is de datatransmissie tussen de telefoon en de WAPgateway of WAP-server (aangeduid door het *IP-adres* in *Actieve dienstinst. bewerken*) gecodeerd.

Het beveiligingspictogram geeft niet aan dat de datatransmissie tussen de gateway en de contentserver veilig is. De serviceprovider beveiligt de datatransmissie tussen de gateway en de contentserver.

### <span id="page-151-1"></span>**Cookies**

U kunt de telefoon instellen op het toestaan of verbieden van cookies.

Een cookie bestaat uit gegevens die een WAP-site opslaat in het cachegeheugen in de telefoon. Deze gegevens kunnen bijvoorbeeld uw gebruikersgegevens of browservoorkeuren zijn. Cookies blijven opgeslagen totdat u het cachegeheugen leegmaakt (zie [Het cachegeheugen](#page-155-0) op pagina [156](#page-155-0)).

- 1. Druk tijdens het browsen op **Opties** en selecteer *Cookieinstellingen*, of druk vanuit de standby-modus op **Menu** en selecteer achtereenvolgens *Diensten*, *Instellingen* en *Beveiligingsinstellingen*.
- 2. Selecteer *Cookies* en selecteer *Toestaan* om het ontvangen van cookies toe te staan of *Weigeren* om cookies te verbieden.

### <span id="page-151-0"></span>**Bookmarks**

U kunt adressen van WAP-pagina's in het telefoongeheugen opslaan als bookmark.

- 1. Druk tijdens het browsen op **Opties** en selecteer *Bookmarks*, of druk vanuit de standby-modus op **Menu** en selecteer achtereenvolgens *Diensten* en *Bookmarks*.
- 2. Ga naar de gewenste bookmark en druk op **Opties**.
- 3. Selecteer een van de volgende opties:

*Ga naar* om verbinding te maken met de WAP-pagina die aan de bookmark gekoppeld is.

*Bewerken* of *Verwijderen* om de geselecteerde bookmark te wijzigen of verwijderen.

*Verzenden*: selecteer *Als bookmark* om de geselecteerde bookmark rechtstreeks naar een andere telefoon te zenden of selecteer *Als tekstbericht* om de bookmark als tekstbericht te verzenden.

*Nieuw bookmark* om een nieuwe bookmark te maken zonder verbinding te maken met de WAP-dienst. Toets het adres en de naam van de WAP-pagina in en druk op **OK**.

In de telefoon zijn mogelijk een aantal bookmarks voorgeïnstalleerd voor sites die niet met Nokia verbonden zijn. Deze sites worden niet door Nokia gegarandeerd of ondersteund. Als u deze sites wilt bezoeken, moet u net zoals voor andere internetsites maatregelen treffen om de veiligheid of inhoud van de site te garanderen.

#### **Een bookmark ontvangen**

Wanneer u een bookmark ontvangt, wordt *1 bookmark ontvangen* weergegeven. Druk op **Bekijken** en vervolgens op **Opties**. Selecteer *Bekijken* om de bookmark

weer te geven, *Opslaan* om de bookmark op te slaan of *Wegdoen* om de bookmark te verwijderen.

### **Downloadkoppelingen**

De telefoon bevat vooraf geïnstalleerde koppelingen (vergelijkbaar met bookmarks) naar WAP-pagina's waarvan u content kunt downloaden, bijvoorbeeld beltonen, afbeeldingen, spelletjes en toepassingen. U kunt ook nieuwe koppelingen naar WAP-pagina's met content toevoegen.

- 1. Druk tijdens het browsen op **Opties** en selecteer *Bookmarks*, of druk vanuit de standby-modus op **Menu** en selecteer achtereenvolgens *Diensten* en *Download links*.
- 2. Selecteer *Beltonendownlds*, *Afb.downloads*, *Spel.downloads* of *Toep.downloads*.
- 3. Ga naar de gewenste koppeling en druk op **Opties**.
- 4. Selecteer een van de volgende opties:

*Ga naar* om verbinding te maken met de WAP-pagina waarnaar de koppeling verwijst.

*Bewerken* of *Verwijderen* om de geselecteerde koppeling te wijzigen of verwijderen.

*Verzenden*: selecteer *Als bookmark* om de geselecteerde koppeling rechtstreeks naar een andere telefoon te zenden of selecteer *Als tekstbericht* om de koppeling als tekstbericht te verzenden.

*Nwe downllink* om een nieuwe koppeling te maken zonder verbinding te maken met de WAP-dienst. U kunt het adres zelf intoetsen of een adres selecteren in uw bookmarks.

- *Adres invoeren*: toets het adres en de naam van de WAP-pagina in en druk op **OK**.
- *Adres selecteren*: selecteer een bookmark die u als downloadkoppeling wilt gebruiken.

In de telefoon zijn mogelijk een aantal downloadkoppelingen voorgeïnstalleerd voor sites die niet met Nokia verbonden zijn. Deze sites worden niet door Nokia gegarandeerd of ondersteund. Als u deze sites wilt bezoeken, moet u net zoals voor andere internetsites maatregelen treffen om de veiligheid of inhoud van de site te garanderen.

### <span id="page-154-0"></span>**Dienstinbox**

De telefoon kan dienstberichten ontvangen die door de serviceprovider worden verzonden (netwerkdienst). Dienstberichten kunnen berichtgevingen zijn, bijvoorbeeld in de vorm van nieuwskoppen. Deze kunnen een tekstbericht of het adres van een WAP-dienst bevatten.

U kunt de *Dienstinbox* openen vanuit de standby-modus wanneer u een dienstbericht hebt ontvangen door op **Bekijken** te drukken.

• Als u op **Uit** drukt, wordt het bericht verplaatst naar de *Dienstinbox*. Als u de *Dienstinbox* later wilt activeren, drukt u op **Menu** en selecteert u achtereenvolgens *Diensten* en *Dienstinbox*.

Als u de *Dienstinbox* wilt activeren tijdens het browsen, drukt u op **Opties** en selecteert u *Dienstinbox*. Ga naar het gewenste bericht, druk op **Opties** en selecteer

• *Ophalen* om de WML-browser te activeren en de aangegeven inhoud te downloaden.

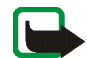

**Opmerking:** Installeer alleen software van bronnen die een adequate beveiliging bieden tegen virussen en andere schadelijke software.

- *Details* om uitvoerige informatie over het dienstbericht weer te geven.
- *Verwijderen* om het geselecteerde dienstbericht te wissen.

#### **De telefoon instellen op het ontvangen van dienstberichten**

Druk op **Menu** en selecteer achtereenvolgens *Diensten*, *Instellingen*, *Instellingen dienstinbox* en *Dienstberichten*. Als u de telefoon wilt instellen op het ontvangen van dienstberichten, selecteert u *Aan*. Als u *Uit* selecteert, ontvangt de telefoon geen dienstberichten.

### <span id="page-155-0"></span>**Het cachegeheugen**

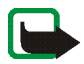

**Opmerking:** De opgevraagde gegevens of diensten worden opgeslagen in de cache van de telefoon. Een cache is een buffergeheugen waarin gegevens tijdelijk worden opgeslagen. Als u gebruik hebt gemaakt of geprobeerd hebt gebruik te maken van vertrouwelijke informatie waarvoor u een wachtwoord moet opgeven (bijvoorbeeld uw bankrekening), kunt u de cache van de telefoon na gebruik beter legen.

Het cachegeheugen leegmaken:

• druk tijdens het browsen op **Opties** en selecteer *Cache wissen*, of

• druk vanuit de standby-modus op **Menu** en selecteer achtereenvolgens *Diensten* en *Cache wissen*.

# ■ SIM-diensten (menu 14)

Naast de functies die in de telefoon zelf beschikbaar zijn, kan uw SIM-kaart extra netwerkdiensten bieden die u kunt activeren via dit menu. Dit menu wordt uitsluitend

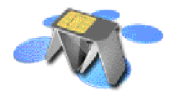

weergegeven als dit door de SIM-kaart wordt ondersteund. De naam en de inhoud van het menu zijn volledig afhankelijk van de beschikbare diensten.

U kunt de telefoon zo instellen dat de bevestigingsberichten worden weergegeven die tussen uw telefoon en het netwerk worden uitgewisseld bij gebruik van de SIM-kaartdiensten. Hiervoor selecteert u de optie *Vragen* in het menu *SIMdienstacties bevestigen* onder *Telefooninstellingen*.

U moet wellicht een tekstbericht (SMS) verzenden of een betaalde telefonische oproep uitvoeren om deze diensten te activeren.

# **9. Nokia Audio Manager**

Met de Nokia Audio Manager-software kunt u digitale muziekopnames op een compatibele pc selecteren en deze overbrengen naar een geheugenkaart in de telefoon. Bovendien kunt u met Nokia Audio Manager M3U-afspeellijsten op de pc maken.

Om ervoor te zorgen dat de pc toegang heeft tot de geheugenkaart in de telefoon, moet u de telefoon op de pc aansluiten met behulp van de bijgeleverde verbindingskabel DKU-2. Zie [De bijgeleverde kabels bevestigen en gebruiken](#page-30-0) op pagina [31.](#page-30-0) Vervolgens kunt u de inhoud van de geheugenkaart weergeven in het gebied **Mobiel apparaat** van het venster **Muziekstudio** van Nokia Audio Manager. U kunt niet telefoneren terwijl de telefoon op de pc is aangesloten.

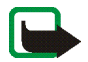

**Opmerking:** Sluit de telefoon pas op uw pc aan nadat u de Nokia Audio Manager PC-software hebt geïnstalleerd vanaf de cd-rom in het pakket.

**Lees voordat u de telefoon aansluit op de pc eerst de informatie bij** [De telefoon](#page-31-0)  [loskoppelen van de pc](#page-31-0) **op pagina** [32.](#page-31-0)

# ■ **Systeemvereisten**

Om Nokia Audio Manager te installeren en te gebruiken, hebt u het volgende nodig:

• Een Intel-compatibele pc met Windows 98, Windows ME, Windows 2000 of Windows XP.

De software wordt niet ondersteund op een pc waarvan het besturingssysteem is bijgewerkt van Windows 95 of 3.1 naar Windows 98.

- Pentium MMX 266 MHz-processor (Pentium 300 MHz aanbevolen).
- Tenminste 35 MB vrije ruimte op de vaste schijf. Extra ruimte voor muziekopnames.
- Minimaal 48 MB geheugen aanbevolen; 64 MB aanbevolen voor Windows 2000.
- Schermresolutie van 800 x 600 met 65536 kleuren (Hoge kleuren).
- Webbrowser met versie 4.0 of hoger van Microsoft Internet Explorer of Netscape Navigator.
- USB-poort.
- Cd-rom-station.

### ■ **Nokia Audio Manager installeren**

- 1. Start Windows.
- 2. Plaats de cd-rom uit het pakket in het cd-rom-station van uw pc.
- 3. Als de cd-rom niet automatisch start, opent u Windows Verkenner en selecteert u het cd-rom-station waarin de cd-rom is geplaatst. Klik met de rechtermuisknop op het pictogram van Nokia Audio Manager en selecteer Autorun.
- 4. Volg de installatie-instructies op het beeldscherm van de computer om de installatie te voltooien.

5. Na afloop van de installatie is de map Nokia Audio Manager toegevoegd aan de map Program Files.

Na de installatie van Nokia Audio Manager moet u de computer opnieuw opstarten.

# ■ **Cd-opnames opslaan met Nokia Audio Manager**

- 1. Open Nokia Audio Manager op de pc.
- 2. Plaats een muziek-cd in het cd-rom-station van uw pc en klik op de tab *Cdspeler* om het venster **Cd-speler** te openen. De inhoud van de cd wordt weergegeven.
- 3. Als u opnames wilt opslaan op de vaste schijf, selecteert u de gewenste opnames en klikt u op de knop *Nummers opslaan*.

Verwijder de cd pas nadat het opslaan is voltooid. Een voortgangsbalk geeft aan hoe lang het opslaan van de opnames nog ongeveer zal duren.

4. De opgeslagen opnames overbrengen naar de **Muziekstudio**: open de **Muziekstudio**, klik op de knop *Toevoegen* en zoek naar de opgeslagen muziekopnames. Selecteer de gewenste opnames, klik met de rechtermuisknop op de selectie en selecteer *Open* in het menu dat verschijnt.

U kunt nu de opnames uit de **Muziekstudio** overbrengen naar de geheugenkaart in de telefoon.

## ■ **Muziekbestanden overbrengen naar de telefoon**

- 1. Sla de opnames en afspeellijsten op in de **Muziekstudio** van Nokia Audio Manager. Raadpleeg de Audio Manager Help voor meer informatie.
- 2. Controleer of de pc en telefoon met elkaar zijn verbonden via de bijgeleverde verbindingskabel.
- 3. Open Nokia Audio Manager op de pc.
- 4. Klik op het pictogram **Nokia 3300** in het gebied Mobile Device van de **Muziekstudio**.
- 5. Selecteer de opnames of afspeellijsten die u naar de telefoon wilt overbrengen.
- 6. Klik op **Overbrengen naar apparaat**.

Als u meer muziek hebt geselecteerd dan het telefoongeheugen kan bevatten, wordt een foutbericht weergegeven. Maak de selectie van enkele geselecteerde opnames ongedaan totdat de selectie past.

## ■ **Opnames overbrengen via Windows Verkenner**

Nadat u Nokia Audio manager hebt geïnstalleerd, kunt u met Windows Verkenner MP3- of AAC-muziekopnames overbrengen naar de telefoon.

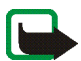

**Opmerking:** Controleer of de pc en telefoon met elkaar zijn verbonden via de bijgeleverde verbindingskabel.

1. Open Windows Verkenner. Uw telefoon wordt weergegeven als station **Nokia 3300**, samen met een stationsletter.

- 2. Open de map van waaruit u opnames wilt overbrengen.
- 3. Selecteer de opnames die u naar de telefoon wilt overbrengen en sleep ze naar het station **Nokia 3300**. De opnames worden nu overgebracht naar de telefoon en kunnen worden afgespeeld door de *Music player*.

Als u meer muziek hebt geselecteerd dan het telefoongeheugen kan bevatten, wordt een foutbericht weergegeven. Maak de selectie van enkele geselecteerde opnames ongedaan totdat de selectie past.

# ■ **Venster Club Nokia**

Nokia Audio Manager bevat een venster om op internet te surfen. Standaard heeft deze browser Club Nokia als homepage. U kunt echter elk ander gewenst webpagina-adres invoeren. Opnames vanaf internet moeten eerst naar de pc worden gedownload voordat u ze kunt toevoegen aan **Muziekstudio**, van waaruit u ze kunt overbrengen naar de telefoon.

U moet over een internetverbinding beschikken om deze functie te kunnen gebruiken.

# ■ **Andere functies**

### **Ondersteunde typen muziekbestanden**

Nokia Audio Manager ondersteunt MP3-muziekbestanden en M3U-afspeellijsten. U kunt afspeellijsten maken in **Muziekstudio**. Wanneer u een afspeellijst hebt geselecteerd om deze over te brengen naar de telefoon, worden alleen de

opnames in de afspeellijst overgebracht. Opnames die door cd-speler zijn gemaakt, hebben de bestandsextensie .AAC. Deze bestanden kunnen op de pc worden afgespeeld in Nokia Audio Manager en worden overgebracht naar de telefoon.

### **Velden bewerken in opnames op de pc**

Wanneer in **Muziekstudio** opnames of afspeellijsten worden weergegeven, kunnen titels en de naam van de uitvoerend artiest worden bewerkt. Raadpleeg de Nokia Audio Manager Help voor meer informatie.

# **10. Informatie over de batterij**

# ■ **De batterij opladen en ontladen**

De telefoon werkt met een oplaadbare batterij.

De capaciteit van een nieuwe batterij wordt pas optimaal benut nadat de batterij twee of drie keer volledig is opgeladen en ontladen.

De batterij kan honderden keren worden opgeladen en ontladen, maar na verloop van tijd treedt slijtage op. Wanneer de gebruiksduur (gesprekstijd en standby-tijd) aanzienlijk korter is dan normaal, is het beter een nieuwe batterij te kopen.

Gebruik alleen batterijen die zijn goedgekeurd door de fabrikant van de telefoon en laad de batterijen alleen op met de laadapparaten die zijn goedgekeurd door de fabrikant. Maak de lader los wanneer deze niet wordt gebruikt. Laat de batterij nooit langer dan een week in een laadapparaat zitten, omdat de gebruiksduur van de batterij kan afnemen wanneer deze wordt overladen. Als een volledig opgeladen batterij niet wordt gebruikt, wordt deze na verloop van tijd automatisch ontladen.

Extreme temperaturen zijn van invloed op de oplaadcapaciteit van de batterij.

Gebruik de batterij alleen voor het doel waarvoor deze bestemd is.

Gebruik nooit een beschadigde oplader of batterij.

Let op dat u geen kortsluiting veroorzaakt in de batterij. Dit kan bijvoorbeeld gebeuren wanneer u een reservebatterij in een tas of jaszak hebt tezamen met een metalen voorwerp (zoals een munt, paperclip of pen) dat in direct contact komt met de poolklemmen van de batterij (de metalen strips aan de achterzijde). Kortsluiting veroorzaakt schade aan de batterij of aan het voorwerp.

De capaciteit en de levensduur van batterijen nemen af wanneer u deze in extreem warme of koude temperaturen bewaart (zoals in een afgesloten auto in de zomer of in de vrieskou). Probeer ervoor te zorgen dat de omgevingstemperatuur van de batterij altijd tussen de 15°C en 25°C ligt. Een telefoon met een extreem warme of koude batterij kan gedurende bepaalde tijd onbruikbaar zijn, zelfs wanneer de batterij volledig is opgeladen. De prestaties van batterijen zijn beduidend minder in temperaturen onder de 0C.

Gooi batterijen nooit in vuur!

Gebruikte batterijen moeten worden aangeboden voor hergebruik of op de voorgeschreven manier worden verwerkt en mogen niet bij het gewone huisvuil worden aangeboden.

# **VERZORGING EN ONDERHOUD**

Uw telefoon is een geavanceerd apparaat, dat met zorg is ontworpen en geproduceerd. Ga er zorgvuldig mee om. De tips hieronder kunnen u helpen om aanspraak te blijven maken op de geldende garantie en vele jaren plezier te hebben van dit product.

- Houd de telefoon en alle onderdelen en accessoires buiten het bereik van kleine kinderen.
- Houd de telefoon droog. Neerslag, vocht en vloeistoffen bevatten mineralen die corrosie van elektronische schakelingen veroorzaken.
- Gebruik of bewaar de telefoon niet op stoffige of vuile plaatsen. De bewegende onderdelen kunnen worden beschadigd.
- Bewaar de telefoon niet op plaatsen waar het heet is. Hoge temperaturen kunnen de levensduur van elektronische apparaten bekorten, batterijen beschadigen en bepaalde kunststoffen doen smelten of vervormen.
- Bewaar de telefoon niet op plaatsen waar het koud is. Wanneer de hoofdtelefoon weer opwarmt (tot de normale temperatuur), kan binnenin vocht ontstaan, waardoor elektronische schakelingen beschadigd kunnen raken.
- Probeer het apparaat niet open te maken. Ondeskundige behandeling kan de hoofdtelefoon beschadigen.
- Laat de telefoon niet vallen en probeer stoten en schudden te voorkomen. Een ruwe behandeling kan de elektronische schakelingen beschadigen.
- Gebruik geen agressieve chemicaliën, oplosmiddelen of reinigingsmiddelen om de telefoon schoon te maken.
- Verf de telefoon niet. Verf kan de bewegende onderdelen blokkeren en de werking belemmeren.

• Gebruik alleen de meegeleverde antenne of eventueel een goedgekeurde antenne ter vervanging. Niet-goedgekeurde antennes, aanpassingen of accessoires kunnen de telefoon beschadigen en kunnen in strijd zijn met de regels met betrekking tot radioapparaten.

Alle bovenstaande tips gelden voor de telefoon, de batterij, oplader en andere accessoires. Neem contact op met het dichtstbijzijnde bevoegde servicepunt als een van deze onderdelen niet goed werkt. Het personeel zal u helpen en indien nodig zorgen voor onderhoud of reparatie.

# **BELANGRIJKE VEILIGHEIDSINFORMATIE**

### ■ **Verkeersveiligheid**

Gebruik geen telefoon terwijl u een auto bestuurt. Bewaar de telefoon altijd in de houder; leg de telefoon niet op de passagiersstoel of op een plaats waar de telefoon los kan raken bij een botsing of wanneer u plotseling moet remmen.

Verkeersveiligheid heeft altijd voorrang!

### ■ **Gebruiksomgeving**

Houd u aan speciale voorschriften die in een bepaald gebied van kracht zijn en schakel de telefoon altijd uit op plaatsen waar het verboden is deze te gebruiken of waar het gebruik ervan interferentie of gevaar kan veroorzaken.

Maak alleen normaal gebruik van de telefoon.

Bepaalde delen van de telefoon zijn magnetisch. Metalen voorwerpen kunnen worden aangetrokken door de telefoon. Personen met een gehoorapparaat moeten de telefoon niet tegen het oor met het gehoorapparaat houden. Klik de telefoon altijd goed vast in de houder. De hoofdtelefoon kan worden aangetrokken door metalen voorwerpen. Houd creditcards en andere magnetische opslagmedia uit de buurt van de telefoon, omdat de gegevens op deze media kunnen worden gewist.

### ■ **Elektronische apparaten**

De meeste elektronische apparatuur is beschermd tegen radiofrequentiesignalen (RFsignalen). Het kan echter zijn dat bepaalde elektronische apparaten niet beschermd zijn tegen de RF-signalen van de draadloze telefoon.

#### **Pacemakers**

Fabrikanten van pacemakers adviseren dat er minimaal 20 cm afstand moet worden gehouden tussen een draadloze handtelefoon en een pacemaker om mogelijke storing van de pacemaker te voorkomen. Deze aanbevelingen komen overeen met het onafhankelijke onderzoek en de aanbevelingen van Wireless Technology Research. Voor mensen met een pacemaker geldt het volgende:

- Houd de telefoon op meer dan 20 cm afstand van de pacemaker als de telefoon is ingeschakeld.
- Draag de telefoon niet in een borstzak.
- Houd de telefoon bij het oor aan de andere zijde van het lichaam dan waar de pacemaker zich bevindt om de kans op storing te minimaliseren.
- Als u denkt dat er storing plaatsvindt, moet u de telefoon onmiddellijk uitschakelen.

#### **Gehoorapparaten**

Sommige digitale draadloze telefoons kunnen storing in bepaalde gehoorapparaten veroorzaken. Als u last hebt van dergelijke storing, kunt u contact opnemen met uw netwerkexploitant.

#### **Andere medische apparatuur**

Het gebruik van radiozendapparatuur, dus ook van mobiele telefoons, kan storing veroorzaken bij het functioneren van onvoldoende beschermde medische apparatuur. Raadpleeg een arts of de fabrikant van het medische apparaat om vast te stellen of het apparaat voldoende is beschermd tegen externe RF-energie of als u vragen hebt. Schakel de telefoon uit in instellingen voor gezondheidszorg wanneer dat voorgeschreven wordt. Ziekenhuizen en andere instellingen voor gezondheidszorg kunnen gebruik maken van apparatuur die gevoelig is voor externe RF-energie.

#### **Voertuigen**

RF-signalen kunnen van invloed zijn op elektronische systemen in gemotoriseerde voertuigen die verkeerd geïnstalleerd of onvoldoende beschermd zijn (bijvoorbeeld elektronische systemen voor brandstofinjectie, elektronische antislip-remsystemen (of antiblokkeer-remsystemen), systemen voor elektronische snelheidsregeling, airbagsystemen). Raadpleeg de fabrikant van uw voertuig of een vertegenwoordiger van de fabrikant voor meer informatie. Raadpleeg ook de fabrikant van eventueel in uw auto geïnstalleerde apparatuur.

#### **Borden**

Schakel de telefoon uit in gebouwen waar dit door middel van borden wordt gevraagd.

### ■ **Explosiegevaarlijke omgevingen**

Schakel de telefoon uit als u op een plaats met explosiegevaar bent en volg alle aanwijzingen en instructies op. Vonken kunnen op zulke plaatsen een explosie of brand veroorzaken, waardoor er gewonden of zelfs doden kunnen vallen.

Gebruikers wordt geadviseerd om de telefoon uit te schakelen in benzinestations. Gebruikers worden gewezen op de noodzaak om zich te houden aan de beperkingen van het gebruik van radioapparatuur in brandstofopslagplaatsen, chemische fabrieken of op plaatsen waar met explosieven wordt gewerkt.

Plaatsen met explosiegevaar zijn vaak, maar niet altijd, duidelijk gemarkeerd. Dergelijke plaatsen zijn onder andere scheepsruimen, chemische overslag- of opslagplaatsen, voertuigen die gebruik maken van LPG (onder andere propaan of butaan), gebieden waar de lucht chemicaliën of fijne deeltjes van bijvoorbeeld graan, stof of metaal bevat en andere plaatsen waar u gewoonlijk wordt geadviseerd de motor van uw auto af te zetten.

### ■ **Voertuigen**

De telefoon mag alleen door bevoegd personeel worden onderhouden of in een auto worden gemonteerd. Ondeskundige installatie of reparatie kan gevaar opleveren en de garantie die eventueel van toepassing is doen vervallen.

Controleer regelmatig of de draadloze-telefoonapparatuur in uw auto nog steeds goed is bevestigd en naar behoren functioneert.

Zorg ervoor dat de telefoon, onderdelen ervan of bijbehorende accessoires zich niet in dezelfde ruimte bevinden als brandbare vloeistoffen, gasvormige materialen of explosieven.

Voor auto's met een airbag geldt dat de airbag met zeer veel kracht wordt opgeblazen. Zet geen voorwerpen, dus ook geen geïnstalleerde of draagbare draadloze apparatuur, in de ruimte boven de airbag of waar de airbag wordt opgeblazen. Als draadloze apparatuur niet goed is geïnstalleerd in de auto kan dit ernstige verwondingen veroorzaken als de airbag wordt opgeblazen.

Het is verboden de telefoon in een vliegtuig te gebruiken. Schakel de telefoon uit voordat u een vliegtuig binnengaat. Het gebruik van draadloze telefoons kan gevaarlijk zijn voor de werking van het vliegtuig en kan het draadloze telefoonnetwerk verstoren. Bovendien kan het in strijd zijn met de wet.

Het negeren van deze voorschriften kan ertoe leiden dat de overtreder het gebruik van telefoondiensten (tijdelijk) wordt ontzegd en/of dat gerechtelijke stappen worden ondernomen.

### ■ **Alarmnummer kiezen**

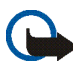

**Belangrijk:** Zoals alle draadloze telefoons maakt ook deze telefoon gebruik van radiosignalen, draadloze netwerken en kabelnetwerken en door de gebruiker geprogrammeerde functies. Hierdoor kunnen verbindingen niet onder alle omstandigheden worden gegarandeerd. Het is daarom van groot belang dat u

nooit alleen vertrouwt op een draadloze telefoon voor het tot stand brengen van essentiële communicatie (bijvoorbeeld bij medische noodgevallen).

Het is mogelijk dat in sommige draadloze telefoonnetwerken of wanneer bepaalde netwerkdiensten en/of telefoonfuncties in gebruik zijn, geen alarmnummers kunnen worden gebeld. Neem voor meer informatie contact op met uw netwerkexploitant.

#### **Een alarmnummer kiezen:**

- 1. Schakel de telefoon in als dat nog niet is gebeurd. Controleer of de ontvangst van het signaal sterk genoeg is. Maak de verbindingskabel los als deze is aangesloten. In sommige netwerken kan een geldige, correct geplaatste SIM-kaart noodzakelijk zijn.
- 2. Druk zo vaak als nodig is op (bijvoorbeeld om een gesprek te beëindigen, een menu af te sluiten, enzovoort) om het scherm leeg te maken en de telefoon gereed te maken voor een oproep.
- 3. Toets het alarmnummer in voor het gebied waar u zich bevindt (bijvoorbeeld 112 of een ander officieel alarmnummer). Alarmnummers verschillen van land tot land.
- 4. Druk op de toets

Als u bepaalde functies gebruikt, is het mogelijk dat u deze functies moet uitschakelen voordat u een alarmnummer kunt kiezen. Voor meer informatie hierover raadpleegt u deze handleiding of de exploitant van uw telefoonnetwerk.

Vergeet niet bij het bellen van een alarmnummer alle noodzakelijke informatie zo nauwkeurig mogelijk te omschrijven. Uw draadloze telefoon is mogelijk het enige communicatiemiddel op de plaats van een ongeluk; verbreek de verbinding niet voordat u daarvoor toestemming hebt gekregen.

# ■ **Informatie over certificatie (SAR)**

#### DIT TYPE TELEFOON VOLDOET AAN DE EISEN DIE DE EUROPESE UNIE HANTEERT VOOR BLOOTSTELLING AAN RADIOGOLVEN.

Deze mobiele telefoon is een radiozender en -ontvanger. Het apparaat is ontworpen en geproduceerd in overeenstemming met de limieten voor blootstelling aan radiofrequentiesignalen (RF-signalen) die worden aanbevolen door de raad van de Europese Unie. Deze beperkingen maken deel uit van uitgebreide richtlijnen en definiëren het toegestane niveau voor RF-energie voor de algemene bevolking. Deze richtlijnen zijn ontwikkeld door onafhankelijke wetenschappelijke organisaties door middel van periodieke en grondige evaluaties van wetenschappelijke studies. In deze beperkingen is een grote veiligheidsmarge ingebouwd om de veiligheid van alle personen te kunnen waarborgen, ongeacht de leeftijd of gezondheidstoestand.

De standaard voor blootstelling aan mobiele telefoons wordt uitgedrukt in de maateenheid SAR (Specific Absorbtion Rate). De raad van de Europese Unie beveelt een SAR-limiet van 2,0W/kg aan.\* Bij tests voor SAR worden de standaardposities gebruikt. De telefoon gebruikt tijdens de tests in alle frequentiebanden het hoogst toegestane energieniveau. Doordat de SAR wordt bepaald op het hoogst toegestane energieniveau, kan het werkelijke SAR-niveau van de telefoon tijdens gebruik sterk lager liggen dan de maximumwaarde. Dit komt doordat de telefoon is ontworpen voor gebruik bij verschillende energieniveaus, zodat niet meer energie wordt gebruikt dan nodig is om verbinding te maken met het netwerk. Over het algemeen geldt dat hoe dichter u zich bij een zendmast bevindt, hoe minder energie er wordt gebruikt.

Voordat een telefoon op de markt komt, moet eerst worden aangetoond dat deze voldoet aan de Europese R&TTE-richtlijn. Deze richtlijn bevat één essentiële vereiste en dat is de bescherming van de gezondheid en de veiligheid van de gebruiker en alle andere personen. De hoogste SAR-waarde die dit telefoonmodel tijdens tests voor compatibiliteit met de standaard heeft bereikt, was 0,77 W/kg. Hoewel er verschillen kunnen zijn tussen de SAR-

niveaus van verschillende telefoons en bij verschillende posities, voldoen deze allemaal aan de eisen van de Europese Unie op het gebied van blootstelling aan radiogolven.

\* De SAR-limiet die voor mobiele telefoons voor het publiek wordt gehanteerd, is 2,0 watt/ kilogram (W/kg) evenredig verdeeld over tien gram weefsel. In de limiet is een aanzienlijke veiligheidsmarge ingebouwd, voor extra bescherming en om eventuele meetvariaties te ondervangen. SAR-waarden kunnen variëren, afhankelijk van nationale rapportagevereisten en de netwerkband. Raadpleeg de productinformatie op www.nokia.com voor SARinformatie in andere regio's.